# Amazon Tools for PowerShell **User Guide**

**Amazon Tools for PowerShell: User Guide**

# **Table of Contents**

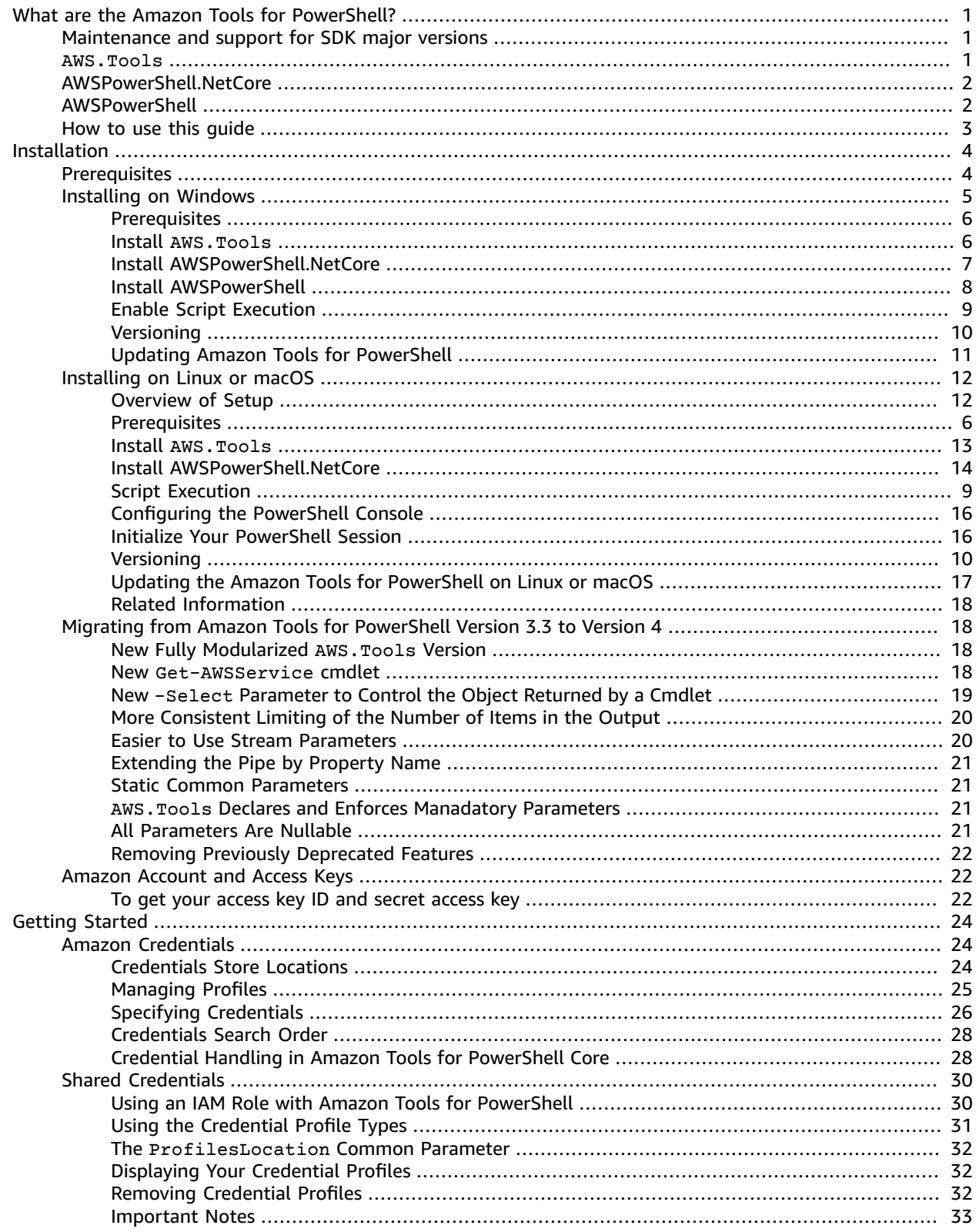

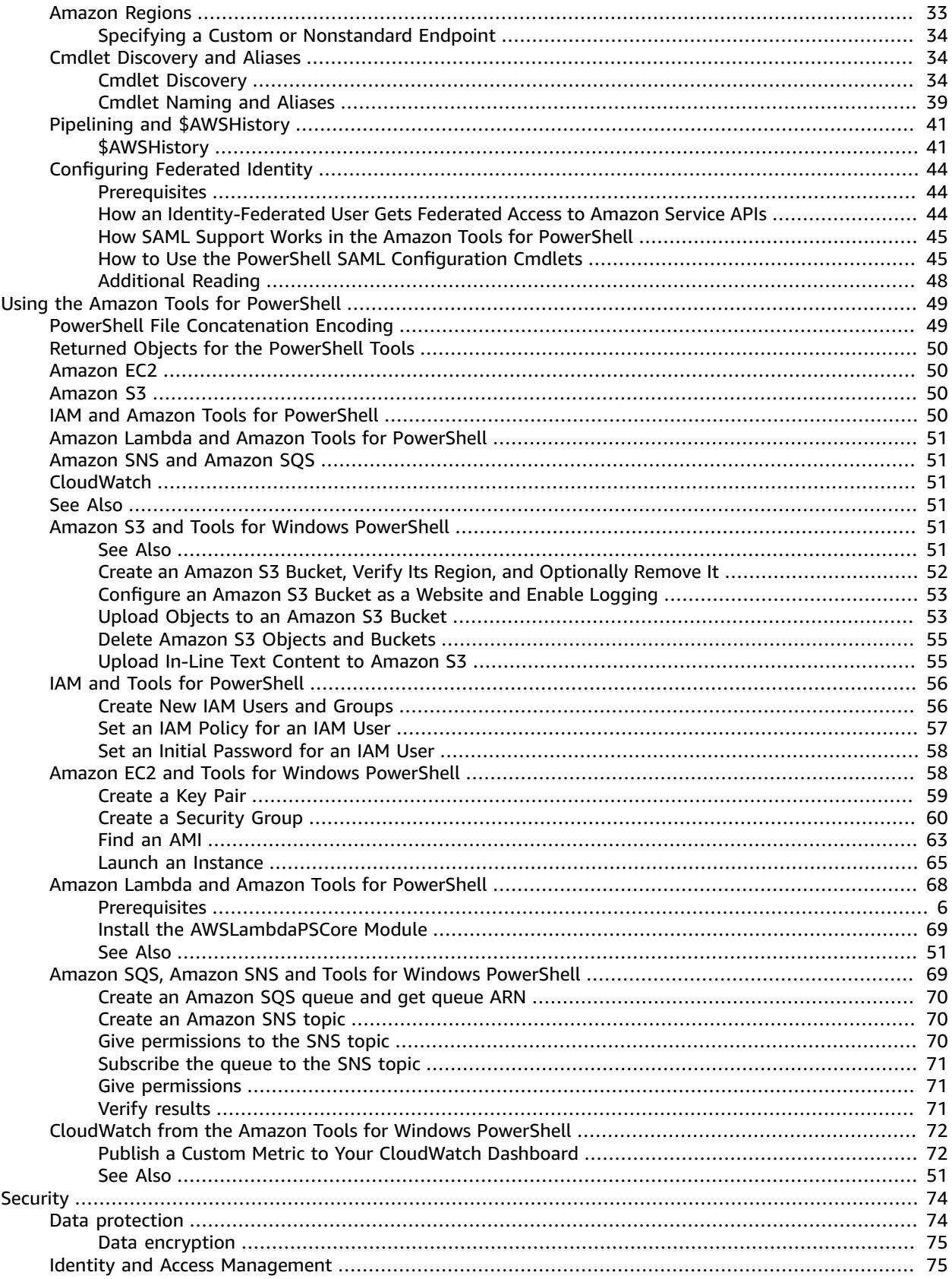

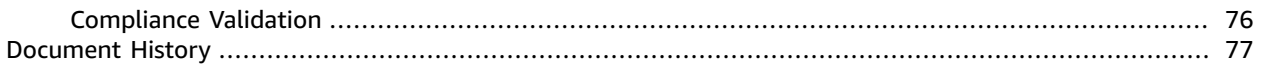

# <span id="page-4-0"></span>What are the Amazon Tools for PowerShell?

The Amazon Tools for PowerShell are a set of PowerShell modules that are built on the functionality exposed by the Amazon SDK for .NET. The Amazon Tools for PowerShell enable you to script operations on your Amazon resources from the PowerShell command line..

The cmdlets provide an idiomatic PowerShell experience for specifying parameters and handling results even though they are implemented using the various Amazon service HTTP query APIs. For example, the cmdlets for the Amazon Tools for PowerShell support PowerShell pipelining—that is, you can pipe PowerShell objects in and out of the cmdlets.

The Amazon Tools for PowerShell are flexible in how they enable you to handle credentials, including support for the Amazon Identity and Access Management (IAM) infrastructure. You can use the tools with IAM user credentials, temporary security tokens, and IAM roles.

The Amazon Tools for PowerShell support the same set of services and Amazon Regions that are supported by the SDK. You can install the Amazon Tools for PowerShell on computers running Windows, Linux, or macOS operating systems.

#### **Note**

Amazon Tools for PowerShell version 4 is the latest major release, and is a backward-compatible update to Amazon Tools for PowerShell version 3.3. It adds significant improvements while maintaining existing cmdlet behavior. Your existing scripts should continue to work after upgrading to the new version, but we do recommend that you test them thoroughly before upgrading. For more information about the changes in version 4, see [Migrating](#page-21-1) from Amazon Tools for [PowerShell](#page-21-1) Version 3.3 to Version 4 [\(p. 18\)](#page-21-1).

The Amazon Tools for PowerShell are available as the following three distinct packages:

- [AWS.Tools](#page-4-2) [\(p. 1\)](#page-4-2)
- [AWSPowerShell.NetCore \(p. 2\)](#page-5-0)
- [AWSPowerShell \(p. 2\)](#page-5-1)

# <span id="page-4-1"></span>Maintenance and support for SDK major versions

For information about maintenance and support for SDK major versions and their underlying dependencies, see the following in the Amazon SDKs and Tools [Reference](https://docs.amazonaws.cn/sdkref/latest/guide/overview.html) Guide:

- Amazon SDKs and tools [maintenance](https://docs.amazonaws.cn/sdkref/latest/guide/maint-policy.html) policy
- [Amazon](https://docs.amazonaws.cn/sdkref/latest/guide/version-support-matrix.html) SDKs and tools version support matrix

# <span id="page-4-2"></span>AWS.Tools - A modularized version of the Amazon Tools for PowerShell

PowerShell Gallery AWS.Tools ZIP Archive AWS. Tools This version of Amazon Tools for PowerShell is the recommended version for any computer running PowerShell in a production environment. Because it's modularized, you need to download and load only the modules for the services you want to use. This reduces download times, memory usage, and enables auto-importing of AWS.Tools cmdlets with the need to manually call Import-Module first.

This is the latest version of Amazon Tools for PowerShell and runs on all supported operating systems, including Windows, Linux, and macOS. This package provides one installation module, AWS.Tools.Installer, one common module, AWS.Tools.Common, and one module for each Amazon service, for example, AWS. Tools.EC2, AWS. Tools.IAM, AWS. Tools.S3, and so on.

The AWS.Tools.Installer module provides cmdlets that enable you to install, update, and remove the modules for each of the Amazon services. The cmdlets in this module automatically ensure that you have all the dependent modules required to support the modules you want to use.

The AWS.Tools.Common module provides cmdlets for configuration and authentication that are not service specific. To use the cmdlets for an Amazon service, you just run the command. PowerShell automatically imports the AWS.Tools.Common module and the module for the Amazon service whose cmdlet you want to run. This module is automatically installed if you use the AWS. Tools. Installer module to install the service modules.

You can install this version of Amazon Tools for PowerShell on computers that are running:

- PowerShell Core 6.0 or later on Windows, Linux, or macOS.
- Windows PowerShell 5.1 or later on Windows with the .NET Framework 4.7.2 or later.

Throughout this guide, when we need to specify this version only, we refer to it by its module name: *AWS.Tools*.

# <span id="page-5-0"></span>AWSPowerShell.NetCore - A single-module version of the Amazon Tools for PowerShell

ZIP Archive AWSPowerShell.NetCore PowerShell Gallery AWSPowerShell.NetCore

This version consists of a single, large module that contains support for all Amazon services. Before you can use this module, you must manually import it.

You can install this version of Amazon Tools for PowerShell on computers that are running:

- PowerShell Core 6.0 or later on Windows, Linux, or macOS.
- Windows PowerShell 3.0 or later on Windows with the .NET Framework 4.7.2 or later.

Throughout this guide, when we need to specify this version only, we refer to it by its module name: *AWSPowerShell.NetCore*.

# <span id="page-5-1"></span>AWSPowerShell - A single-module version for Windows PowerShell

ZIP Archive AWSPowerShell PowerShell Gallery AWSPowerShell

This version of Amazon Tools for PowerShell is compatible with and installable on only Windows computers that are running Windows PowerShell versions 2.0 through 5.1. It is not compatible with PowerShell Core 6.0 or later, or any other operating system (Linux or macOS). This version consists of a single, large module that contains support for all Amazon services.

Throughout this guide, when we need to specify this version only, we refer to it by its module name: *AWSPowerShell*.

# <span id="page-6-0"></span>How to use this guide

The guide is divided into the following major sections.

**Installing the Amazon Tools for [PowerShell \(p. 4\)](#page-7-0)**

This section explains how to install the Amazon Tools for PowerShell. It includes how to sign up for Amazon if you don't already have an account, and how to create an IAM user that you can use to run the cmdlets.

**Getting Started with the Amazon Tools for Windows [PowerShell \(p. 24\)](#page-27-0)**

This section describes the fundamentals of using the Amazon Tools for PowerShell, such as specifying credentials and Amazon Regions, finding cmdlets for a particular service, and using aliases for cmdlets.

**Using the Amazon Tools for [PowerShell \(p. 49\)](#page-52-0)**

This section includes information about using the Amazon Tools for PowerShell to perform some of the most common Amazon tasks.

# <span id="page-7-0"></span>Installing the Amazon Tools for PowerShell

To successfully install and use the Amazon Tools for PowerShell cmdlets, see the steps in the following topics.

#### **Topics**

- Prerequisites for Setting up the Amazon Tools for [PowerShell \(p. 4\)](#page-7-1)
- Installing the Amazon Tools for PowerShell on [Windows \(p. 5\)](#page-8-0)
- Installing Amazon Tools for PowerShell on Linux or [macOS \(p. 12\)](#page-15-0)
- Migrating from Amazon Tools for [PowerShell](#page-21-1) Version 3.3 to Version 4 (p. 18)
- Amazon Account and Access [Keys \(p. 22\)](#page-25-1)

# <span id="page-7-1"></span>Prerequisites for Setting up the Amazon Tools for PowerShell

To use the Amazon Tools for PowerShell, you must first complete the following steps.

1. Sign up for an Amazon account.

If you don't have an Amazon account, see the following topic for complete instructions on how to sign up:

<http://www.amazonaws.cn/premiumsupport/knowledge-center/create-and-activate-aws-account/> 2. Create an IAM user.

After you sign up for your account, you must create *users* in the Amazon Identity and Access Management (IAM) service. Each user has its own credentials and permissions. The *credentials* are used to authenticate the user making a request. The *permissions* determine which Amazon resources and operations are authorized for that user.

Creating a user is outside the scope of this topic. But if you're new to Amazon, we recommend that you read the following:

- To understand user credentials and best practices for managing them, see Amazon [Security](https://docs.amazonaws.cn/general/latest/gr/aws-security-credentials.html) [Credentials](https://docs.amazonaws.cn/general/latest/gr/aws-security-credentials.html) in the *Amazon Web Services General Reference*.
- For a step-by-step tutorial on creating a user with "administrator" permissions that you can use to run Amazon Tools for PowerShell commands, see [Creating](https://docs.amazonaws.cn/IAM/latest/UserGuide/getting-started_create-admin-group.html) Your First IAM Admin User and Group in the *IAM User Guide*.
- 3. Create an access key for your IAM user.

The Amazon Tools for PowerShell require that each cmdlet is sent using appropriate security credentials. To do this, you typically must create an access key for each user that needs to use the Amazon Tools for PowerShell cmdlets. An access key consists of an *access key ID* and *secret access key*. These are used to sign (encrypt for the purpose of authentication) programmatic requests that you make to Amazon services. If you don't have an access key, you can create it by using the IAM console at <https://console.amazonaws.cn/iam/>. As described in Amazon Security [Credentials](https://docs.amazonaws.cn/general/latest/gr/aws-security-credentials.html), we

recommend that you use access keys for IAM users instead of Amazon root account access keys. IAM lets you securely control access to Amazon services and resources in your Amazon account.

As with any Amazon operation, creating access keys requires that you have permissions to perform the related IAM actions. For more information, see Permissions for [Administering](https://docs.amazonaws.cn/IAM/latest/UserGuide/id_credentials_delegate-permissions.html) IAM Identities in the *IAM User Guide*.

After you create the access key for your first user in the Amazon console, you can use that user and its access key to run Amazon Tools for PowerShell cmdlets to create access keys for your other users. The following example shows how to use the New-IAMAccessKey cmdlet to create an access key and secret key for an IAM user.

```
PS > New-IAMAccessKey -UserName alice
AccessKeyId : AKIAIOSFODNN7EXAMPLE
CreateDate : 9/4/19 12:46:18 PM
SecretAccessKey : wJalrXUtnFEMI/K7MDENG/bPxRfiCYEXAMPLEKEY
Status : Active
UserName : alice
```
Save these credentials in a safe place. You need them to configure the Amazon Tools for PowerShell credentials file later. For more information, see Using Amazon [Credentials \(p. 24\).](#page-27-1)

#### **Important**

The only time you can see the secret access key (the equivalent of a password) is when you create the access key. You cannot retrieve it later. If you lose the secret key, you must delete the access key/secret key pair and recreate them.

An IAM user can have only two access keys at any one time. If you attempt to create a third set, the New-IAMAccessKey cmdlet returns an error. To create another, you must first delete one of the existing two.

You can use the Remove-IAMAccessKey cmdlet to delete a set of credentials for an IAM user. You must specify both the UserName and the AccessKeyId.

```
PS > Remove-IAMAccessKey -UserName alice -AccessKeyId -AccessKeyId AKIAIOSFODNN7EXAMPLE
Confirm
Are you sure you want to perform this action?
Performing the operation "Remove-IAMAccessKey (DeleteAccessKey)" on target
 "AKIAIOSFODNN7EXAMPLE".
[Y] Yes [A] Yes to All [N] No [L] No to All [S] Suspend [?] Help (default is
  "Y"): y
```
# <span id="page-8-0"></span>Installing the Amazon Tools for PowerShell on Windows

A Windows-based computer can run any of the Amazon Tools for PowerShell package options:

- **[AWS.Tools](#page-9-1)** [\(p. 6\)](#page-9-1) The modularized version of Amazon Tools for PowerShell. Each Amazon service is supported by its own individual, small module, with shared support modules AWS.Tools.Common and AWS.Tools.Installer.
- **[AWSPowerShell.NetCore](#page-10-0)** [\(p. 7\)](#page-10-0) The single, large-module version of Amazon Tools for PowerShell. All Amazon services are supported by this single, large module.
- **[AWSPowerShell](#page-11-0)** [\(p. 8\)](#page-11-0) The legacy Windows-specific, single, large-module version of Amazon Tools for PowerShell. All Amazon services are supported by this single, large module.

The package you choose depends on the release and edition of Windows that you're running.

#### **Note**

The Tools for Windows PowerShell (AWSPowerShell module) are installed by default on all Windows-based Amazon Machine Images (AMIs).

Setting up the Amazon Tools for PowerShell involves the following high-level tasks, described in detail in this topic.

- 1. Install the Amazon Tools for PowerShell package option that's appropriate for your environment.
- 2. Verify that script execution is enabled by running the Get-ExecutionPolicy cmdlet.
- 3. Import the Amazon Tools for PowerShell module into your PowerShell session.

### <span id="page-9-0"></span>**Prerequisites**

Ensure that you meet the requirements listed in [Prerequisites](#page-7-1) for Setting up the Amazon Tools for [PowerShell \(p. 4\)](#page-7-1).

Newer versions of PowerShell, including PowerShell Core, are available as downloads from Microsoft at Installing various versions of [PowerShell](https://docs.microsoft.com/en-us/powershell/scripting/install/installing-powershell) on Microsoft's Web site.

### <span id="page-9-1"></span>Install AWS.Tools on Windows

You can install the modularized version of Amazon Tools for PowerShell on computers that are running Windows with Windows PowerShell 5.1, or PowerShell Core 6.0 or later. For information about how to install PowerShell Core, see Installing various versions of [PowerShell](https://docs.microsoft.com/en-us/powershell/scripting/install/installing-powershell) on Microsoft's Web site.

You can install AWS. Tools in one of three ways:

- Using the cmdlets in the AWS.Tools module. The AWS.Tools.Installer module simplifies the installation and update of other AWS.Tools modules. The AWS.Tools.Installer requires, automatically downloads and installs, an updated version of PowerShellGet. The AWS.Tools.Installer module and automatically keeps your module versions in sync. When you install or update to a newer version of one module, the cmdlets in the AWS. Tools. Installer automatically update all of your other AWS.Tools modules to the same version.
- Downloading the modules from AWS. Tools. zip and extracting them in one of the module folders. You can discover your module folders by printing the value of the \$Env:PSModulePath variable.
- Installing each service module from the PowerShell Gallery using the Install-Module cmdlet, as described in the following procedure.

#### **To install AWS.Tools on Windows using the Install-Module cmdlet**

1. Start a PowerShell session.

#### **Note**

We recommend that you *don't* run PowerShell as an administrator with elevated permissions except when required by the task at hand. This is because of the potential security risk and is inconsistent with the principle of least privilege.

2. To install the modularized AWS.Tools package, run the following command.

```
PS > Install-Module -Name AWS.Tools.Installer
Untrusted repository
You are installing the modules from an untrusted repository. If you trust this
 repository, change its InstallationPolicy value by running the Set-PSRepository
 cmdlet. Are you sure
```

```
 you want to install the modules from 'PSGallery'?
[Y] Yes [A] Yes to All [N] No [L] No to All [S] Suspend [?] Help (default is
 "N"): y
```
If you are notified that the repository is "untrusted", it asks you if you want to install anyway. Enter **y** to allow PowerShell to install the module. To avoid the prompt and install the module without trusting the repository, you can run the command with the -Force parameter.

PS > Install-Module -Name AWS.Tools.Installer -Force

3. You can now install the module for each Amazon service that you want to use by using the Install-AWSToolsModule cmdlet. For example, the following command installs the IAM module. This command also installs any dependent modules that are required for the specified module to work. For example, when you install your first AWS.Tools service module, it also installs AWS.Tools.Common. This is a shared module required by all Amazon service modules. It also removes older versions of the modules, and updates other modules to the same newer version.

```
PS > Install-AWSToolsModule AWS.Tools.EC2,AWS.Tools.S3 -CleanUp
  Confirm
  Are you sure you want to perform this action?
  Performing the operation "Install-AWSToolsModule" on target "AWS Tools version
  4.0.0.0".
  [Y] Yes [A] Yes to All [N] No [L] No to All [S] Suspend [?] Help (default is
  "Y"):
   Installing module AWS.Tools.Common version 4.0.0.0
   Installing module AWS.Tools.EC2 version 4.0.0.0
   Installing module AWS.Tools.Glacier version 4.0.0.0
   Installing module AWS.Tools.S3 version 4.0.0.0
   Uninstalling AWS.Tools version 3.3.618.0
   Uninstalling module AWS.Tools.Glacier
   Uninstalling module AWS.Tools.S3
   Uninstalling module AWS.Tools.SimpleNotificationService
   Uninstalling module AWS.Tools.SQS
   Uninstalling module AWS.Tools.Common
```
#### **Note**

The Install-AWSToolsModule cmdlet downloads all requested modules from the PSRepository named PSGallery (<https://www.powershellgallery.com/>) and considers it a trusted source. Use the command Get-PSRepository -Name PSGallery for more information about this PSRepository.

By default, this command installs modules into the \$home\Documents\PowerShell\Modules folder. To install the Amazon Tools for PowerShell for all users of a computer, you must run the following command in a PowerShell session that you started as an administrator. This installs modules to the \$env:ProgramFiles\PowerShell\Modules folder that is accessible by all users.

PS > **Install-AWSToolsModule AWS.Tools.IdentityManagement -Scope AllUsers**

### <span id="page-10-0"></span>Install AWSPowerShell.NetCore on Windows

You can install the AWSPowerShell.NetCore on computers that are running Windows with PowerShell version 3 through 5.1, or PowerShell Core 6.0 or later. For information about how to install PowerShell Core, see Installing various versions of [PowerShell](https://docs.microsoft.com/en-us/powershell/scripting/install/installing-powershell) on the Microsoft PowerShell website.

You can install AWSPowerShell.NetCore in one of two ways

- Downloading the module from [AWSPowerShell.NetCore.zip](https://sdk-for-net.amazonwebservices.com/ps/v4/latest/AWSPowerShell.NetCore.zip) and extracting it in one of the module directories. You can discover your module directories by printing the value of the \$Env:PSModulePath variable.
- Installing from the PowerShell Gallery using the Install-Module cmdlet, as described in the following procedure.

#### **To install AWSPowerShell.NetCore from the PowerShell Gallery using the Install-Module cmdlet**

To install the AWSPowerShell.NetCore from the PowerShell Gallery, your computer must be running PowerShell 5.0 or later, or running [PowerShellGet](https://www.powershellgallery.com/packages/PowerShellGet) on PowerShell 3 or later. Run the following command.

#### PS > **Install-Module -name AWSPowerShell.NetCore**

If you're running PowerShell as administrator, the previous command installs Amazon Tools for PowerShell for all users on the computer. If you're running PowerShell as a standard user without administrator permissions, that same command installs Amazon Tools for PowerShell for only the current user.

To install for only the current user when that user has administrator permissions, run the command with the -Scope CurrentUser parameter set, as follows.

```
PS > Install-Module -name AWSPowerShell.NetCore -Scope CurrentUser
```
Although PowerShell 3.0 and later releases typically load modules into your PowerShell session the first time you run a cmdlet in the module, the AWSPowerShell.NetCore module is too large to support this functionality. You must instead explicitly load the AWSPowerShell.NetCore Core module into your PowerShell session by running the following command.

```
PS > Import-Module AWSPowerShell.NetCore
```
To load the AWSPowerShell.NetCore module into a PowerShell session automatically, add that command to your PowerShell profile. For more information about editing your PowerShell profile, see [About](https://docs.microsoft.com/powershell/module/microsoft.powershell.core/about/about_profiles) [Profiles](https://docs.microsoft.com/powershell/module/microsoft.powershell.core/about/about_profiles) in the PowerShell documentation.

### <span id="page-11-0"></span>Install AWSPowerShell on Windows PowerShell

You can install the Amazon Tools for Windows PowerShell in one of three ways:

- Downloading the module from [AWSPowerShell.zip](https://sdk-for-net.amazonwebservices.com/ps/v4/latest/AWSPowerShell.zip) and extracting it in one of the module directories. You can discover your module directories by printing the value of the \$Env: PSModulePath variable.
- Running the Tools for Windows [PowerShell](https://sdk-for-net.amazonwebservices.com/latest/AWSToolsAndSDKForNet.msi) installer. This method of installing AWSPowerShell is deprecated and we recommend that you use Install-Module instead.
- Installing from the PowerShell Gallery using the Install-Module cmdlet as described in the following procedure.

#### **To install AWSPowerShell from the PowerShell Gallery using the Install-Module cmdlet**

You can install the AWSPowerShell from the PowerShell Gallery if you're running PowerShell 5.0 or later, or have installed [PowerShellGet](https://www.powershellgallery.com/packages/PowerShellGet) on PowerShell 3 or later. You can install and update AWSPowerShell from Microsoft's [PowerShell](https://www.powershellgallery.com/packages/AWSPowerShell) Gallery by running the following command.

```
PS > Install-Module -Name AWSPowerShell
```
To load the AWSPowerShell module into a PowerShell session automatically, add the previous importmodule cmdlet to your PowerShell profile. For more information about editing your PowerShell profile, see About [Profiles](https://docs.microsoft.com/powershell/module/microsoft.powershell.core/about/about_profiles?view=powershell-6) in the PowerShell documentation.

#### **Note**

The Tools for Windows PowerShell are installed by default on all Windows-based Amazon Machine Images (AMIs).

### <span id="page-12-0"></span>Enable Script Execution

To load the Amazon Tools for PowerShell modules, you must enable PowerShell script execution. To enable script execution, run the Set-ExecutionPolicy cmdlet to set a policy of RemoteSigned. For more information, see About [Execution](https://docs.microsoft.com/en-us/powershell/module/microsoft.powershell.core/about/about_execution_policies) Policies on the Microsoft Technet website.

#### **Note**

This is a requirement only for computers that are running Windows. The ExecutionPolicy security restriction is not present on other operating systems.

#### **To enable script execution**

- 1. Administrator rights are required to set the execution policy. If you are not logged in as a user with administrator rights, open a PowerShell session as Administrator. Choose **Start**, and then choose **All Programs**. Choose **Accessories**, and then choose **Windows PowerShell**. Right-click **Windows PowerShell**, and on the context menu, choose **Run as administrator**.
- 2. At the command prompt, enter the following.

```
PS > Set-ExecutionPolicy RemoteSigned
```
#### **Note**

On a 64-bit system, you must do this separately for the 32-bit version of PowerShell, **Windows PowerShell (x86)**.

If you don't have the execution policy set correctly, PowerShell shows the following error whenever you try to run a script, such as your profile.

```
File C:\Users\username\Documents\WindowsPowerShell\Microsoft.PowerShell profile.ps1 cannot
 be loaded because the execution
 of scripts is disabled on this system. Please see "get-help about_signing" for more
 details.
At line:1 char:2
+ . <<<< 'C:\Users\username\Documents\WindowsPowerShell\Microsoft.PowerShell_profile.ps1'
    + CategoryInfo : NotSpecified: (:) [], PSSecurityException
    + FullyQualifiedErrorId : RuntimeException
```
The Tools for Windows PowerShell installer automatically updates the [PSModulePath](http://msdn.microsoft.com/en-us/library/windows/desktop/dd878326.aspx) to include the location of the directory that contains the AWSPowerShell module.

Because the PSModulePath includes the location of the Amazon module's directory, the Get-Module -ListAvailable cmdlet shows the module.

```
PS > Get-Module -ListAvailable
ModuleType Name ExportedCommands
---------- ---- ----------------
Manifest AppLocker {}
Manifest BitsTransfer {}
Manifest PSDiagnostics {}
Manifest TroubleshootingPack {}
```
IAMGroupPol...

Manifest AWSPowerShell {Update-EBApplicationVersion, Set-DPStatus, Remove-

### <span id="page-13-0"></span>**Versioning**

Amazon releases new versions of the Amazon Tools for PowerShell periodically to support new Amazon services and features. To determine the version of the Tools that you have installed, run the [Get-](https://docs.amazonaws.cn/powershell/latest/reference/items/Get-AWSPowerShellVersion.html)[AWSPowerShellVersion](https://docs.amazonaws.cn/powershell/latest/reference/items/Get-AWSPowerShellVersion.html) cmdlet.

```
PS > Get-AWSPowerShellVersion
Tools for PowerShell
Version 4.1.11.0
Copyright 2012-2021 Amazon.com, Inc. or its affiliates. All Rights Reserved.
Amazon Web Services SDK for .NET
Core Runtime Version 3.7.0.12
Copyright Amazon.com, Inc. or its affiliates. All Rights Reserved.
Release notes: https://github.com/aws/aws-tools-for-powershell/blob/master/CHANGELOG.md
This software includes third party software subject to the following copyrights:
- Logging from log4net, Apache License
[http://logging.apache.org/log4net/license.html]
```
You can also add the -ListServiceVersionInfo parameter to a [Get-AWSPowerShellVersion](https://docs.amazonaws.cn/powershell/latest/reference/items/Get-AWSPowerShellVersion.html) command to see a list of the Amazon services that are supported in the current version of the tools. If you use the modularized AWS.Tools.\* option, only the modules that you currently have imported are displayed.

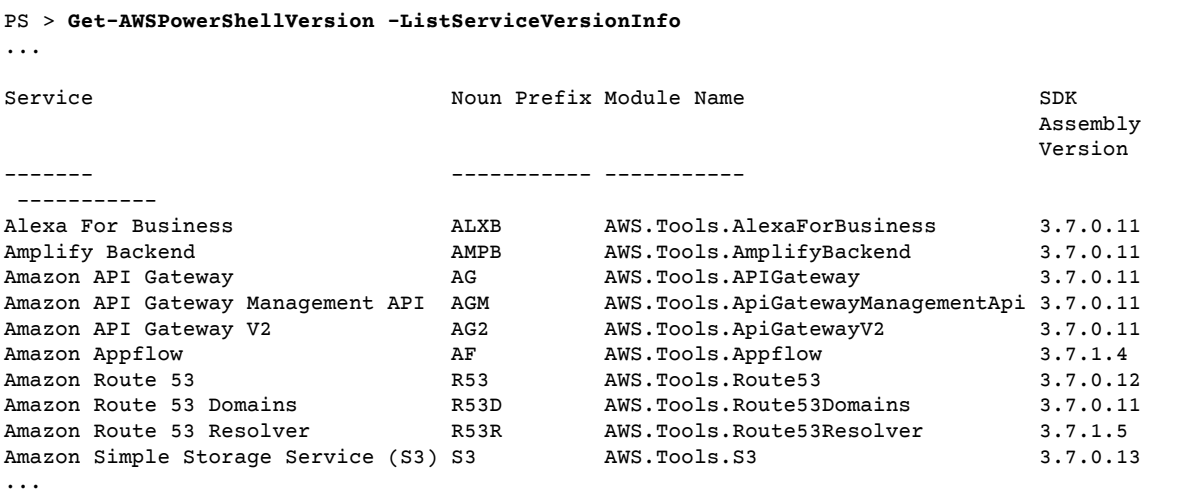

To determine the version of PowerShell that you are running, enter \$PSVersionTable to view the contents of the \$PSVersionTable [automatic variable.](https://docs.microsoft.com/en-us/powershell/module/microsoft.powershell.core/about/about_automatic_variables?view=powershell-6)

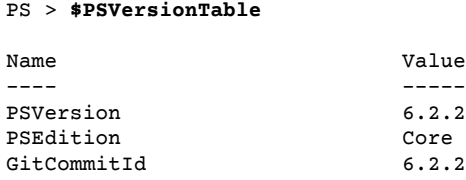

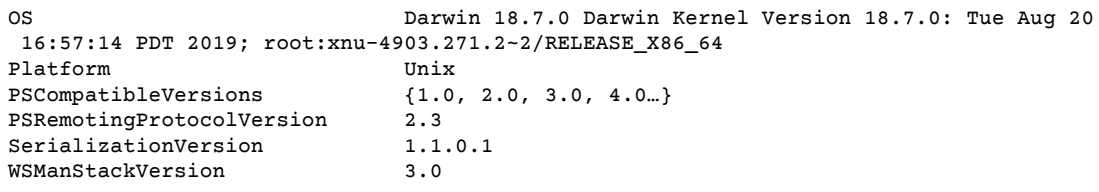

# <span id="page-14-0"></span>Updating the Amazon Tools for PowerShell on **Windows**

Periodically, as updated versions of the Amazon Tools for PowerShell are released, you should update the version that you are running locally.

### Update the Modularized AWS.Tools

To upgrade your AWS.Tools modules to the latest version, run the following command.

PS > **Update-AWSToolsModule -CleanUp**

This command updates all of the currently installed AWS.Tools modules and, after a successful update, removes other installed versions.

#### **Note**

The Update-AWSToolsModule cmdlet downloads all modules from the PSRepository named PSGallery [\(https://www.powershellgallery.com/](https://www.powershellgallery.com/)) and considers it a trusted source. Use the command: Get-PSRepository -Name PSGallery for more information on this PSRepository.

### Update the Tools for PowerShell Core

Run the Get-AWSPowerShellVersion cmdlet to determine the version that you are running, and compare that with the version of Tools for Windows PowerShell that is available on the [PowerShell](https://www.powershellgallery.com/packages/AWSPowerShell) [Gallery](https://www.powershellgallery.com/packages/AWSPowerShell) website. We suggest you check every two to three weeks. Support for new commands and Amazon services is available only after you update to a version with that support.

Before you install a newer release of AWSPowerShell.NetCore, uninstall the existing module. Close any open PowerShell sessions before you uninstall the existing package. Run the following command to uninstall the package.

```
PS > Uninstall-Module -Name AWSPowerShell.NetCore -AllVersions
```
After the package is uninstalled, install the updated module by running the following command.

```
PS > Install-Module -Name AWSPowerShell.NetCore
```
After installation, run the command Import-Module AWSPowerShell.NetCore to load the updated cmdlets into your PowerShell session.

### Update the Tools for Windows PowerShell

Run the Get-AWSPowerShellVersion cmdlet to determine the version that you are running, and compare that with the version of Tools for Windows PowerShell that is available on the [PowerShell](https://www.powershellgallery.com/packages/AWSPowerShell) [Gallery](https://www.powershellgallery.com/packages/AWSPowerShell) website. We suggest you check every two to three weeks. Support for new commands and Amazon services is available only after you update to a version with that support.

• If you installed by using the Install-Module cmdlet, run the following commands.

```
PS > Uninstall-Module -Name AWSPowerShell -AllVersions
PS > Install-Module -Name AWSPowerShell
```
- If you installed by using the .msi package installer or by using a downloaded ZIP file:
	- 1. Download the most recent version from the Tools for [PowerShell](http://www.amazonaws.cn/powershell/) web site. Compare the package version number in the downloaded file name with the version number you get when you run the Get-AWSPowerShellVersion cmdlet.
	- 2. If the download version is a higher number than the version you have installed, close all Tools for Windows PowerShell consoles.
	- 3. Install the newer version of the Tools for Windows PowerShell.

After installation, run Import-Module AWSPowerShell to load the updated cmdlets into your PowerShell session. Or run the custom Amazon Tools for PowerShell console from your **Start** menu.

# <span id="page-15-0"></span>Installing Amazon Tools for PowerShell on Linux or macOS

This topic provides instructions on how to install the Amazon Tools for PowerShell on Linux or macOS.

### <span id="page-15-1"></span>Overview of Setup

To install Amazon Tools for PowerShell on a Linux or macOS computer, you can choose from two package options:

- **[AWS.Tools](#page-16-0)** [\(p. 13\)](#page-16-0) The modularized version of Amazon Tools for PowerShell. Each Amazon service is supported by its own individual, small module, with shared support modules AWS.Tools.Common.
- **[AWSPowerShell.NetCore](#page-17-0)** [\(p. 14\)](#page-17-0) The single, large-module version of Amazon Tools for PowerShell. All Amazon services are supported by this single, large module.

Setting either of these up on a computer running Linux or macOS involves the following tasks, described in detail later in this topic:

- 1. Install PowerShell Core 6.0 or later on a supported system.
- 2. After installing PowerShell Core, start PowerShell by running pwsh in your system shell.
- 3. Install either AWS.Tools or AWSPowerShell.NetCore.
- 4. Run the appropriate Import-Module cmdlet to import the module into your PowerShell session.
- 5. Run the [Initialize-AWSDefaultConfiguration](https://docs.amazonaws.cn/powershell/latest/reference/items/Initialize-AWSDefaultConfiguration.html) cmdlet to provide your Amazon credentials.

### **Prerequisites**

Ensure that you meet the requirements listed on [Prerequisites](#page-7-1) for Setting up the Amazon Tools for [PowerShell \(p. 4\)](#page-7-1).

To run the Amazon Tools for PowerShell Core, your computer must be running PowerShell Core 6.0 or later.

- For a list of supported Linux platform releases and for information about how to install the latest version of PowerShell on a Linux-based computer, see Installing [PowerShell](https://docs.microsoft.com/en-us/powershell/scripting/install/installing-powershell-core-on-linux) on Linux on Microsoft's website. Some Linux-based operating systems, such as Arch, Kali, and Raspbian, are not officially supported, but have varying levels of community support.
- For information about supported macOS versions and about how to install the latest version of PowerShell on macOS, see Installing [PowerShell](https://docs.microsoft.com/en-us/powershell/scripting/install/installing-powershell-core-on-macos) on macOS on Microsoft's website.

### <span id="page-16-0"></span>Install AWS.Tools on Linux or macOS

You can install the modularized version of Amazon Tools for PowerShell on computers that are running PowerShell Core 6.0 or later. For information about how to install PowerShell Core, see [Installing various](https://docs.microsoft.com/en-us/powershell/scripting/install/installing-powershell) versions of [PowerShell](https://docs.microsoft.com/en-us/powershell/scripting/install/installing-powershell) on the Microsoft PowerShell website.

You can install AWS. Tools in one of three ways:

- Using the cmdlets in the AWS.Tools.Installer module. The AWS.Tools.Installer module simplifies the installation and update of other AWS. Tools modules. AWS. Tools. Installer requires, automatically downloads and installs, an updated version of PowerShellGet. The AWS.Tools.Installer module also automatically keeps your module versions in sync. When you install or update to a newer version of one module, the cmdlets in the AWS. Tools. Installer automatically update all of your other AWS. Tools modules to the same version.
- Downloading the modules from AWS. Tools. zip and extracting them in one of the module directories. You can discover your module directories by printing the value of the \$Env:PSModulePath variable.
- Installing each service module from the PowerShell Gallery using the Install-Module cmdlet, as described in the following procedure.

#### **To install AWS.Tools on Linux or macOS using the Install-Module cmdlet**

1. Start a PowerShell Core session by running the following command.

#### \$ **pwsh**

#### **Note**

We recommend that you *don't* run PowerShell as an administrator with elevated permissions except when required by the task at hand. This is because of the potential security risk and is inconsistent with the principle of least privilege.

2. To install the modularized AWS.Tools package using the AWS.Tools.Installer module, run the following command.

```
PS > Install-Module -Name AWS.Tools.Installer
Untrusted repository
You are installing the modules from an untrusted repository. If you trust this
 repository, change its InstallationPolicy value by running the Set-PSRepository
  cmdlet. Are you sure
 you want to install the modules from 'PSGallery'?
[Y] Yes [A] Yes to All [N] No [L] No to All [S] Suspend [?] Help (default is
  "N"): y
```
If you are notified that the repository is "untrusted", you're asked if you want to install anyway. Enter **y** to allow PowerShell to install the module. To avoid the prompt and install the module without trusting the repository, you can run the following command.

PS > Install-Module -Name AWS.Tools.Installer -Force

3. You can now install the module for each service that you want to use. For example, the following command installs the IAM module. This command also installs any dependent modules that are required for the specified module to work. For example, when you install your first AWS.Tools service module, it also installs AWS.Tools.Common. This is a shared module required by all Amazon service modules. It also removes older versions of the modules, and updates other modules to the same newer version.

```
PS > Install-AWSToolsModule AWS.Tools.EC2,AWS.Tools.S3 -CleanUp
Confirm
Are you sure you want to perform this action?
  Performing the operation "Install-AWSToolsModule" on target "AWS Tools version
  4.0.0.0".
  [Y] Yes [A] Yes to All [N] No [L] No to All [S] Suspend [?] Help (default is
  "Y"):
   Installing module AWS.Tools.Common version 4.0.0.0
   Installing module AWS.Tools.EC2 version 4.0.0.0
   Installing module AWS.Tools.Glacier version 4.0.0.0
   Installing module AWS.Tools.S3 version 4.0.0.0
   Uninstalling AWS.Tools version 3.3.618.0
   Uninstalling module AWS.Tools.Glacier
   Uninstalling module AWS.Tools.S3
   Uninstalling module AWS.Tools.SimpleNotificationService
   Uninstalling module AWS.Tools.SQS
   Uninstalling module AWS.Tools.Common
```
#### **Note**

The Install-AWSToolsModule cmdlet downloads all requested modules from the PSRepository named PSGallery (<https://www.powershellgallery.com/>) and considers the repository as a trusted source. Use the command Get-PSRepository -Name PSGallery for more information about this PSRepository.

By default, this installs modules into the \$home\Documents\PowerShell\Modules folder. To install the AWS.Tools module for all users of a computer, you must run the following command in a PowerShell session that you started as an administrator. This installs modules to the \$env:ProgramFiles\PowerShell\Modules folder that is accessible by all users.

```
PS > Install-AWSToolsModule -Name AWS.Tools.IdentityManagement -Scope AllUsers
```
### <span id="page-17-0"></span>Install AWSPowerShell.NetCore on Linux or macOS

To upgrade to a newer release of AWSPowerShell.NetCore, follow the instructions in [Updating](#page-20-0) the Amazon Tools for [PowerShell](#page-20-0) on Linux or macO[S \(p. 17\).](#page-20-0) Uninstall earlier versions of AWSPowerShell.NetCore first.

You can install AWSPowerShell.NetCore in one of two ways:

- Downloading the module from  $ANSPowerShell$ . NetCore. zip and extracting it in one of the module directories. You can discover your module directories by printing the value of the \$Env:PSModulePath variable.
- Installing from the PowerShell Gallery using the Install-Module cmdlet as described in the following procedure.

#### **To install AWSPowerShell.NetCore on Linux or macOS using the Install-Module cmdlet**

Start a PowerShell Core session by running the following command.

\$ pwsh

#### **Note**

We recommend that you *don't* start PowerShell by running sudo pwsh to run PowerShell with elevated, administrator rights. This is because of the potential security risk and is inconsistent with the principle of least privilege.

To install the AWSPowerShell.NetCore single-module package from the PowerShell Gallery, run the following command.

```
PS > Install-Module -Name AWSPowerShell.NetCore
```

```
Untrusted repository
You are installing the modules from an untrusted repository. If you trust this repository,
 change its InstallationPolicy value by running the Set-PSRepository cmdlet. Are you sure
 you want to install the modules from 'PSGallery'?
[Y] Yes [A] Yes to All [N] No [L] No to All [S] Suspend [?] Help (default is "N"): y
```
If you are notified that the repository is "untrusted", you're asked if you want to install anyway. Enter **y** to allow PowerShell to install the module. To avoid the prompt without trusting the repository, you can run the following command.

```
PS > Install-Module -Name AWSPowerShell.NetCore -Force
```
You don't have to run this command as root, unless you want to install the Amazon Tools for PowerShell for all users of a computer. To do this, run the following command in a PowerShell session that you have started with sudo pwsh.

```
PS > Install-Module -Scope AllUsers -Name AWSPowerShell.NetCore -Force
```
### Script Execution

The Set-ExecutionPolicy command isn't available on non-Windows systems. You can run Get-ExecutionPolicy, which shows that the default execution policy setting in PowerShell Core running on non-Windows systems is Unrestricted. For more information, see About [Execution](https://docs.microsoft.com/en-us/powershell/module/microsoft.powershell.core/about/about_execution_policies?view=powershell-5.1) Policies on the Microsoft Technet website.

Because the PSModulePath includes the location of the Amazon module's directory, the Get-Module -ListAvailable cmdlet shows the module that you installed.

#### **AWS.Tools**

```
PS > Get-Module -ListAvailable
    Directory: /Users/username/.local/share/powershell/Modules
ModuleType Version Mame Name PSEdition ExportedCommands
---------- ------- ---- --------- ----------------
Binary 3.3.563.1 AWS.Tools.Common Desk {Clear-AWSHistory, Set-
AWSHistoryConfiguration, Initialize-AWSDefaultConfiguration, Clear-AWSDefaultConfigurat…
```
#### **AWSPowerShell.NetCore**

```
PS > Get-Module -ListAvailable
Directory: /Users/username/.local/share/powershell/Modules
ModuleType Version Name Name and Research ExportedCommands
  ---------- ------- ---- ----------------
Binary 3.3.563.1 AWSPowerShell.NetCore
```
# <span id="page-19-0"></span>Configure a PowerShell Console to Use the Amazon Tools for PowerShell Core (AWSPowerShell.NetCore Only)

PowerShell Core typically loads modules automatically whenever you run a cmdlet in the module. But this doesn't work for AWSPowerShell.NetCore because of its large size. To start running AWSPowerShell.NetCore cmdlets, you must first run the Import-Module AWSPowerShell.NetCore command. This isn't required for cmdlets in AWS.Tools modules.

### <span id="page-19-1"></span>Initialize Your PowerShell Session

When you start PowerShell on a Linux-based or macOS-based system after you have installed the Amazon Tools for PowerShell, you must run [Initialize-AWSDefaultConfiguration](https://docs.amazonaws.cn/powershell/latest/reference/items/Initialize-AWSDefaultConfiguration.html) to specify which Amazon access key to use. For more information about Initialize-AWSDefaultConfiguration, see [Using](#page-27-1) Amazon [Credentials \(p. 24\)](#page-27-1).

#### **Note**

In earlier (before 3.3.96.0) releases of the Amazon Tools for PowerShell, this cmdlet was named Initialize-AWSDefaults.

# **Versioning**

Amazon releases new versions of the Amazon Tools for PowerShell periodically to support new Amazon services and features. To determine the version of the Amazon Tools for PowerShell that you have installed, run the [Get-AWSPowerShellVersion](https://docs.amazonaws.cn/powershell/latest/reference/items/Get-AWSPowerShellVersion.html) cmdlet.

```
PS > Get-AWSPowerShellVersion
Tools for PowerShell
Version 4.0.123.0
Copyright 2012-2019 Amazon.com, Inc. or its affiliates. All Rights Reserved.
Amazon Web Services SDK for .NET
Core Runtime Version 3.3.103.22
Copyright 2009-2015 Amazon.com, Inc. or its affiliates. All Rights Reserved.
Release notes: https://github.com/aws/aws-tools-for-powershell/blob/master/CHANGELOG.md
This software includes third party software subject to the following copyrights:
- Logging from log4net, Apache License
[http://logging.apache.org/log4net/license.html]
```
To see a list of the supported Amazon services in the current version of the tools, add the -ListServiceVersionInfo parameter to a [Get-AWSPowerShellVersion](https://docs.amazonaws.cn/powershell/latest/reference/items/Get-AWSPowerShellVersion.html) cmdlet.

To determine the version of PowerShell that you are running, enter \$PSVersionTable to view the contents of the \$PSVersionTable [automatic variable.](https://docs.microsoft.com/en-us/powershell/module/microsoft.powershell.core/about/about_automatic_variables?view=powershell-6)

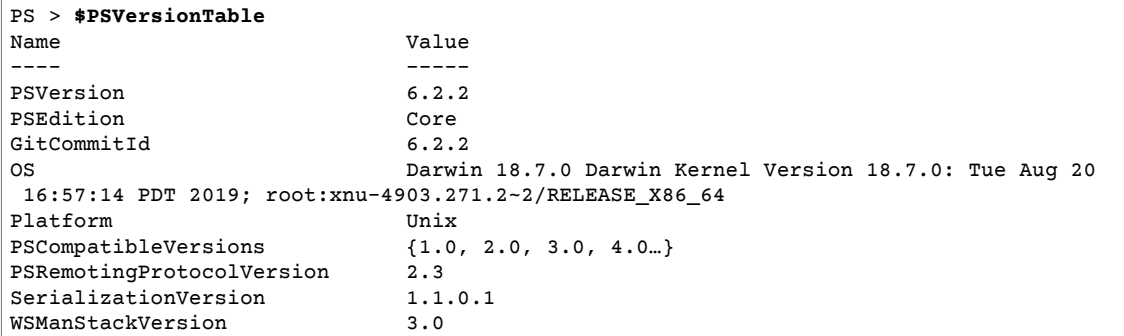

### <span id="page-20-0"></span>Updating the Amazon Tools for PowerShell on Linux or macOS

Periodically, as updated versions of the Amazon Tools for PowerShell are released, you should update the version that you're running locally.

### Update the Modularized AWS.Tools.\*

To upgrade your AWS.Tools modules to the latest version, run the following command.

```
PS > Update-AWSToolsModule -CleanUp
```
This command updates all of the currently installed AWS.Tools modules and, for those modules that were successfully updated, removes the earlier versions.

#### **Note**

The Update-AWSToolsModule cmdlet downloads all modules from the PSRepository named PSGallery [\(https://www.powershellgallery.com/](https://www.powershellgallery.com/)) and considers it a trusted source. Use the command Get-PSRepository -Name PSGallery for more information about this PSRepository.

### Update the Tools for PowerShell Core

Run the Get-AWSPowerShellVersion cmdlet to determine the version that you are running, and compare that with the version of Tools for Windows PowerShell that is available on the [PowerShell](https://www.powershellgallery.com/packages/AWSPowerShell) [Gallery](https://www.powershellgallery.com/packages/AWSPowerShell) website. We suggest you check every two to three weeks. Support for new commands and Amazon services is available only after you update to a version with that support.

Before you install a newer release of AWSPowerShell.NetCore, uninstall the existing module. Close any open PowerShell sessions before you uninstall the existing package. Run the following command to uninstall the package.

PS > **Uninstall-Module -Name AWSPowerShell.NetCore -AllVersions**

After the package is uninstalled, install the updated module by running the following command.

```
PS > Install-Module -Name AWSPowerShell.NetCore
```
After installation, run the command Import-Module AWSPowerShell.NetCore to load the updated cmdlets into your PowerShell session.

### <span id="page-21-0"></span>Related Information

- Getting Started with the Amazon Tools for Windows [PowerShell \(p. 24\)](#page-27-0)
- Using the Amazon Tools for [PowerShell \(p. 49\)](#page-52-0)
- [Amazon](#page-25-1) Account and Access Keys [\(p. 22\)](#page-25-1)

# <span id="page-21-1"></span>Migrating from Amazon Tools for PowerShell Version 3.3 to Version 4

Amazon Tools for PowerShell version 4 is a backward-compatible update to Amazon Tools for PowerShell version 3.3. It adds significant improvements while maintaining existing cmdlet behavior.

Your existing scripts should continue to work after upgrading to the new version, but we do recommend that you test them thoroughly before upgrading your production environments.

<span id="page-21-2"></span>This section describes the changes and explains how they might impact your scripts.

### New Fully Modularized AWS.Tools Version

The AWSPowerShell.NetCore and AWSPowerShell packages were "monolithic". This meant that all of the Amazon services were supported in the same module, making it very large, and growing larger as each new Amazon service and feature was added. The new AWS.Tools package is broken up into smaller modules that give you the flexibility to download and install only those that you require for the Amazon services that you use. The package includes a shared AWS.Tools.Common module that is required by all of the other modules, and an AWS.Tools.Installer module that simplifies installing, updating, and removing modules as needed.

This also enables auto-importing of cmdlets on first call, without having to first call Import-module. However, to interact with the associated .NET objects before calling a cmdlet, you must still call Import-Module to let PowerShell know about the relevant .NET types.

For example, the following command has a reference to Amazon.EC2.Model.Filter. This type of reference can't trigger auto-importing, so you must call Import-Module first or the command fails.

```
PS > $filter = [Amazon.EC2.Model.Filter]@{Name="vpc-id";Values="vpc-1234abcd"}
  InvalidOperation: Unable to find type [Amazon.EC2.Model.Filter].
```

```
PS > Import-Module AWS.Tools.EC2
PS > $filter = [Amazon.EC2.Model.Filter]@{Name="vpc-id";Values="vpc-1234abcd"}
PS > Get-EC2Instance -Filter $filter -Select Reservations.Instances.InstanceId
  i-0123456789abcdefg
  i-0123456789hijklmn
```
### <span id="page-21-3"></span>New Get-AWSService cmdlet

To help you discover the names of the modules for each Amazon service in the AWS.Tools collection of modules, you can use the Get-AWSService cmdlet.

```
PS > Get-AWSService
  Service : ACMPCA
```

```
 CmdletNounPrefix : PCA
  ModuleName : AWS.Tools.ACMPCA
  SDKAssemblyVersion : 3.3.101.56
  ServiceName : Certificate Manager Private Certificate Authority
  Service : AlexaForBusiness
  CmdletNounPrefix : ALXB
  ModuleName : AWS.Tools.AlexaForBusiness
  SDKAssemblyVersion : 3.3.106.26
  ServiceName : Alexa For Business
 ...
```
### <span id="page-22-0"></span>New -Select Parameter to Control the Object Returned by a Cmdlet

Most cmdlets in version 4 support a new -Select parameter. Each cmdlet calls the Amazon service APIs for you using the Amazon SDK for .NET. Then the Amazon Tools for PowerShell client converts the response into an object that you can use in your PowerShell scripts and pipe to other commands. Sometimes the final PowerShell object has more fields or properties in the original response than you need, and other times you might want the object to include fields or properties of the response that are not there by default. The -Select parameter enables you to specify what is included in the .NET object returned by the cmdlet.

For example, the [Get-S3Object](https://docs.amazonaws.cn/powershell/latest/reference/items/Get-S3Object.html) cmdlet invokes the Amazon S3 SDK operation [ListObjects](https://docs.amazonaws.cn/sdkfornet/v3/apidocs/index.html?page=S3/MS3ListObjectsListObjectsRequest.html). That operation returns a [ListObjectsResponse](https://docs.amazonaws.cn/sdkfornet/v3/apidocs/index.html?page=S3/MS3ListObjectsListObjectsRequest.h) object. However, by default, the Get-S3Object cmdlet returns only the S3Objects element of the SDK response to the PowerShell user. In the following example, that object is an array with two elements.

```
PS > Get-S3Object -BucketName mybucket
ETag : "01234567890123456789012345678901111"
BucketName : mybucket
Key : file1.txt
LastModified : 9/30/2019 1:31:40 PM
Owner : Amazon.S3.Model.Owner
Size : 568
StorageClass : STANDARD
ETag : "01234567890123456789012345678902222"
BucketName : mybucket
Key : file2.txt
LastModified : 7/15/2019 9:36:54 AM
Owner : Amazon.S3.Model.Owner
Size : 392
StorageClass : STANDARD
```
In Amazon Tools for PowerShell version 4, you can specify -Select \* to return the complete .NET response object returned by the SDK API call.

```
PS > Get-S3Object -BucketName mybucket -Select *
  IsTruncated : False
  NextMarker :
 S3Objects : {file1.txt, file2.txt}
 Name : mybucket
 Prefix :
 MaxKeys : 1000
  CommonPrefixes : {}
  Delimiter :
```
You can also specify the path to the specific nested property you want. The following example returns only the Key property of each element in the S30bjects array.

```
PS > Get-S3Object -BucketName mybucket -Select S3Objects.Key
filp1.+vffile2.txt
```
In certain situations it can be useful to return a cmdlet parameter. You can do this with -Select ^ParameterName. This feature supplants the -PassThru parameter, which is still available but deprecated.

```
PS > Get-S3Object -BucketName mybucket -Select S3Objects.Key |
>> Write-S3ObjectTagSet -Select ^Key -BucketName mybucket -Tagging_TagSet @{ Key='key';
 Value='value'}
  file1.txt
  file2.txt
```
The [reference](https://docs.amazonaws.cn/powershell/latest/reference/) topic for each cmdlet identifies whether it supports the -Select parameter.

### <span id="page-23-0"></span>More Consistent Limiting of the Number of Items in the Output

Earlier versions of Amazon Tools for PowerShell enabled you to use the -MaxItems parameter to specify the maximum number of objects returned in the final output.

This behavior is removed from AWS.Tools.

This behavior is deprecated in AWSPowerShell.NetCore and AWSPowerShell, and will be removed from those versions in a future release.

If the underlying service API supports a MaxItems parameter, it's still available and functions as the API specifies. But it no longer has the added behavior of limiting the number of items returned in the output of the cmdlet.

To limit the number of items returned in the final output, pipe the output to the Select-Items cmdlet and specify the -First *n* parameter, where *n* is the maximum number of items to include in the final output.

```
PS > Get-S3Object -BucketName mybucket -Select S3Objects.Key | select -first 1*
file1.txt
```
Not all Amazon services supported -MaxItems in the same way, so this removes that inconsistency and the unexpected results that sometimes occurred. Also,  $-MaxItems$  $-MaxItems$  combined with the new -[Select](#page-22-0) [\(p. 19\)](#page-22-0) parameter could sometimes result in confusing results.

### <span id="page-23-1"></span>Easier to Use Stream Parameters

Parameters of type Stream or byte[] can now accept string, string[], or FileInfo values.

For example, you can use any of the following examples.

```
PS > Invoke-LMFunction -FunctionName MyTestFunction -PayloadStream '{
>> "some": "json"
>> }'
```

```
PS > Invoke-LMFunction -FunctionName MyTestFunction -PayloadStream (ls .\some.json)
```

```
PS > Invoke-LMFunction -FunctionName MyTestFunction -PayloadStream @('{', '"some": "json"',
 '}')
```
<span id="page-24-0"></span>Amazon Tools for PowerShell converts all strings to byte[] using UTF-8 encoding.

# Extending the Pipe by Property Name

To make the user experience more consistent, you can now pass pipeline input by specifying the property name for *any* parameter.

In the following example, we create a custom object with properties that have names that match the parameter names of the target cmdlet. When the cmdlet runs, it automatically consumes those properties as its parameters.

```
PS > [pscustomobject] @{ BucketName='myBucket'; Key='file1.txt'; PartNumber=1 } | Get-
S3ObjectMetadata
```
#### **Note**

Some properties supported this in earlier versions of Amazon Tools for PowerShell. Version 4 makes this more consistent by enabling it for *all* parameters.

### <span id="page-24-1"></span>Static Common Parameters

To improve consistency in version 4.0 of Amazon Tools for PowerShell, all parameters are static.

In earlier versions of Amazon Tools for PowerShell, some common parameters such as AccessKey,SecretKey, ProfileName, or Region, were [dynamic](https://docs.microsoft.com/dotnet/api/system.management.automation.idynamicparameters), while all other parameters were static. This could create problems because PowerShell binds static parameters before dynamic ones. For example, let's say you ran the following command.

PS > **Get-EC2Region -Region us-west-2**

Earlier versions of PowerShell bound the value us-west-2 to the -RegionName static parameter instead of the -Region dynamic parameter. Likely, this could confuse users.

# <span id="page-24-2"></span>AWS.Tools Declares and Enforces Manadatory Parameters

The AWS.Tools.\* modules now declare and enforce mandatory cmdlet parameters. When an Amazon Service declares that a parameter of an API is required, PowerShell prompts you for the corresponding cmdlet parameter if you didn't specify it. This applies only to AWS.Tools. To ensure backward compatibility, this does not apply to AWSPowerShell.NetCore or AWSPowerShell.

### <span id="page-24-3"></span>All Parameters Are Nullable

You can now assign \$null to value type parameters (numbers and dates). This change should not affect existing scripts. This enables you to bypass the prompt for a mandatory parameter. Mandatory parameters are enforced in AWS.Tools only.

If you run the following example using version 4, it effectively bypasses client-side validation because you provide a "value" for each mandatory parameter. However, the Amazon EC2 API service call fails because the Amazon service still requires that information.

```
PS > Get-EC2InstanceAttribute -InstanceId $null -Attribute $null
WARNING: You are passing $null as a value for parameter Attribute which is marked as
 required.
In case you believe this parameter was incorrectly marked as required, report this by
 opening 
an issue at https://github.com/aws/aws-tools-for-powershell/issues.
WARNING: You are passing $null as a value for parameter InstanceId which is marked as
 required.
In case you believe this parameter was incorrectly marked as required, report this by
 opening
an issue at https://github.com/aws/aws-tools-for-powershell/issues.
```
Get-EC2InstanceAttribute : The request must contain the parameter instanceId

# <span id="page-25-0"></span>Removing Previously Deprecated Features

The following features were deprecated in previous releases of Amazon Tools for PowerShell and are removed in version 4:

- Removed the -Terminate parameter from the Stop-EC2Instance cmdlet. Use Remove-EC2Instance instead.
- Removed the -ProfileName parameter from the Clear-AWSCredential cmdlet. Use Remove-AWSCredentialProfile instead.
- Removed cmdlets Import-EC2Instance and Import-EC2Volume.

# <span id="page-25-1"></span>Amazon Account and Access Keys

To access Amazon, you will need to sign up for an Amazon account.

Access keys consist of an *access key ID* and *secret access key*, which are used to sign programmatic requests that you make to Amazon. If you don't have access keys, you can create them by using the IAM console at <https://console.amazonaws.cn/iam/>. We recommend that you use IAM access keys instead of Amazon root account access keys. IAM lets you securely control access to Amazon services and resources in your Amazon account.

#### **Note**

To create access keys, you must have permissions to perform the required IAM actions. For more information, see Granting IAM User Permission to Manage Password Policy and [Credentials](https://docs.amazonaws.cn/IAM/latest/UserGuide/id_credentials_delegate-permissions.html) in the *IAM User Guide*.

### <span id="page-25-2"></span>To get your access key ID and secret access key

- 1. Open the IAM console at [https://console.amazonaws.cn/iam/.](https://console.amazonaws.cn/iam/)
- 2. On the navigation menu, choose **Users**.
- 3. Choose your IAM user name (not the check box).
- 4. Open the **Security credentials** tab, and then choose **Create access key**.
- 5. To see the new access key, choose **Show**. Your credentials resemble the following:
	- Access key ID: AKIAIOSFODNN7EXAMPLE
	- Secret access key: wJalrXUtnFEMI/K7MDENG/bPxRfiCYEXAMPLEKEY

6. To download the key pair, choose **Download .csv file**. Store the .csv file with keys in a secure location.

#### **Important**

- Keep the keys confidential to protect your Amazon account, and never email them. Do not share them outside your organization, even if an inquiry appears to come from Amazon or Amazon.com. *No one who legitimately represents Amazon will ever ask you for your secret key.*
- You can retrieve the secret access key *only* when you initially create the key pair. Like a password, you can't retrieve it later. If you lose it, you must create a new key pair.

#### **Related topics**

- [What Is IAM?](https://docs.amazonaws.cn/IAM/latest/UserGuide/introduction.html) in the *IAM User Guide*.
- Amazon Security [Credentials](https://docs.amazonaws.cn/general/latest/gr/aws-security-credentials.html) in the *Amazon Web Services General Reference*.

# <span id="page-27-0"></span>Getting Started with the Amazon Tools for Windows PowerShell

This section describes fundamentals of using the Tools for Windows PowerShell. For example, it explains how to specify which credentials and Amazon Region the Tools for Windows PowerShell should use when interacting with Amazon. This section also provides guidance for using standard PowerShell cmdlets such as Get-Command to discover Amazon cmdlets.

#### **Topics**

- Using Amazon [Credentials \(p. 24\)](#page-27-1)
- Shared Credentials in Amazon Tools for [PowerShell \(p. 30\)](#page-33-0)
- Specifying Amazon [Regions \(p. 33\)](#page-36-1)
- Cmdlet Discovery and [Aliases \(p. 34\)](#page-37-1)
- Pipelining and [\\$AWSHistory \(p. 41\)](#page-44-0)
- Configuring Federated Identity with the Amazon Tools for [PowerShell \(p. 44\)](#page-47-0)

# <span id="page-27-1"></span>Using Amazon Credentials

Each Amazon Tools for PowerShell command must include a set of Amazon credentials, which are used to cryptographically sign the corresponding web service request. You can specify credentials per command, per session, or for all sessions.

As a best practice, to avoid exposing your credentials, do not put literal credentials in a command. Instead, create a profile for each set of credentials that you want to use, and store the profile in either of two credential stores. Specify the correct profile by name in your command, and the Amazon Tools for PowerShell retrieves the associated credentials. For a general discussion of how to safely manage Amazon credentials, see Best Practices for [Managing](https://docs.amazonaws.cn/general/latest/gr/aws-access-keys-best-practices.html) Amazon Access Keys in the *Amazon Web Services General Reference*.

#### **Note**

You need an Amazon account to get credentials and use the Amazon Tools for PowerShell. For information about how to sign up for an account, see [Amazon](#page-25-1) Account and Access Key[s \(p. 22\)](#page-25-1).

#### **Topics**

- Credentials Store [Locations \(p. 24\)](#page-27-2)
- Managing [Profiles \(p. 25\)](#page-28-0)
- Specifying [Credentials \(p. 26\)](#page-29-0)
- Credentials Search [Order \(p. 28\)](#page-31-0)
- Credential Handling in Amazon Tools for PowerShell [Core \(p. 28\)](#page-31-1)

### <span id="page-27-2"></span>Credentials Store Locations

The Amazon Tools for PowerShell can use either of two credentials stores:

• The Amazon SDK store, which encrypts your credentials and stores them in your home folder. In Windows, this store is located at: C:\Users\*username*\AppData\Local\AWSToolkit \RegisteredAccounts.json.

The [Amazon](https://aws.amazon.com/sdk-for-net/) SDK for .NET and [Toolkit](https://aws.amazon.com/visualstudio/) for Visual Studio can also use the Amazon SDK store.

• The shared credentials file, which is also located in your home folder, but stores credentials as plain text.

By default, the credentials file is stored here:

- On Windows: C:\Users\*username*\.aws\credentials
- On Mac/Linux: ~/.aws/credentials

The Amazon SDKs and the Amazon Command Line Interface can also use the credentials file. If you're running a script outside of your Amazon user context, be sure that the file that contains your credentials is copied to a location where all user accounts (local system and user) can access your credentials.

### <span id="page-28-0"></span>Managing Profiles

Profiles enable you to reference different sets of credentials with Amazon Tools for PowerShell. You can use Amazon Tools for PowerShell cmdlets to manage your profiles in the Amazon SDK store. You can also manage profiles in the Amazon SDK store by using the [Toolkit](https://docs.amazonaws.cn/AWSToolkitVS/latest/UserGuide/tkv_setup.html) for Visual Studio or programmatically by using the [Amazon](https://aws.amazon.com/sdk-for-net/) SDK for .NET. For directions about how to manage profiles in the credentials file, see Best Practices for [Managing](https://docs.amazonaws.cn/general/latest/gr/aws-access-keys-best-practices.html) Amazon Access Keys.

#### Add a New profile

To add a new profile to the Amazon SDK store, run the command Set-AWSCredential. It stores your access key and secret key in your default credentials file under the profile name you specify.

```
PS > Set-AWSCredential `
                  -AccessKey AKIA0123456787EXAMPLE `
                  -SecretKey wJalrXUtnFEMI/K7MDENG/bPxRfiCYEXAMPLEKEY `
                  -StoreAs MyNewProfile
```
- -AccessKey– The access key ID.
- -SecretKey– The secret key.
- -StoreAs– The profile name, which must be unique. To specify the default profile, use the name default.

### Update a Profile

The Amazon SDK store must be maintained manually. If you later change credentials on the service—for example, by using the IAM [console—](https://console.amazonaws.cn/iam/home)running a command with the locally stored credentials fails with the following error message:

```
The Access Key Id you provided does not exist in our records.
```
You can update a profile by repeating the Set-AWSCredential command for the profile, and passing it the new access and secret keys.

#### List Profiles

You can check the current list of names with the following command. In this example, a user named Shirley has access to three profiles that are all stored in the shared credentials file  $\langle \sim \rangle$ . aws / credentials).

```
PS > Get-AWSCredential -ListProfileDetail
```

```
ProfileName StoreTypeName ProfileLocation
----------- ------------- ---------------
default SharedCredentialsFile /Users/shirley/.aws/credentials<br>production SharedCredentialsFile /Users/shirley/.aws/credentials
                SharedCredentialsFile /Users/shirley/.aws/credentials
test SharedCredentialsFile /Users/shirley/.aws/credentials
```
### Remove a Profile

To remove a profile that you no longer require, use the following command.

```
PS > Remove-AWSCredentialProfile -ProfileName an-old-profile-I-do-not-need
```
The -ProfileName parameter specifies the profile that you want to delete.

The deprecated command [Clear-AWSCredential](https://docs.amazonaws.cn/powershell/latest/reference/items/Clear-AWSCredential.html) is still available for backward compatibility, but Remove-AWSCredentialProfile is preferred.

# <span id="page-29-0"></span>Specifying Credentials

There are several ways to specify credentials. The preferred way is to identify a profile instead of incorporating literal credentials into your command line. Amazon Tools for PowerShell locates the profile using a search order that is described in [Credentials](#page-31-0) Search Order [\(p. 28\).](#page-31-0)

On Windows, Amazon credentials stored in the Amazon SDK store are encrypted with the loggedin Windows user identity. They cannot be decrypted by using another account, or used on a device that's different from the one on which they were originally created. To perform tasks that require the credentials of another user, such as a user account under which a scheduled task will run, set up a credential profile, as described in the preceding section, that you can use when you log in to the computer as that user. Log in as the task-performing user to complete the credential setup steps, and create a profile that works for that user. Then log out and log in again with your own credentials to set up the scheduled task.

#### **Note**

Use the -ProfileName common parameter to specify a profile. This parameter is equivalent to the -StoredCredentials parameter in earlier Amazon Tools for PowerShell releases. For backward compatibility, -StoredCredentials is still supported.

### Default Profile (Recommended)

All Amazon SDKs and management tools can find your credentials automatically on your local computer if the credentials are stored in a profile named default. For example, if you have a profile named default on the local computer, you don't have to run either the Initialize-AWSDefaultConfiguration cmdlet or the Set-AWSCredential cmdlet. The tools automatically use the access and secret key data stored in that profile. To use an Amazon Region other than your default Region (the results of Get-DefaultAWSRegion), you can run Set-DefaultAWSRegion and specify a Region.

If your profile is not named default, but you want to use it as the default profile for the current session, run Set-AWSCredential to set it as the default profile.

Although running Initialize-AWSDefaultConfiguration lets you specify a default profile for every PowerShell session, the cmdlet loads credentials from your custom-named profile, but overwrites the default profile with the named profile.

We recommend that you do not run Initialize-AWSDefaultConfiguration unless you are running a PowerShell session on an Amazon EC2 instance that was not launched with an instance profile, and you want to set up the credential profile manually. Note that the credential profile in this scenario would not contain credentials. The credential profile that results from running Initialize-AWSDefaultConfiguration on an EC2 instance doesn't directly store credentials, but instead points to instance metadata (that provides temporary credentials that automatically rotate). However, it does store the instance's Region. Another scenario that might require running Initialize-AWSDefaultConfiguration occurs if you want to run a call against a Region other than the Region in which the instance is running. Running that command permanently overrides the Region stored in the instance metadata.

PS > **Initialize-AWSDefaultConfiguration -ProfileName MyProfileName -Region us-west-2**

#### **Note**

The default credentials are included in the Amazon SDK store under the default profile name. The command overwrites any existing profile with that name.

If your EC2 instance was launched with an instance profile, PowerShell automatically gets the Amazon credentials and Region information from the instance profile. You don't need to run Initialize-AWSDefaultConfiguration. Running the Initialize-AWSDefaultConfiguration cmdlet on an EC2 instance launched with an instance profile isn't necessary, because it uses the same instance profile data that PowerShell already uses by default.

### Session Profile

Use Set-AWSCredential to specify a default profile for a particular session. This profile overrides any default profile for the duration of the session. We recommend this if you want to use a custom-named profile in your session instead of the current default profile.

PS > **Set-AWSCredential -ProfileName MyProfileName**

#### **Note**

In versions of the Tools for Windows PowerShell that are earlier than 1.1, the Set-AWSCredential cmdlet did not work correctly, and would overwrite the profile specified by "MyProfileName". We recommend using a more recent version of the Tools for Windows PowerShell.

#### Command Profile

On individual commands, you can add the -ProfileName parameter to specify a profile that applies to only that one command. This profile overrides any default or session profiles, as shown in the following example.

```
PS > Get-EC2Instance -ProfileName MyProfileName
```
#### **Note**

When you specify a default or session profile, you can also add a -Region parameter to override a default or session Region. For more information, see [Specifying](#page-36-1) Amazon [Regions \(p. 33\).](#page-36-1) The following example specifies a default profile and Region.

```
PS > Initialize-AWSDefaultConfiguration -ProfileName MyProfileName -Region us-
west-2
```
By default, the Amazon shared credentials file is assumed to be in the user's home folder ( $c:\S$ rsers \username\.aws on Windows, or ~/.aws on Linux). To specify a credentials file in a different location, include the -ProfileLocation parameter and specify the credentials file path. The following example specifies a non-default credentials file for a specific command.

PS > **Get-EC2Instance -ProfileName MyProfileName -ProfileLocation C:\aws\_service\_credentials \credentials**

#### **Note**

If you are running a PowerShell script during a time that you are not normally signed in to Amazon—for example, you are running a PowerShell script as a scheduled task outside of your normal work hours—add the -ProfileLocation parameter when you specify the profile that you want to use, and set the value to the path of the file that stores your credentials. To be certain that your Amazon Tools for PowerShell script runs with the correct account credentials, you should add the -ProfileLocation parameter whenever your script runs in a context or process that does not use an Amazon account. You can also copy your credentials file to a location that is accessible to the local system or other account that your scripts use to perform tasks.

### <span id="page-31-0"></span>Credentials Search Order

When you run a command, Amazon Tools for PowerShell searches for credentials in the following order. It stops when it finds usable credentials.

1. Literal credentials that are embedded as parameters in the command line.

We strongly recommend using profiles instead of putting literal credentials in your command lines.

- 2. A specified profile name or profile location.
	- If you specify only a profile name, the command looks for the specified profile in the Amazon SDK store and, if that does not exist, the specified profile from the Amazon shared credentials file in the default location.
	- If you specify only a profile location, the command looks for the default profile from that credentials file.
	- If you specify both a name and a location, the command looks for the specified profile in that credentials file.

If the specified profile or location is not found, the command throws an exception. Search proceeds to the following steps only if you did not specify a profile or location.

- 3. Credentials specified by the -Credential parameter.
- 4. The session profile, if one exists.
- 5. The default profile, in the following order:
	- a. The default profile in the Amazon SDK store.
	- b. The default profile in the Amazon shared credentials file.
	- c. The AWS PS Default profile in the Amazon SDK store.
- 6. If the command is running on an Amazon EC2 instance that is configured to use an IAM role, the EC2 instance's temporary credentials accessed from the instance profile.

For more information about using IAM roles for Amazon EC2 instances, see the [Amazon](https://aws.amazon.com/sdk-for-net/) SDK for .NET.

If this search fails to locate the specified credentials, the command throws an exception.

### <span id="page-31-1"></span>Credential Handling in Amazon Tools for PowerShell Core

Cmdlets in Amazon Tools for PowerShell Core accept Amazon access and secret keys or the names of credential profiles when they run, similarly to the Amazon Tools for Windows PowerShell. When they run on Windows, both modules have access to the Amazon SDK for .NET credential store file (stored in the per-user AppData\Local\AWSToolkit\RegisteredAccounts.json file).

This file stores your keys in encrypted format, and cannot be used on a different computer. It is the first file that the Amazon Tools for PowerShell searches for a credential profile, and is also the file where the Amazon Tools for PowerShell stores credential profiles. For more information about the Amazon SDK for .NET credential store file, see [Configuring](https://docs.amazonaws.cn/sdk-for-net/latest/developer-guide/net-dg-config-creds.html) Amazon Credentials. The Tools for Windows PowerShell module does not currently support writing credentials to other files or locations.

Both modules can read profiles from the Amazon shared credentials file that is used by other Amazon SDKs and the Amazon CLI. On Windows, the default location for this file is  $C:\Upsilon\$ \.aws\credentials. On non-Windows platforms, this file is stored at ~/.aws/credentials. The - ProfileLocation parameter can be used to point to a non-default file name or file location.

The SDK credential store holds your credentials in encrypted form by using Windows cryptographic APIs. These APIs are not available on other platforms, so the Amazon Tools for PowerShell Core module uses the Amazon shared credentials file exclusively, and supports writing new credential profiles to the shared credential file.

The following example scripts that use the Set-AWSCredential cmdlet show the options for handling credential profiles on Windows with either the **AWSPowerShell** or **AWSPowerShell.NetCore** modules.

```
# Writes a new (or updates existing) profile with name "myProfileName"
# in the encrypted SDK store file
Set-AWSCredential -AccessKey akey -SecretKey skey -StoreAs myProfileName
# Checks the encrypted SDK credential store for the profile and then
# falls back to the shared credentials file in the default location
Set-AWSCredential -ProfileName myProfileName
# Bypasses the encrypted SDK credential store and attempts to load the
# profile from the ini-format credentials file "mycredentials" in the
# folder C:\MyCustomPath
Set-AWSCredential -ProfileName myProfileName -ProfileLocation C:\MyCustomPath\mycredentials
```
The following examples show the behavior of the **AWSPowerShell.NetCore** module on the Linux or macOS operating systems.

```
# Writes a new (or updates existing) profile with name "myProfileName"
# in the default shared credentials file ~/.aws/credentials
Set-AWSCredential -AccessKey akey -SecretKey skey -StoreAs myProfileName
# Writes a new (or updates existing) profile with name "myProfileName"
# into an ini-format credentials file "~/mycustompath/mycredentials"
Set-AWSCredential -AccessKey akey -SecretKey skey -StoreAs myProfileName -ProfileLocation
  ~/mycustompath/mycredentials
# Reads the default shared credential file looking for the profile "myProfileName"
Set-AWSCredential -ProfileName myProfileName
# Reads the specified credential file looking for the profile "myProfileName"
Set-AWSCredential -ProfileName myProfileName -ProfileLocation ~/mycustompath/mycredentials
```
# <span id="page-33-0"></span>Shared Credentials in Amazon Tools for PowerShell

The Tools for Windows PowerShell support the use of the Amazon shared credentials file, similarly to the Amazon CLI and other Amazon SDKs. The Tools for Windows PowerShell now support reading and writing of basic, session, and assume role credential profiles to both the .NET credentials file and the Amazon shared credential file. This functionality is enabled by a new Amazon.Runtime.CredentialManagement namespace.

The new profile types and access to the Amazon shared credential file are supported by the following parameters that have been added to the credentials-related cmdlets, [Initialize-AWSDefaultConfiguration](https://docs.amazonaws.cn/powershell/latest/reference/items/Initialize-AWSDefaultConfiguration.html), [New-AWSCredential](https://docs.amazonaws.cn/powershell/latest/reference/items/New-AWSCredential.html), and [Set-AWSCredential](https://docs.amazonaws.cn/powershell/latest/reference/items/Set-AWSCredential.html). In service cmdlets, you can refer to your profiles by adding the common parameter, -ProfileName.

### <span id="page-33-1"></span>Using an IAM Role with Amazon Tools for PowerShell

The Amazon shared credential file enables additional types of access. For example, you can access your Amazon resources by using an IAM role instead of the long term credentials of an IAM user. To do this, you must have a standard profile that has permissions to assume the role. When you tell the Amazon Tools for PowerShell to use a profile that specified a role, the Amazon Tools for PowerShell looks up the profile identified by the SourceProfile parameter. Those credentials are used to request temporary credentials for the role specified by the RoleArn parameter. You can optionally require the use of an multi-factor authentication (MFA) device or an ExternalId code when the role is assumed by a third party.

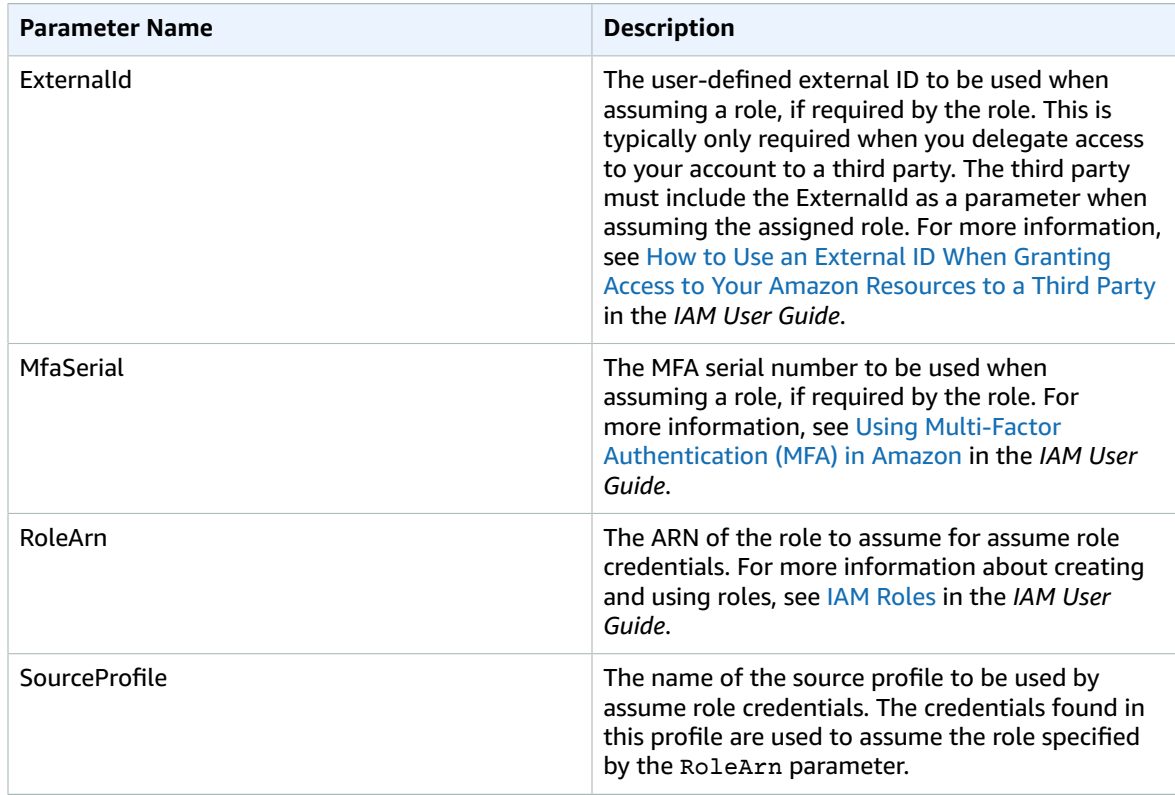

### Setup of profiles for assuming a role

The following is an example showing how to set up a source profile that enables directly assuming an IAM role.

The first command creates a source profile that is referenced by the role profile. The second command creates the role profile that which role to assume. The third command shows the credentials for the role profile.

```
PS > Set-AWSCredential -StoreAs my_source_profile -AccessKey access_key_id -
SecretKey secret_key
PS > Set-AWSCredential -StoreAs my_role_profile -SourceProfile my_source_profile -
RoleArn arn:aws:iam::123456789012:role/role-i-want-to-assume
PS > Get-AWSCredential -ProfileName my_role_profile
SourceCredentials RoleArn
RoleSessionName Options
----------------- ------- 
  --------------- -------
Amazon.Runtime.BasicAWSCredentials arn:aws:iam::123456789012:role/role-i-want-to-assume
  aws-dotnet-sdk-session-636238288466144357 Amazon.Runtime.AssumeRoleAWSCredentialsOptions
```
To use this role profile with the Tools for Windows PowerShell service cmdlets, add the -ProfileName common parameter to the command to reference the role profile. The following example uses the role profile defined in the previous example to access the [Get-S3Bucket](https://docs.amazonaws.cn/powershell/latest/reference/items/Get-S3Bucket.html) cmdlet. Amazon Tools for PowerShell looks up the credentials in my\_source\_profile, uses those credentials to call AssumeRole on behalf of the user, and then uses those temporary role credentials to call Get-S3Bucket.

```
PS > Get-S3Bucket -ProfileName my_role_profile
CreationDate BucketName
------------ ----------
2/27/2017 8:57:53 AM 4ba3578c-f88f-4d8b-b95f-92a8858dac58-bucket1
2/27/2017 10:44:37 AM 2091a504-66a9-4d69-8981-aaef812a02c3-bucket2
```
### <span id="page-34-0"></span>Using the Credential Profile Types

To set a credential profile type, understand which parameters provide the information required by the profile type.

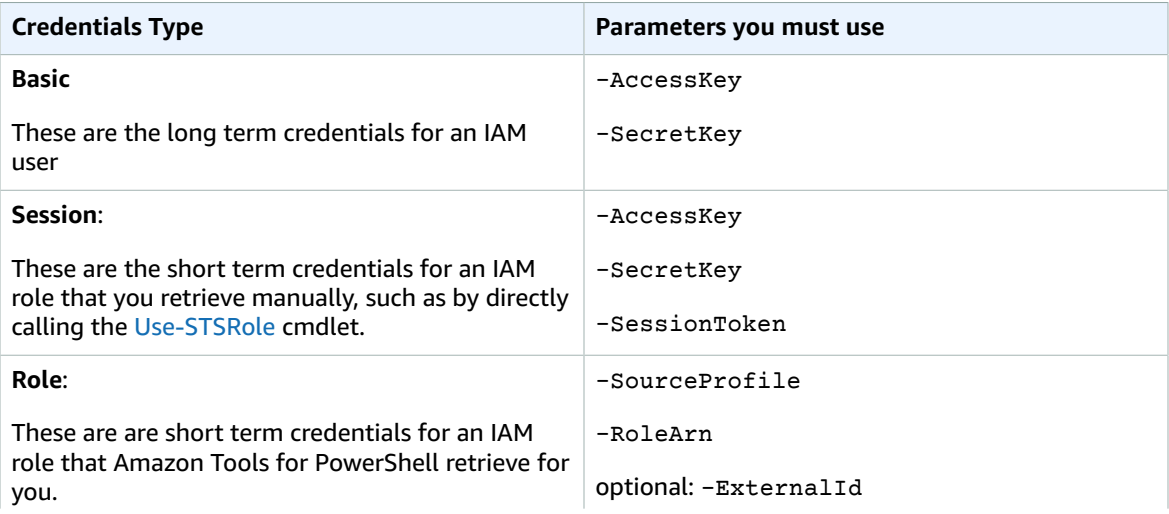

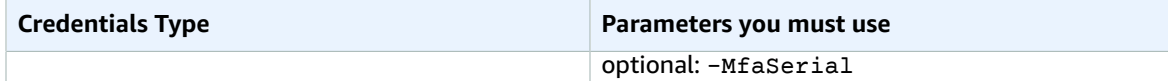

### <span id="page-35-0"></span>The ProfilesLocation Common Parameter

You can use -ProfileLocation to write to the shared credential file as well as instruct a cmdlet to read from the credential file. Adding the -ProfileLocation parameter controls whether Tools for Windows PowerShell uses the shared credential file or the .NET credential file. The following table describes how the parameter works in Tools for Windows PowerShell.

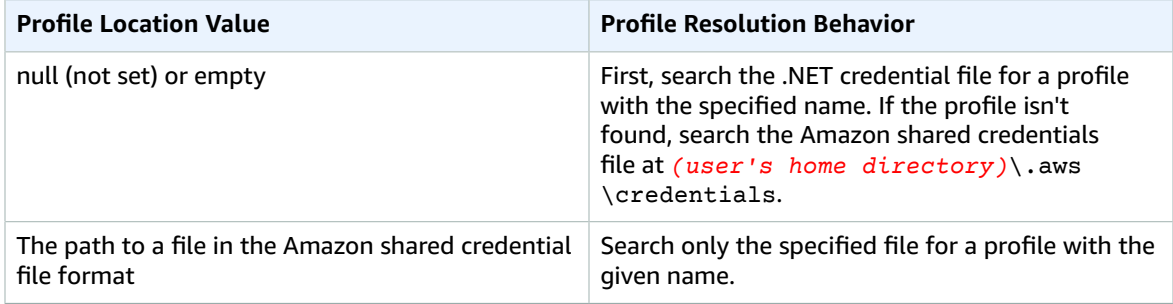

### Save Credentials to a Credentials File

To write and save credentials to one of the two credential files, run the Set-AWSCredential cmdlet. The following example shows how to do this. The first command uses Set-AWSCredential with -ProfileLocation to add access and secret keys to a profile specified by the -ProfileName parameter. In the second line, run the [Get-Content](https://msdn.microsoft.com/en-us/powershell/reference/5.0/microsoft.powershell.management/get-content) cmdlet to display the contents of the credentials file.

```
PS > Set-AWSCredential -ProfileLocation C:\Users\auser\.aws\credentials -ProfileName
 basic_profile -AccessKey access_key2 -SecretKey secret_key2
PS > Get-Content C:\Users\auser\.aws\credentials
```

```
aws access key id=access key2
aws_secret_access_key=secret_key2
```
# <span id="page-35-1"></span>Displaying Your Credential Profiles

Run the [Get-AWSCredential](https://docs.amazonaws.cn/powershell/latest/reference/items/Get-AWSCredential.html) cmdlet and add the -ListProfileDetail parameter to return credential file types and locations, and a list of profile names.

```
PS > Get-AWSCredential -ListProfileDetail
ProfileName StoreTypeName ProfileLocation
----------- ------------- ---------------
                              NetSDKCredentialsFile
assume_role_profile NetSDKCredentialsFile<br>basic profile National SharedCredentialsFile
                              SharedCredentialsFile C:\Users\auser\.aws\credentials
```
# <span id="page-35-2"></span>Removing Credential Profiles

To remove credential profiles, run the new [Remove-AWSCredentialProfile](https://docs.amazonaws.cn/powershell/latest/reference/items/Remove-AWSCredentialProfile.html) cmdlet. [Clear-AWSCredential](https://docs.amazonaws.cn/powershell/latest/reference/items/Clear-AWSCredential.html) is deprecated, but still available for backward compatibility.
### Important Notes

Only [Initialize-AWSDefaultConfiguration,](https://docs.amazonaws.cn/powershell/latest/reference/items/Initialize-AWSDefaultConfiguration.html) [New-AWSCredential,](https://docs.amazonaws.cn/powershell/latest/reference/items/New-AWSCredential.html) and [Set-AWSCredential](https://docs.amazonaws.cn/powershell/latest/reference/items/Set-AWSCredential.html) support the parameters for role profiles. You cannot specify the role parameters directly on a command such as Get-S3Bucket *-SourceProfile source\_profile\_name -RoleArn arn:aws:iam::999999999999:role/role\_name*. That does not work because service cmdlets do not directly support the SourceProfile or RoleArn parameters. Instead, you must store those parameters in a profile, then call the command with the -ProfileName parameter.

## Specifying Amazon Regions

There are two ways to specify the Amazon Region to use when running Amazon Tools for PowerShell commands:

- Use the -Region common parameter on individual commands.
- Use the Set-DefaultAWSRegion command to set a default Region for all commands.

Many Amazon cmdlets fail if the Tools for Windows PowerShell can't figure out what Region to use. Exceptions include cmdlets for [Amazon](#page-54-0) S[3 \(p. 51\)](#page-54-0), Amazon SES, and IAM and [Tools](#page-59-0) for [PowerShell \(p. 56\),](#page-59-0) which automatically default to a global endpoint.

#### **To specify the region for a single Amazon command**

Add the -Region parameter to your command, such as the following.

```
PS > Get-EC2Image -Region us-west-2
```
#### **To set a default region for all Amazon CLI commands in the current session**

From the PowerShell command prompt, type the following command.

```
PS > Set-DefaultAWSRegion -Region us-west-2
```
#### **Note**

This setting persists only for the current session. To apply the setting to all of your PowerShell sessions, add this command to your PowerShell profile as you did for the Import-Module command.

#### **To view the current default region for all Amazon CLI commands**

From the PowerShell command prompt, type the following command.

```
PS > Get-DefaultAWSRegion
Region Name IsShellDefault
------ ---- --------------
us-west-2 US West (Oregon) True
```
#### **To clear the current default Region for all Amazon CLI commands**

From the PowerShell command prompt, type the following command.

```
PS > Clear-DefaultAWSRegion
```
#### **To view a list of all available Amazon Regions**

From the PowerShell command prompt, type the following command. The third column in the sample output identifies which Region is the default for your current session.

```
PS > Get-AWSRegion
Region Name Name IsShellDefault
------ ---- --------------
ap-east-1 Asia Pacific (Hong Kong) False
ap-northeast-1 Asia Pacific (Tokyo) False
...
us-east-2 US East (Ohio) False
us-west-1 US West (N. California) Fals<br>us-west-2 US West (Oregon) True
           us-west-2.<br>US-West (Oregon)
...
```
#### **Note**

Some Regions might be supported but not included in the output of the Get-AWSRegion cmdlet. For example, this is sometimes true of Regions that are not yet global. If you're not able to specify a Region by adding the -Region parameter to a command, try specifying the Region in a custom endpoint instead, as shown in the following section.

## Specifying a Custom or Nonstandard Endpoint

Specify a custom endpoint as a URL by adding the -EndpointUrl common parameter to your Tools for Windows PowerShell command, in the following sample format.

```
PS > Some-AWS-PowerShellCmdlet -EndpointUrl "custom endpoint URL" -Other -Parameters
```
The following is an example using the Get-EC2Instance cmdlet. The custom endpoint is in the uswest-2, or US West (Oregon) Region in this example, but you can use any other supported Amazon Region, including regions that are not enumerated by Get-AWSRegion.

```
PS > Get-EC2Instance -EndpointUrl "https://service-custom-url.us-west-2.amazonaws.com" -
InstanceID "i-0555a30a2000000e1"
```
## Cmdlet Discovery and Aliases

This section shows you how to list services that are supported by the Amazon Tools for PowerShell, how to show the set of cmdlets provided by the Amazon Tools for PowerShell in support of those services, and how to find alternative cmdlet names (also called aliases) to access those services.

### Cmdlet Discovery

All Amazon service operations (or APIs) are documented in the API Reference Guide for each service. For example, see the IAM API [Reference.](https://docs.amazonaws.cn/IAM/latest/APIReference/) There is, in most cases, a one-to-one correspondence between an Amazon service API and an Amazon PowerShell cmdlet. To get the cmdlet name that corresponds to an Amazon service API name, run the Amazon Get-AWSCmdletName cmdlet with the -ApiOperation parameter and the Amazon service API name. For example, to get all possible cmdlet names that are based on any available DescribeInstances Amazon service API, run the following command:

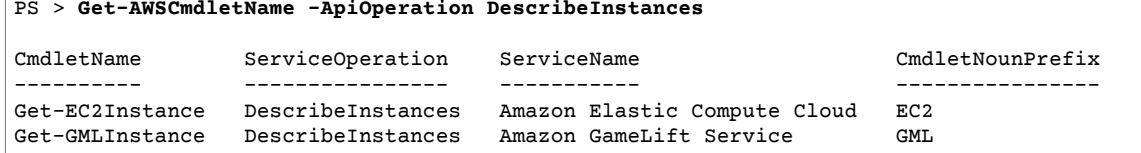

The -ApiOperation parameter is the default parameter, so you can omit the parameter name. The following example is equivalent to the previous one:

#### PS > **Get-AWSCmdletName DescribeInstances**

If you know the names of both the API and the service, you can include the -Service parameter along with either the cmdlet noun prefix or part of the Amazon service name. For example, the cmdlet noun prefix for Amazon EC2 is EC2. To get the cmdlet name that corresponds to the DescribeInstances API in the Amazon EC2 service, run one of the following commands. They are all result in the same output:

```
PS > Get-AWSCmdletName -ApiOperation DescribeInstances -Service EC2
PS > Get-AWSCmdletName -ApiOperation DescribeInstances -Service Compute
PS > Get-AWSCmdletName -ApiOperation DescribeInstances -Service "Compute Cloud"
CmdletName ServiceOperation ServiceName CmdletNounPrefix
---------- ---------------- ----------- ----------------
Get-EC2Instance DescribeInstances Amazon Elastic Compute Cloud EC2
```
Parameter values in these commands are case-insensitive.

If you do not know the name of either the desired Amazon service API or the Amazon service, you can use the -ApiOperation parameter, along with the pattern to match, and the -MatchWithRegex parameter. For example, to get all available cmdlet names that contain SecurityGroup, run the following command:

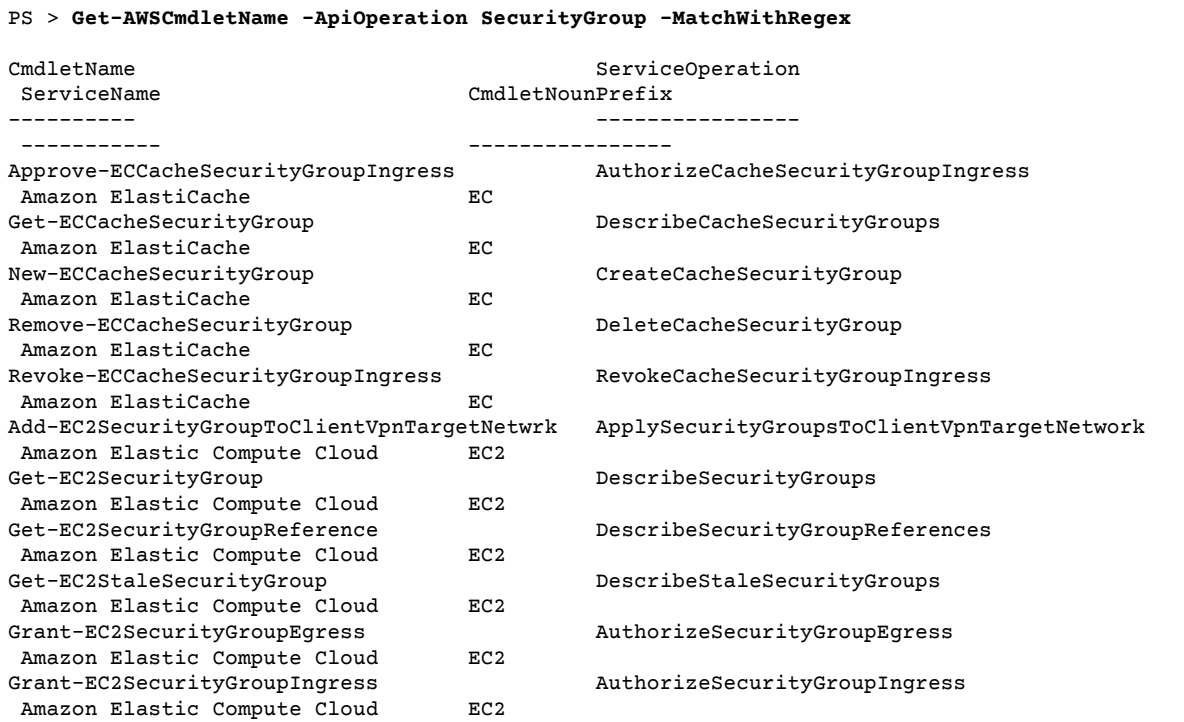

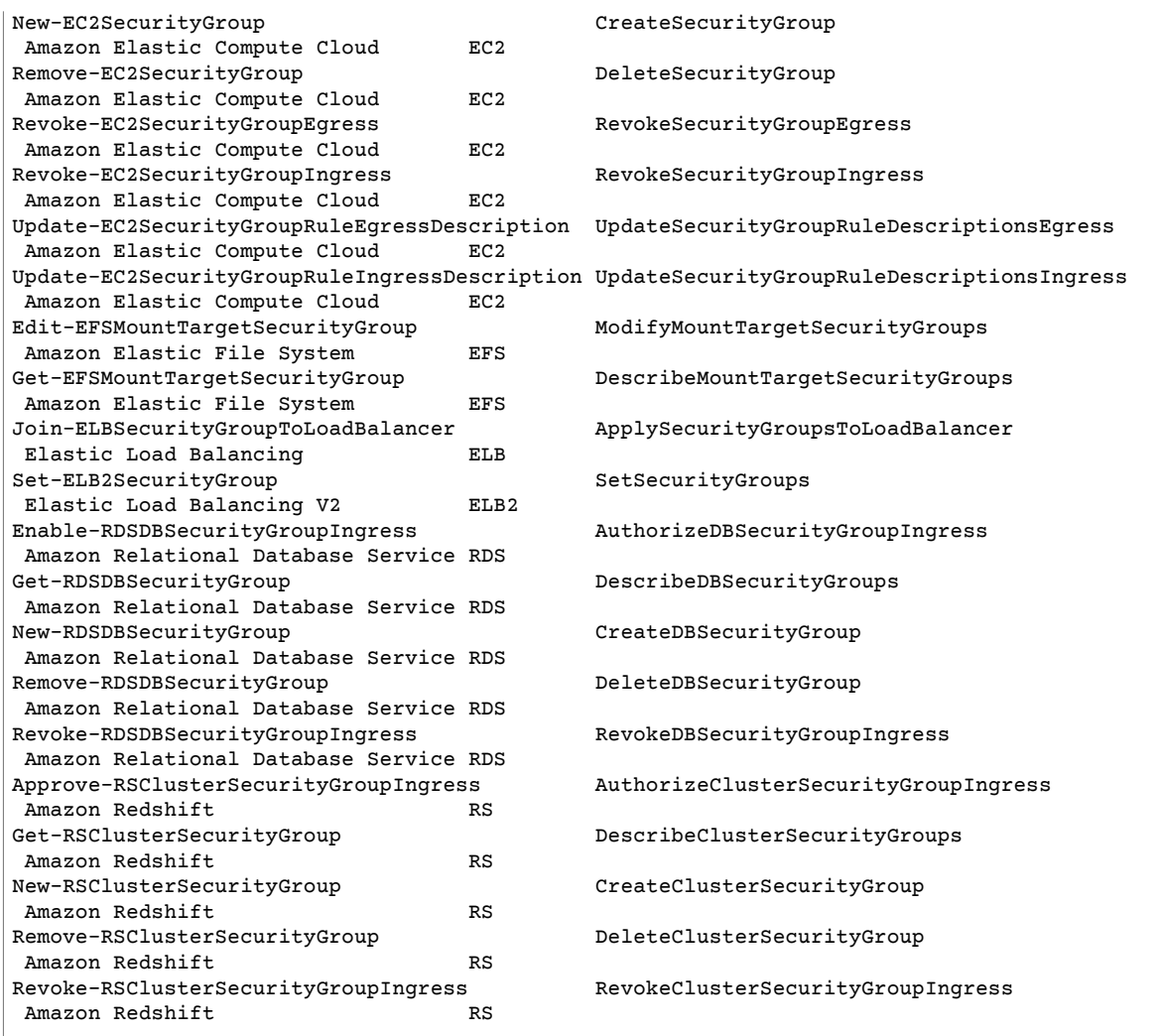

If you know the name of the Amazon service but not the Amazon service API, include both the - MatchWithRegex parameter and the -Service parameter to scope the search down to a single service. For example, to get all cmdlet names that contain SecurityGroup in only the Amazon EC2 service, run the following command

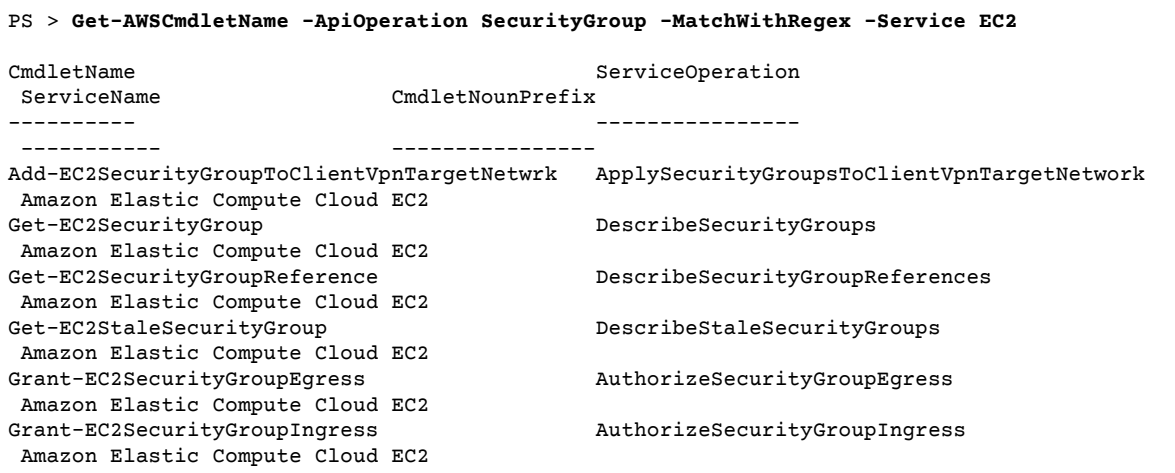

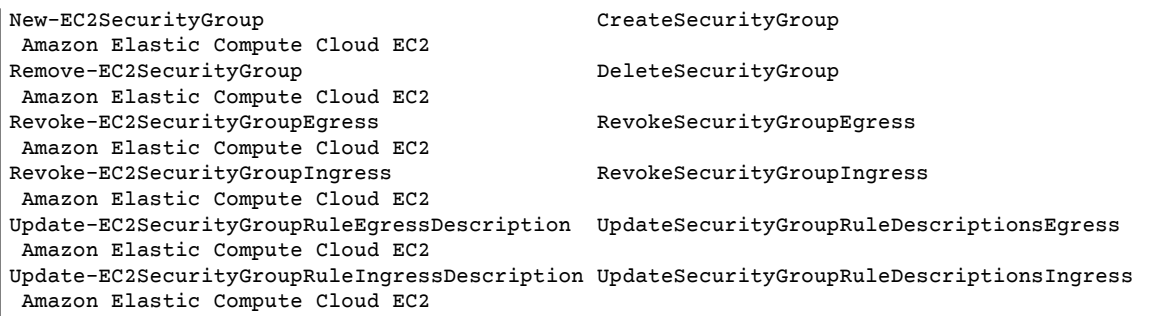

If you know the name of the Amazon Command Line Interface (Amazon CLI) command, you can use the -AwsCliCommand parameter and the desired Amazon CLI command name to get the name of the cmdlet that's based on the same API. For example, to get the cmdlet name that corresponds to the authorize-security-group-ingress Amazon CLI command call in the Amazon EC2 service, run the following command:

```
PS > Get-AWSCmdletName -AwsCliCommand "aws ec2 authorize-security-group-ingress"
CmdletName ServiceOperation ServiceName 
 CmdletNounPrefix
 ---------- ---------------- ----------- 
 ----------------
Grant-EC2SecurityGroupIngress AuthorizeSecurityGroupIngress Amazon Elastic Compute Cloud
 EC2
```
The Get-AWSCmdletName cmdlet needs only enough of the Amazon CLI command name to identify the service and the Amazon API.

To get a list of all of the cmdlets in the Tools for PowerShell Core, run the PowerShell Get-Command cmdlet, as shown in the following example.

```
PS > Get-Command -Module AWSPowerShell.NetCore
```
You can run the same command with -Module AWSPowerShell to see the cmdlets in the Amazon Tools for Windows PowerShell.

The Get-Command cmdlet generates the list of cmdlets in alphabetical order. Note that by default the list is sorted by PowerShell verb, rather than PowerShell noun.

To sort results by service instead, run the following command:

PS > **Get-Command -Module AWSPowerShell.NetCore | Sort-Object Noun,Verb**

To filter the cmdlets that are returned by the Get-Command cmdlet, pipe the output to the PowerShell Select-String cmdlet. For example, to view the set of cmdlets that work with Amazon regions, run the following command:

```
PS > Get-Command -Module AWSPowerShell.NetCore | Select-String region
Clear-DefaultAWSRegion
Copy-HSM2BackupToRegion
Get-AWSRegion
Get-DefaultAWSRegion
Get-EC2Region
Get-LSRegionList
Get-RDSSourceRegion
```
#### Set-DefaultAWSRegion

You can also find cmdlets for a specific service by filtering for the service prefix of cmdlet nouns. To see the list of available service prefixes, run Get-AWSPowerShellVersion -ListServiceVersionInfo. The following example returns cmdlets that support the Amazon CloudWatch Events service.

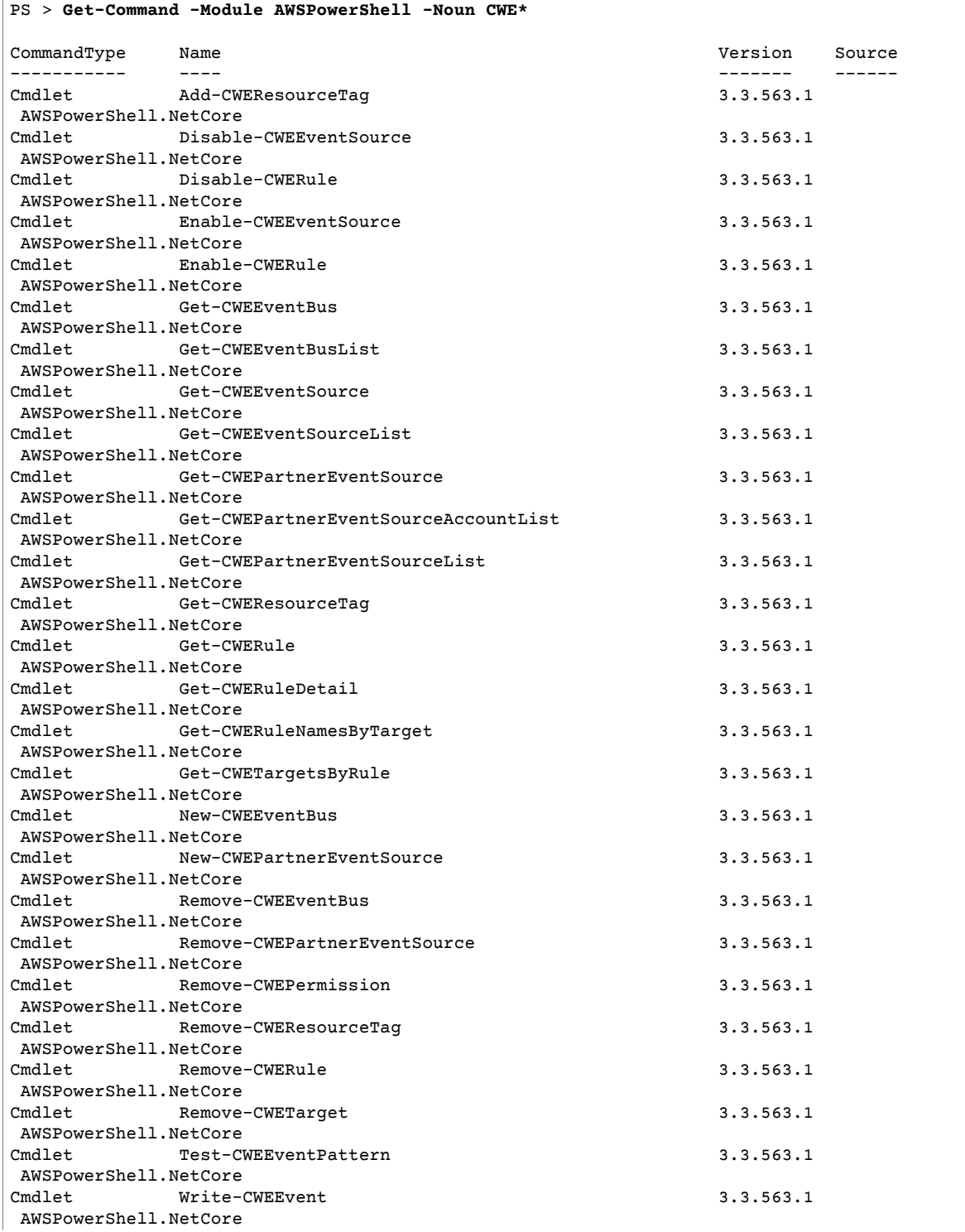

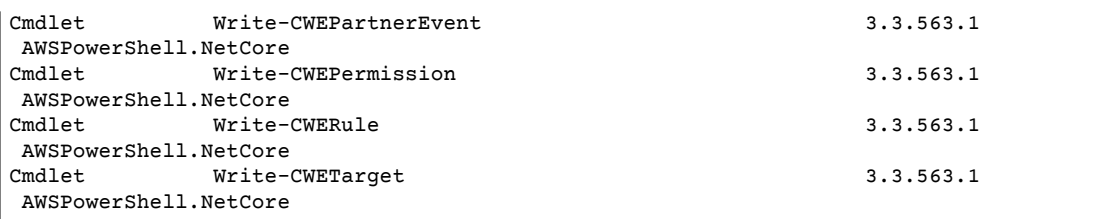

## Cmdlet Naming and Aliases

The cmdlets in the Amazon Tools for PowerShell for each service are based on the methods provided by the Amazon SDK for the service. However, because of PowerShell's mandatory naming conventions, the name of a cmdlet might be different from the name of the API call or method on which it is based. For example, the Get-EC2Instance cmdlet is based on the Amazon EC2DescribeInstances method.

In some cases, the cmdlet name may be similar to a method name, but it may actually perform a different function. For example, the Amazon S3GetObject method retrieves an Amazon S3 object. However, the Get-S3Object cmdlet returns *information* about an Amazon S3 object rather than the object itself.

```
PS > Get-S3Object -BucketName text-content -Key aws-tech-docs
ETag : "df000002a0fe0000f3c000004EXAMPLE"
BucketName : aws-tech-docs
Key : javascript/frameset.js
LastModified : 6/13/2011 1:24:18 PM
Owner : Amazon.S3.Model.Owner<br>Size : 512
            : 512StorageClass : STANDARD
```
To get an S3 object with the Amazon Tools for PowerShell, run the Read-S3Object cmdlet:

-a--- 11/5/2012 7:29 PM 20622 text-object-download.text

```
PS > Read-S3Object -BucketName text-content -Key text-object.txt -file c:\tmp\text-object-
download.text
Mode LastWriteTime Length Name
---- ------------- ------ ----
```
#### **Note**

The cmdlet help for an Amazon cmdlet provides the name of the Amazon SDK API on which the cmdlet is based.

For more information about standard PowerShell verbs and their meanings, see [Approved](https://docs.microsoft.com/en-us/powershell/developer/cmdlet/approved-verbs-for-windows-powershell-commands) Verbs for PowerShell [Commands.](https://docs.microsoft.com/en-us/powershell/developer/cmdlet/approved-verbs-for-windows-powershell-commands)

All Amazon cmdlets that use the Remove verb – and the Stop-EC2Instance cmdlet when you add the -Terminate parameter – prompt for confirmation before proceeding. To bypass confirmation, add the - Force parameter to your command.

#### **Important**

Amazon cmdlets do not support the -WhatIf switch.

### Aliases

Setup of the Amazon Tools for PowerShell installs an aliases file that contains aliases for many of the Amazon cmdlets. You might find these aliases to be more intuitive than the cmdlet names. For example, service names and Amazon SDK method names replace PowerShell verbs and nouns in some aliases. An example is the EC2-DescribeInstances alias.

Other aliases use verbs that, though they do not follow standard PowerShell conventions, can be more descriptive of the actual operation. For example, the alias file maps the alias Get-S3Content to the cmdlet Read-S3Object.

```
PS > Set-Alias -Name Get-S3Content -Value Read-S3Object
```
The aliases file is located in the Amazon Tools for PowerShell installation directory. To load the aliases into your environment, *dot-source* the file. The following is a Windows-based example.

PS > . "C:\Program Files (x86)\AWS Tools\PowerShell\AWSPowershell\AWSAliases.ps1"

For a Linux or macOS shell, it might look like this:

. ~/.local/share/powershell/Modules/AWSPowerShell.NetCore/3.3.563.1/AWSAliases.ps1

To show all Amazon Tools for PowerShell aliases, run the following command. This command uses the ? alias for the PowerShell Where-Object cmdlet and the Source property to filter for only aliases that come from the AWSPowerShell.NetCore module.

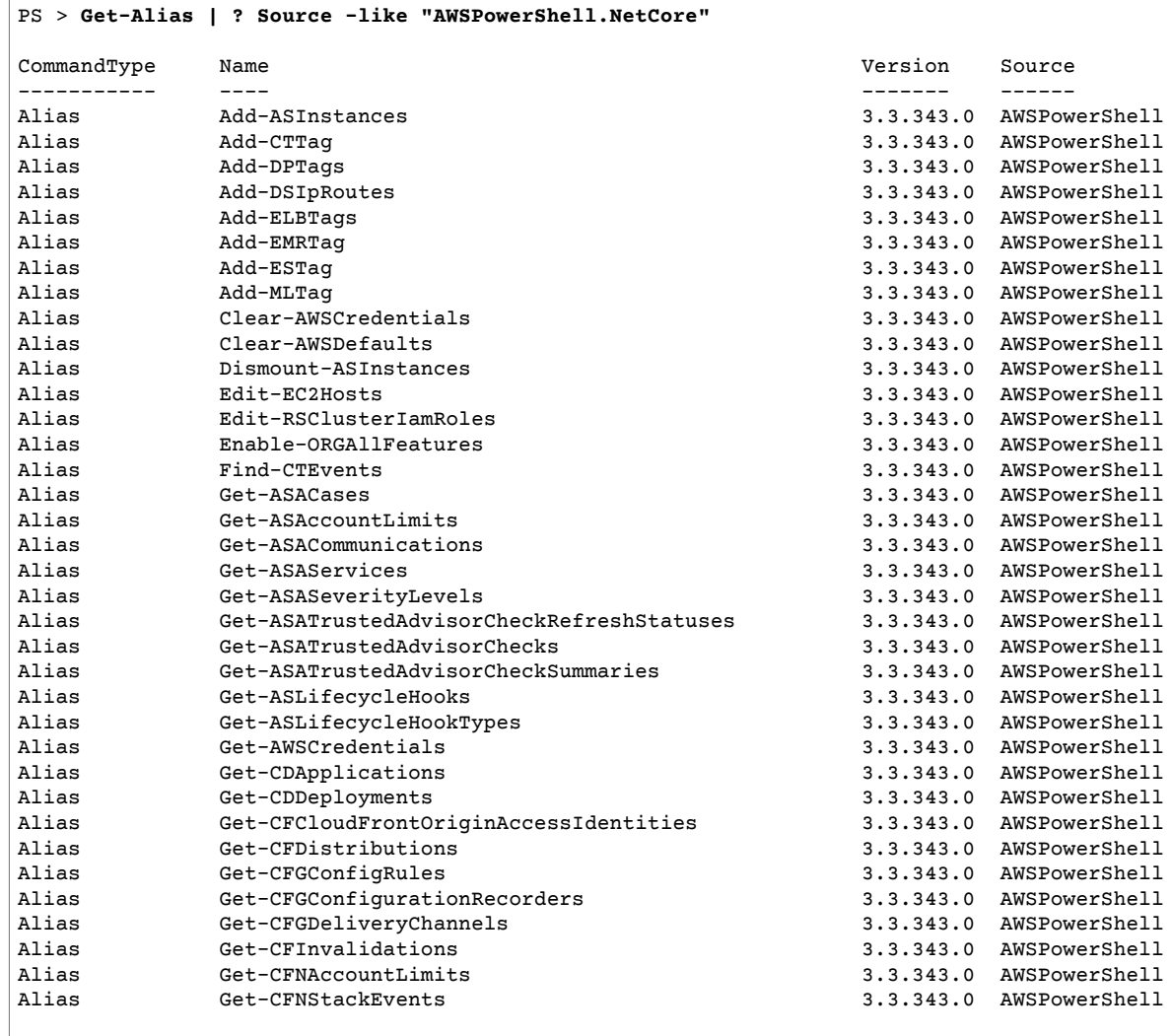

...

To add your own aliases to this file, you might need to raise the value of PowerShell's \$MaximumAliasCount [preference](https://docs.microsoft.com/en-us/powershell/module/microsoft.powershell.core/about/about_preference_variables?view=powershell-6) variable to a value greater than 5500. The default value is 4096; you can raise it to a maximum of 32768. To do this, run the following.

```
PS > $MaximumAliasCount = 32768
```
To verify that your change was successful, enter the variable name to show its current value.

```
PS > $MaximumAliasCount
32768
```
## Pipelining and \$AWSHistory

For Amazon service calls that return collections, the objects within the collection are enumerated to the pipeline. Result objects that contain additional fields beyond the collection and which are not paging control fields have these fields added as Note properties for the calls. These Note properties are logged in the new \$AWSHistory session variable, should you need to access this data. The \$AWSHistory variable is described in the next section.

#### **Note**

In versions of the Tools for Windows PowerShell prior to v1.1, the collection object itself was emitted, which required the use of foreach {\$\_.getenumerator()} to continue pipelining.

#### **Examples**

The following example returns a list of Amazon Regions and your Amazon EC2 machine images (AMIs) in each Region.

PS > **Get-AWSRegion | % { Echo \$\_.Name; Get-EC2Image -Owner self -Region \$\_ }**

The following example stops all Amazon EC2 instances in the current default region.

```
PS > Get-EC2Instance | Stop-EC2Instance
```
Because collections enumerate to the pipeline, the output from a given cmdlet might be \$null, a single object, or a collection. If it is a collection, you can use the .Count property to determine the size of the collection. However, the .Count property is not present when only a single object is emitted. If your script needs to determine, in a consistent way, how many objects were emitted, you can check the EmittedObjectsCount property of the last command value in \$AWSHistory.

## **\$AWSHistory**

To better support pipelining, output from Amazon cmdlets is not reshaped to include the service response and result instances as Note properties on the emitted collection object. Instead, for those calls that emit a single collection as output, the collection is now enumerated to the PowerShell pipeline. This means that the Amazon SDK response and result data cannot exist in the pipe, because there is no containing collection object to which it can be attached.

Although most users probably won't need this data, it can be useful for diagnostic purposes, because you can see exactly what was sent to and received from the underlying Amazon service calls made by the cmdlet.

Starting with version 1.1, this data and more is now available in a new shell variable named \$AWSHistory. This variable maintains a record of Amazon cmdlet invocations and the service responses that were received for each invocation. Optionally, this history can be configured to also record the service requests that each cmdlet made. Additional useful data, such as the overall execution time of the cmdlet, can also be obtained from each entry.

Each entry in the \$AWSHistory.Commands list is of type AWSCmdletHistory. This type has the following useful members:

#### *CmdletName*

Name of the cmdlet.

#### *CmdletStart*

DateTime that the cmdlet was run.

#### *CmdletEnd*

DateTime that the cmdlet finished all processing.

#### *Requests*

If request recording is enabled, list of last service requests.

#### *Responses*

List of last service responses received.

#### *LastServiceResponse*

Helper to return the most recent service response.

#### *LastServiceRequest*

Helper to return the most recent service request, if available.

Note that the \$AWSHistory variable is not created until an Amazon cmdlet making a service call is used. It evaluates to \$null until that time.

#### **Note**

Earlier versions of the Tools for Windows PowerShell emitted data related to service responses as Note properties on the returned object. These are now found on the response entries that are recorded for each invocation in the list.

### Set-AWSHistoryConfiguration

A cmdlet invocation can hold zero or more service request and response entries. To limit memory impact, the \$AWSHistory list keeps a record of only the last five cmdlet executions by default; and for each, the last five service responses (and if enabled, last five service requests). You can change these default limits by running the Set-AWSHistoryConfiguration cmdlet. It allows you to both control the size of the list, and whether service requests are also logged:

PS > **Set-AWSHistoryConfiguration -MaxCmdletHistory <value> -MaxServiceCallHistory <value> - RecordServiceRequests**

The -MaxCmdletHistory parameter sets the maximum number of cmdlets that can be tracked at any time. A value of 0 turns off recording of Amazon cmdlet activity. The -MaxServiceCallHistory parameter sets the maximum number of service responses (and/or requests) that are tracked for each cmdlet. The -RecordServiceRequests parameter, if specified, turns on tracking of service requests for each cmdlet. All parameters are optional.

If run with no parameters, Set-AWSHistoryConfiguration simply turns off any prior request recording, leaving the current list sizes unchanged.

To clear all entries in the current history list, run the Clear-AWSHistory cmdlet.

### \$AWSHistory Examples

Enumerate the details of the Amazon cmdlets that are being held in the list to the pipeline.

**PS >** \$AWSHistory.Commands

Access the details of the last Amazon cmdlet that was run:

```
PS > $AWSHistory.LastCommand
```
Access the details of the last service response received by the last Amazon cmdlet that was run. If an Amazon cmdlet is paging output, it may make multiple service calls to obtain either all data or the maximum amount of data (determined by parameters on the cmdlet).

PS > **\$AWSHistory.LastServiceResponse**

Access the details of the last request made (again, a cmdlet may make more than one request if it is paging on the user's behalf). Yields \$null unless service request tracing is enabled.

```
PS > $AWSHistory.LastServiceRequest
```
### Automatic Page-to-Completion for Operations that Return Multiple Pages

For service APIs that impose a default maximum object return count for a given call or that support pageable result sets, all cmdlets "page-to-completion" by default. Each cmdlet makes as many calls as necessary on your behalf to return the complete data set to the pipeline.

In the following example, which uses  $Get-SSObject$ , the  $C$  variable contains  $S3Object$  instances for *every* key in the bucket test, potentially a very large data set.

```
PS > $c = Get-S3Object -BucketName test
```
If you want to retain control of the amount of data returned, you can use parameters on the individual cmdlets (for example, MaxKey on Get-S3Object) or you can explicitly handle paging yourself by using a combination of paging parameters on the cmdlets, and data placed in the \$AWSHistory variable to get the service's next token data. The following example uses the MaxKeys parameter to limit the number of S3Object instances returned to no more than the first 500 found in the bucket.

PS > **\$c = Get-S3Object -BucketName test -MaxKey 500**

To know if more data was available but not returned, use the \$AWSHistory session variable entry that recorded the service calls made by the cmdlet.

If the following expression evaluates to \$true, you can find the next marker for the next set of results using \$AWSHistory.LastServiceResponse.NextMarker:

**\$AWSHistory.LastServiceResponse -ne \$null && \$AWSHistory.LastServiceResponse.IsTruncated**

To manually control paging with Get-S3Object, use a combination of the MaxKey and Marker parameters for the cmdlet and the IsTruncated/NextMarker notes on the last recorded response. In the following example, the variable  $\ast c$  contains up to a maximum of 500 S30b ject instances for the next 500 objects that are found in the bucket after the start of the specified key prefix marker.

PS > **\$c = Get-S3Object -BucketName test -MaxKey 500 -Marker \$AWSHistory.LastServiceResponse.NextMarker**

## Configuring Federated Identity with the Amazon Tools for PowerShell

To let users in your organization access Amazon resources, you must configure a standard and repeatable authentication method for purposes of security, auditability, compliance, and the capability to support role and account separation. Although it's common to provide users with the ability to access Amazon APIs, without federated API access, you would also have to create Amazon Identity and Access Management (IAM) users, which defeats the purpose of using federation. This topic describes SAML (Security Assertion Markup Language) support in the Amazon Tools for PowerShell that eases your federated access solution.

SAML support in the Amazon Tools for PowerShell lets you provide your users federated access to Amazon services. SAML is an XML-based, open-standard format for transmitting user authentication and authorization data between services; in particular, between an identity provider (such as [Active](http://technet.microsoft.com/library/bb897402.aspx) Directory [Federation](http://technet.microsoft.com/library/bb897402.aspx) Services), and a service provider (such as Amazon). For more information about SAML and how it works, see [SAML](https://en.wikipedia.org/wiki/Security_Assertion_Markup_Language) on Wikipedia, or SAML Technical [Specifications](http://saml.xml.org/saml-specifications) at the Organization for the Advancement of Structured Information Standards (OASIS) website. SAML support in the Amazon Tools for PowerShell is compatible with SAML 2.0.

### **Prerequisites**

You must have the following in place before you try to use SAML support for the first time.

- A federated identity solution that is correctly integrated with your Amazon account for console access by using only your organizational credentials. For more information about how to do this specifically for Active Directory Federation Services, see About SAML 2.0 [Federation](https://docs.amazonaws.cn/IAM/latest/UserGuide/id_roles_providers_saml.html) in the *IAM User Guide*, and the blog post, Enabling [Federation](http://amazonaws-china.com/blogs/security/enabling-federation-to-aws-using-windows-active-directory-adfs-and-saml-2-0/) to Amazon Using Windows Active Directory, AD FS, and SAML 2.0. Although the blog post covers AD FS 2.0, the steps are similar if you are running AD FS 3.0.
- Version 3.1.31.0 or newer of the Amazon Tools for PowerShell installed on your local workstation.

## How an Identity-Federated User Gets Federated Access to Amazon Service APIs

The following process describes, at a high level, how an Active Directory (AD) user is federated by AD FS to gain access to Amazon resources.

- 1. The client on federated user's computer authenticates against AD FS.
- 2. If authentication succeeds, AD FS sends the user a SAML assertion.
- 3. The user's client sends the SAML assertion to the Amazon Security Token Service (STS) as part of a SAML federation request.
- 4. STS returns a SAML response that contains Amazon temporary credentials for a role the user can assume.
- 5. The user accesses Amazon service APIs by including those temporary credentials in request made by Amazon Tools for PowerShell.

## How SAML Support Works in the Amazon Tools for **PowerShell**

This section describes how Amazon Tools for PowerShell cmdlets enable configuration of SAML-based identity federation for users.

- 1. Amazon Tools for PowerShell authenticates against AD FS by using the Windows user's current credentials, or interactively, when the user tries to run a cmdlet that requires credentials to call into Amazon.
- 2. AD FS authenticates the user.
- 3. AD FS generates a SAML 2.0 authentication response that includes an assertion; the purpose of the assertion is to identify and provide information about the user. Amazon Tools for PowerShell extracts the list of the user's authorized roles from the SAML assertion.
- 4. Amazon Tools for PowerShell forwards the SAML request, including the requested role's Amazon Resource Names (ARN), to STS by making the AssumeRoleWithSAMLRequest API call.
- 5. If the SAML request is valid, STS returns a response that contains the Amazon AccessKeyId, SecretAccessKey, and SessionToken. These credentials last for 3,600 seconds (1 hour).
- 6. The user now has valid credentials to work with any Amazon service APIs that the user's role is authorized to access. Amazon Tools for PowerShell automatically applies these credentials for any subsequent Amazon API calls, and renews them automatically when they expire.

#### **Note**

When the credentials expire, and new credentials are required, Amazon Tools for PowerShell automatically reauthenticates with AD FS, and obtains new credentials for a subsequent hour. For users of domain-joined accounts, this process occurs silently. For accounts that are not domain-joined, Amazon Tools for PowerShell prompts users to enter their credentials before they can reauthenticate.

### How to Use the PowerShell SAML Configuration **Cmdlets**

Amazon Tools for PowerShell includes two new cmdlets that provide SAML support.

- Set-AWSSamlEndpoint configures your AD FS endpoint, assigns a friendly name to the endpoint, and optionally describes the authentication type of the endpoint.
- Set-AWSSamlRoleProfile creates or edits a user account profile that you want to associate with an AD FS endpoint, identified by specifying the friendly name you provided to the Set-AWSSamlEndpoint cmdlet. Each role profile maps to a single role that a user is authorized to perform.

Just as with Amazon credential profiles, you assign a friendly name to the role profile. You can use the same friendly name with the Set-AWSCredential cmdlet, or as the value of the -ProfileName parameter for any cmdlet that invokes Amazon service APIs.

Open a new Amazon Tools for PowerShell session. If you are running PowerShell 3.0 or newer, the Amazon Tools for PowerShell module is automatically imported when you run any of its cmdlets. If you are running PowerShell 2.0, you must import the module manually by running the ``Import-Module`` cmdlet, as shown in the following example.

```
PS > Import-Module "C:\Program Files (x86)\AWS Tools\PowerShell\AWSPowerShell
\AWSPowerShell.psd1"
```
### How to Run the Set-AWSSamlEndpoint and Set-AWSSamlRoleProfile Cmdlets

1. First, configure the endpoint settings for the AD FS system. The simplest way to do this is to store the endpoint in a variable, as shown in this step. Be sure to replace the placeholder account IDs and AD FS host name with your own account IDs and AD FS host name. Specify the AD FS host name in the Endpoint parameter.

```
PS > $endpoint = "https://adfs.example.com/adfs/ls/IdpInitiatedSignOn.aspx?
loginToRp=urn:amazon:webservices"
```
2. To create the endpoint settings, run the Set-AWSSamlEndpoint cmdlet, specifying the correct value for the AuthenticationType parameter. Valid values include Basic, Digest, Kerberos, Negotiate, and NTLM. If you do not specify this parameter, the default value is Kerberos.

```
PS > $epName = Set-AWSSamlEndpoint -Endpoint $endpoint -StoreAs ADFS-Demo -
AuthenticationType NTLM
```
The cmdlet returns the friendly name you assigned by using the -StoreAs parameter, so you can use it when you run Set-AWSSamlRoleProfile in the next line.

3. Now, run the Set-AWSSamlRoleProfile cmdlet to authenticate with the AD FS identity provider and get the set of roles (in the SAML assertion) that the user is authorized to perform.

The Set-AWSSamlRoleProfile cmdlet uses the returned set of roles to either prompt the user to select a role to associate with the specified profile, or validate that role data provided in parameters is present (if not, the user is prompted to choose). If the user is authorized for only one role, the cmdlet associates the role with the profile automatically, without prompting the user. There is no need to provide a credential to set up a profile for domain-joined usage.

PS > **Set-AWSSamlRoleProfile -StoreAs** *SAMLDemoProfile* **-EndpointName \$epName**

Alternatively, for non-domain-joined accounts, you can provide Active Directory credentials, and then select an Amazon role to which the user has access, as shown in the following line. This is useful if you have different Active Directory user accounts to differentiate roles within your organization (for example, administration functions).

```
PS > $credential = Get-Credential -Message "Enter the domain credentials for the
 endpoint"
PS > Set-AWSSamlRoleProfile -EndpointName $epName -NetworkCredential $credential -
StoreAs SAMLDemoProfile
```
4. In either case, the Set-AWSSamlRoleProfile cmdlet prompts you to choose which role should be stored in the profile. The following example shows two available roles: ADFS-Dev, and ADFS-Production. The IAM roles are associated with your AD login credentials by the AD FS administrator.

```
Select Role
Select the role to be assumed when this profile is active
[1] 1 - ADFS-Dev [2] 2 - ADFS-Production [?] Help (default is "1"):
```
Alternatively, you can specify a role without the prompt, by entering the RoleARN, PrincipalARN, and optional NetworkCredential parameters. If the specified role is not listed in the assertion returned by authentication, the user is prompted to choose from available roles.

```
PS > $params = @{ "NetworkCredential"=$credential,
 "PrincipalARN"="{arn:aws:iam::012345678912:saml-provider/ADFS}",
  "RoleARN"="{arn:aws:iam::012345678912:role/ADFS-Dev}"
}
PS > $epName | Set-AWSSamlRoleProfile @params -StoreAs SAMLDemoProfile1 -Verbose
```
5. You can create profiles for all roles in a single command by adding the StoreAllRoles parameter, as shown in the following code. Note that the role name is used as the profile name.

```
PS > Set-AWSSamlRoleProfile -EndpointName $epName -StoreAllRoles
ADFS-Dev
ADFS-Production
```
### How to Use Role Profiles to Run Cmdlets that Require Amazon **Credentials**

To run cmdlets that require Amazon credentials, you can use role profiles defined in the Amazon shared credential file. Provide the name of a role profile to Set-AWSCredential (or as the value for any ProfileName parameter in the Amazon Tools for PowerShell) to get temporary Amazon credentials automatically for the role that is described in the profile.

Although you use only one role profile at a time, you can switch between profiles within a shell session. The Set-AWSCredential cmdlet does not authenticate and get credentials when you run it by itself; the cmdlet records that you want to use a specified role profile. Until you run a cmdlet that requires Amazon credentials, no authentication or request for credentials occurs.

You can now use the temporary Amazon credentials that you obtained with the SAMLDemoProfile profile to work with Amazon service APIs. The following sections show examples of how to use role profiles.

### Example 1: Set a Default Role with Set-AWSCredential

This example sets a default role for a Amazon Tools for PowerShell session by using Set-AWSCredential. Then, you can run cmdlets that require credentials, and are authorized by the specified role. This example lists all Amazon Elastic Compute Cloud instances in the US West (Oregon) Region that are associated with the profile you specified with the Set-AWSCredential cmdlet.

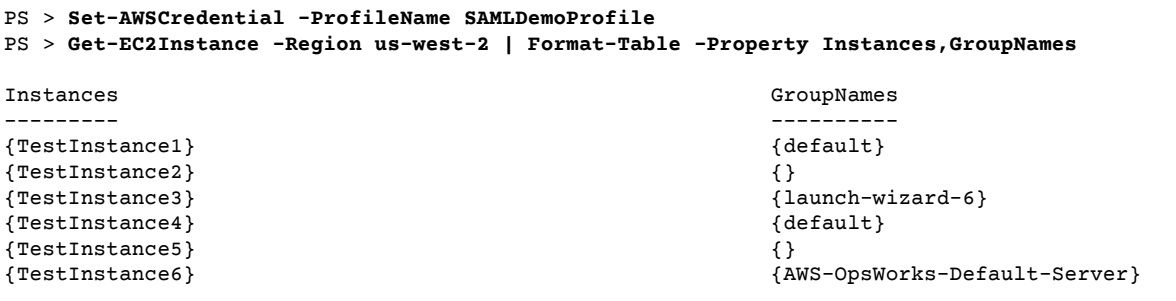

### Example 2: Change Role Profiles During a PowerShell Session

This example lists all available Amazon S3 buckets in the Amazon account of the role associated with the SAMLDemoProfile profile. The example shows that although you might have been using another profile earlier in your Amazon Tools for PowerShell session, you can change profiles by specifying a different value for the -ProfileName parameter with cmdlets that support it. This is a common task for administrators who manage Amazon S3 from the PowerShell command line.

```
PS > Get-S3Bucket -ProfileName SAMLDemoProfile
CreationDate BucketName
------------ ----------
7/25/2013 3:16:56 AM mybucket1
4/15/2015 12:46:50 AM mybucket2<br>4/15/2015 6:15:53 AM mybucket3
4/15/2015 6:15:53 AM
1/12/2015 11:20:16 PM mybucket4
```
Note that the Get-S3Bucket cmdlet specifies the name of the profile created by running the Set-AWSSamlRoleProfile cmdlet. This command could be useful if you had set a role profile earlier in your session (for example, by running the Set-AWSCredential cmdlet) and wanted to use a different role profile for the Get-S3Bucket cmdlet. The profile manager makes temporary credentials available to the Get-S3Bucket cmdlet.

Although the credentials expire after 1 hour (a limit enforced by STS), Amazon Tools for PowerShell automatically refreshes the credentials by requesting a new SAML assertion when the tool detects that the current credentials have expired.

For domain-joined users, this process occurs without interruption, because the current user's Windows identity is used during authentication. For non-domain-joined user accounts, Amazon Tools for PowerShell shows a PowerShell credential prompt requesting the user password. The user provides credentials that are used to reauthenticate the user and get a new assertion.

### Example 3: Get Instances in a Region

The following example lists all Amazon EC2 instances in the Asia Pacific (Sydney) Region that are associated with the account used by the ADFS-Production profile. This is a useful command for returning all Amazon EC2 instances in a region.

```
PS > (Get-Ec2Instance -ProfileName ADFS-Production -Region ap-southeast-2).Instances |
 Select InstanceType, @{Name="Servername";Expression={$_.tags | where key -eq "Name" |
 Select Value -Expand Value}}
InstanceType Servername Servername Servername Servername Servername Servername Servername Servername Servername
 ------------ ----------
 t2.small DC2
 t1.micro NAT1
 t1.micro RDGW1
t1.micro RDGW2<br>
t1.micro RDGW2
 t1.micro NAT2
 t2.small DC1
 t2.micro BUILD
```
## Additional Reading

For general information about how to implement federated API access, see How to [Implement](http://amazonaws-china.com/blogs/security/how-to-implement-a-general-solution-for-federated-apicli-access-using-saml-2-0/) a General Solution for [Federated](http://amazonaws-china.com/blogs/security/how-to-implement-a-general-solution-for-federated-apicli-access-using-saml-2-0/) API/CLI Access Using SAML 2.0.

For support questions or comments, visit the Amazon Developer Forums for [PowerShell](https://forums.aws.csdn.net/forum.jspa?forumID=149) Scripting or [.NET](https://forums.aws.csdn.net/forum.jspa?forumID=61) [Development](https://forums.aws.csdn.net/forum.jspa?forumID=61).

# <span id="page-52-1"></span>Using the Amazon Tools for PowerShell

#### **Topics**

- PowerShell File Concatenation [Encoding \(p. 49\)](#page-52-0)
- Returned Objects for the PowerShell [Tools \(p. 50\)](#page-53-0)
- Amazon [EC2 \(p. 50\)](#page-53-1)
- Amazon [S3 \(p. 50\)](#page-53-2)
- IAM and Amazon Tools for [PowerShell \(p. 50\)](#page-53-3)
- Amazon Lambda and Amazon Tools for [PowerShell \(p. 51\)](#page-54-1)
- Amazon SNS and Amazon [SQS \(p. 51\)](#page-54-2)
- [CloudWatch \(p. 51\)](#page-54-3)
- [See Also \(p. 51\)](#page-54-4)
- Amazon S3 and Tools for Windows [PowerShell \(p. 51\)](#page-54-0)
- IAM and Tools for [PowerShell \(p. 56\)](#page-59-0)
- Amazon EC2 and Tools for Windows [PowerShell \(p. 58\)](#page-61-0)
- Amazon Lambda and Amazon Tools for [PowerShell \(p. 68\)](#page-71-0)
- Amazon SQS, Amazon SNS and Tools for Windows [PowerShell \(p. 69\)](#page-72-0)
- CloudWatch from the Amazon Tools for Windows [PowerShell \(p. 72\)](#page-75-0)

This section provides examples of using the Amazon Tools for PowerShell to access Amazon services. These examples help demonstrate how to use the cmdlets to perform actual Amazon tasks.

## <span id="page-52-0"></span>PowerShell File Concatenation Encoding

Some cmdlets in the Amazon Tools for PowerShell edit existing files or records that you have in Amazon. An example is Edit-R53ResourceRecordSet, which calls the [ChangeResourceRecordSets](https://docs.amazonaws.cn/Route53/latest/APIReference/API_ChangeResourceRecordSets.html) API for Amazon Route 53.

When you edit or concatenate files in PowerShell 5.1 or older releases, PowerShell encodes the output in UTF-16, not UTF-8. This can add unwanted characters and create results that are not valid. A hexadecimal editor can reveal the unwanted characters.

To avoid converting file output to UTF-16, you can pipe your command into PowerShell's Out-File cmdlet and specify UTF-8 encoding, as shown in the following example:

PS > *\*some file concatenation command\** **| Out-File** *filename.txt* **-Encoding utf8**

If you are running Amazon CLI commands from within the PowerShell console, the same behavior applies. You can pipe the output of an Amazon CLI command into Out-File in the PowerShell console. Other cmdlets, such as Export-Csv or Export-Clixml, also have an Encoding parameter. For a complete list of cmdlets that have an Encoding parameter, and that allow you to correct the encoding of the output of a concatenated file, run the following command:

PS > **Get-Command -ParameterName "Encoding"**

#### **Note**

PowerShell 6.0 and newer, including PowerShell Core, automatically retains UTF-8 encoding for concatenated file output.

## <span id="page-53-0"></span>Returned Objects for the PowerShell Tools

To make Amazon Tools for PowerShell more useful in a native PowerShell environment, the object returned by a Amazon Tools for PowerShell cmdlet is a .NET object, not the JSON text object that is typically returned from the corresponding API in the Amazon SDK. For example, Get-S3Bucket emits a Buckets collection, not an Amazon S3 JSON response object. The Buckets collection can be placed in the PowerShell pipeline and interacted with in appropriate ways. Similarly, Get-EC2Instance emits a Reservation .NET object collection, not a DescribeEC2Instances JSON result object. This behavior is by design and enables the Amazon Tools for PowerShell experience to be more consistent with idiomatic PowerShell.

The actual service responses are available for you if you need them. They are stored as note properties on the returned objects. For API actions that support paging by using NextToken fields, these are also attached as note properties.

## <span id="page-53-1"></span>[Amazon](#page-61-0) EC2 [\(p. 58\)](#page-61-0)

This section walks through the steps required to launch an Amazon EC2 instance including how to:

- Retrieve a list of Amazon Machine Images (AMIs).
- Create a key pair for SSH authentication.
- Create and configure an Amazon EC2 security group.
- Launch the instance and retrieve information about it.

## <span id="page-53-2"></span>[Amazon](#page-54-0) S[3 \(p. 51\)](#page-54-0)

The section walks through the steps required to create a static website hosted in Amazon S3. It demonstrates how to:

- Create and delete Amazon S3 buckets.
- Upload files to an Amazon S3 bucket as objects.
- Delete objects from an Amazon S3 bucket.
- Designate an Amazon S3 bucket as a website.

## <span id="page-53-3"></span>IAM and Amazon Tools for [PowerShell \(p. 56\)](#page-59-0)

This section demonstrates basic operations in Amazon Identity and Access Management (IAM) including how to:

- Create an IAM group.
- Create an IAM user.
- Add an IAM user to an IAM group.
- Specify a policy for an IAM user.
- Set a password and credentials for an IAM user.

## <span id="page-54-1"></span>[Amazon](#page-71-0) Lambda and Amazon Tools for [PowerShell \(p. 68\)](#page-71-0)

This section provides a brief overview of the Amazon Lambda Tools for PowerShell module and describes the required steps for setting up the module.

## <span id="page-54-2"></span>[Amazon](#page-72-0) SNS and Amazon SQS [\(p. 69\)](#page-72-0)

This section walks through the steps required to subscribe an Amazon SQS queue to an Amazon SNS topic. It demonstrates how to:

- Create an Amazon SNS topic.
- Create an Amazon SQS queue.
- Subscribe the queue to the topic.
- Send a message to the topic.
- Receive the message from the queue.

## <span id="page-54-3"></span>[CloudWatch \(p. 72\)](#page-75-0)

This section provides an example of how to publish custom data to CloudWatch.

• Publish a Custom Metric to Your CloudWatch Dashboard.

## <span id="page-54-4"></span>See Also

• Getting Started with the Amazon Tools for Windows [PowerShell \(p. 24\)](#page-27-0)

## <span id="page-54-0"></span>Amazon S3 and Tools for Windows PowerShell

#### **Topics**

- [See Also \(p. 51\)](#page-54-4)
- Create an Amazon S3 Bucket, Verify Its Region, and [Optionally](#page-55-0) Remove It (p. 52)
- Configure an Amazon S3 Bucket as a Website and Enable [Logging \(p. 53\)](#page-56-0)
- Upload Objects to an Amazon S3 [Bucket \(p. 53\)](#page-56-1)
- Delete Amazon S3 Objects and [Buckets \(p. 55\)](#page-58-0)
- Upload In-Line Text Content to Amazon [S3 \(p. 55\)](#page-58-1)

In this section, we create a static website using the Amazon Tools for Windows PowerShell using Amazon S3 and CloudFront. In the process, we demonstrate a number of common tasks with these services. This

walkthrough is modeled after the Getting Started Guide for Host a Static [Website,](https://aws.amazon.com/getting-started/projects/host-static-website/) which describes a similar process using the Amazon [Management](https://console.amazonaws.cn/s3/home) Console.

The commands shown here assume that you have set default credentials and a default region for your PowerShell session. Therefore, credentials and regions are not included in the invocation of the cmdlets.

#### **Note**

There is currently no Amazon S3 API for renaming a bucket or object, and therefore, no single Tools for Windows PowerShell cmdlet for performing this task. To rename an object in S3, we recommend that you copy the object to one with a new name, by running the [Copy-S3Object](https://docs.amazonaws.cn/powershell/latest/reference/items/Copy-S3Object.html) cmdlet, and then delete the original object by running the [Remove-S3Object](https://docs.amazonaws.cn/powershell/latest/reference/items/Remove-S3Object.html) cmdlet.

### See Also

- Using the Amazon Tools for [PowerShell \(p. 49\)](#page-52-1)
- Hosting a Static Website on [Amazon](https://docs.amazonaws.cn/AmazonS3/latest/dev/WebsiteHosting.html) S3
- [Amazon](https://console.amazonaws.cn/s3/home) S3 Console

## <span id="page-55-0"></span>Create an Amazon S3 Bucket, Verify Its Region, and Optionally Remove It

Use the New-S3Bucket cmdlet to create a new Amazon S3 bucket. The following examples creates a bucket named website-example. The name of the bucket must be unique across all regions. The example creates the bucket in the us-west-1 region.

```
PS > New-S3Bucket -BucketName website-example -Region us-west-2
CreationDate BucketName
------------ ----------
8/16/19 8:45:38 PM website-example
```
You can verify the region in which the bucket is located using the Get-S3BucketLocation cmdlet.

```
PS > Get-S3BucketLocation -BucketName website-example
Value
-----
us-west-2
```
When you're done with this tutorial, you can use the following line to remove this bucket. We suggest that you leave this bucket in place as we use it in subsequent examples.

PS > **Remove-S3Bucket -BucketName website-example**

Note that the bucket removal process can take some time to finish. If you try to re-create a same-named bucket immediately, the New-S3Bucket cmdlet can fail until the old one is completely gone.

### See Also

- Using the Amazon Tools for [PowerShell \(p. 49\)](#page-52-1)
- Put Bucket (Amazon S3 Service [Reference\)](https://docs.amazonaws.cn/AmazonS3/latest/API/RESTBucketPUT.html)
- Amazon [PowerShell](https://docs.amazonaws.cn/general/latest/gr/rande.html#s3_region) Regions for Amazon S3

## <span id="page-56-0"></span>Configure an Amazon S3 Bucket as a Website and Enable Logging

Use the Write-S3BucketWebsite cmdlet to configure an Amazon S3 bucket as a static website. The following example specifies a name of index.html for the default content web page and a name of error. html for the default error web page. Note that this cmdlet does not create those pages. They need to be [uploaded](#page-56-1) as Amazon S3 object[s \(p. 53\)](#page-56-1).

```
PS > Write-S3BucketWebsite -BucketName website-example -
WebsiteConfiguration_IndexDocumentSuffix index.html -WebsiteConfiguration_ErrorDocument
 error.html
              : A1813E27995FFDDD
AmazonId2 : T7hlDOeLqA5Q2XfTe8j2q3SLoP3/5XwhUU3RyJBGHU/LnC+CIWLeGgP0MY24xAlI
ResponseStream :
Headers : {x-amz-id-2, x-amz-request-id, Content-Length, Date...}
Metadata : {}
ResponseXml :
```
### See Also

- Using the Amazon Tools for [PowerShell \(p. 49\)](#page-52-1)
- Put Bucket Website (Amazon S3 API [Reference\)](https://docs.amazonaws.cn/AmazonS3/latest/API/RESTBucketPUTwebsite.html)
- Put Bucket ACL (Amazon S3 API [Reference\)](https://docs.amazonaws.cn/AmazonS3/latest/API/RESTBucketPUTacl.html)

## <span id="page-56-1"></span>Upload Objects to an Amazon S3 Bucket

Use the Write-S3Object cmdlet to upload files from your local file system to an Amazon S3 bucket as objects. The example below creates and uploads two simple HTML files to an Amazon S3 bucket, and verifies the existence of the uploaded objects. The -File parameter to Write-S3Object specifies the name of the file in the local file system. The -Key parameter specifies the name that the corresponding object will have in Amazon S3.

Amazon infers the content-type of the objects from the file extensions, in this case, ".html".

```
PS > # Create the two files using here-strings and the Set-Content cmdlet
PS > $index_html = @"
>> <html>
>> <body>
>> <p><br>>> H
        >> Hello, World!
>> </p>
>> </body>
>> </html>
>> "@
>>
PS > $index_html | Set-Content index.html
PS > $error_html = @"
>> <html>
>> <body>
>> <p>
>> This is an error page.
>> </p>
>> </body>
>> </html>
>> "@
>>
```

```
>>$error_html | Set-Content error.html
>># Upload the files to Amazon S3 using a foreach loop
>>foreach ($f in "index.html", "error.html") {
>> Write-S3Object -BucketName website-example -File $f -Key $f -CannedACLName public-read
>> }
\simPS > # Verify that the files were uploaded
PS > Get-S3BucketWebsite -BucketName website-example
IndexDocumentSuffix ErrorDocument
------------------- -------------
index.html error.html
```
#### *Canned ACL Options*

The values for specifying canned ACLs with the Tools for Windows PowerShell are the same as those used by the Amazon SDK for .NET. Note, however, that these are different from the values used by the Amazon S3Put Object action. The Tools for Windows PowerShell support the following canned ACLs:

- NoACL
- private
- public-read
- public-read-write
- aws-exec-read
- authenticated-read
- bucket-owner-read
- bucket-owner-full-control
- log-delivery-write

For more information about these canned ACL settings, see Access Control List [Overview](https://docs.amazonaws.cn/AmazonS3/latest/dev/acl-overview.html#canned-acl).

### Note Regarding Multipart Upload

If you use the Amazon S3 API to upload a file that is larger than 5 GB in size, you need to use multipart upload. However, the Write-S3Object cmdlet provided by the Tools for Windows PowerShell can transparently handle file uploads that are greater than 5 GB.

#### Test the Website

At this point, you can test the website by navigating to it using a browser. URLs for static websites hosted in Amazon S3 follow a standard format.

http://<bucket-name>.s3-website-<region>.amazonaws.com

For example:

http://website-example.s3-website-us-west-1.amazonaws.com

#### See Also

- Using the Amazon Tools for [PowerShell \(p. 49\)](#page-52-1)
- Put Object (Amazon S3 API [Reference\)](https://docs.amazonaws.cn/AmazonS3/latest/API/RESTObjectPUT.html)
- Canned ACLs (Amazon S3 API [Reference\)](https://docs.amazonaws.cn/AmazonS3/latest/dev/ACLOverview.html#CannedACL)

## <span id="page-58-0"></span>Delete Amazon S3 Objects and Buckets

This section describes how to delete the website that you created in preceding sections. You can simply delete the objects for the HTML files, and then delete the Amazon S3 bucket for the site.

First, run the Remove-S3Object cmdlet to delete the objects for the HTML files from the Amazon S3 bucket.

```
PS > foreach ( $obj in "index.html", "error.html" ) {
>> Remove-S3Object -BucketName website-example -Key $obj
>> }
\rightarrowIsDeleteMarker
--------------
False
```
The False response is an expected artifact of the way that Amazon S3 processes the request. In this context, it does not indicate an issue.

Now you can run the Remove-S3Bucket cmdlet to delete the now-empty Amazon S3 bucket for the site.

```
PS > Remove-S3Bucket -BucketName website-example
RequestId : E480ED92A2EC703D
AmazonId2 : k6tqaqC1nMkoeYwbuJXUx1/UDa49BJd6dfLN0Ls1mWYNPHjbc8/Nyvm6AGbWcc2P
ResponseStream :
              : {x-amz-id-2, x-amz-request-id, Date, Server}
Metadata : {}
ResponseXml :
```
In 1.1 and newer versions of the Amazon Tools for PowerShell, you can add the -

DeleteBucketContent parameter to Remove-S3Bucket, which first deletes all objects and object versions in the specified bucket before trying to remove the bucket itself. Depending on the number of objects or object versions in the bucket, this operation can take a substantial amount of time. In versions of the Tools for Windows PowerShell older than 1.1, the bucket had to be empty before Remove-S3Bucket could delete it.

#### **Note**

Unless you add the -Force parameter, Amazon Tools for PowerShell prompts you for confirmation before the cmdlet runs.

### See Also

- Using the Amazon Tools for [PowerShell \(p. 49\)](#page-52-1)
- Delete Object (Amazon S3 API [Reference\)](https://docs.amazonaws.cn/AmazonS3/latest/API/RESTObjectDELETE.html)
- [DeleteBucket](https://docs.amazonaws.cn/AmazonS3/latest/API/RESTBucketDELETE.html) (Amazon S3 API Reference)

### <span id="page-58-1"></span>Upload In-Line Text Content to Amazon S3

The Write-S3Object cmdlet supports the ability to upload in-line text content to Amazon S3. Using the -Content parameter (alias -Text), you can specify text-based content that should be uploaded to Amazon S3 without needing to place it into a file first. The parameter accepts simple one-line strings as well as here strings that contain multiple lines.

PS > **# Specifying content in-line, single line text:**

```
PS > write-s3object mybucket -key myobject.txt -content "file content"
PS > # Specifying content in-line, multi-line text: (note final newline needed to end in-
line here-string)
PS > write-s3object mybucket -key myobject.txt -content @"
>> line 1
>> line 2
>> line 3
>> "@
>> 
PS > # Specifying content from a variable: (note final newline needed to end in-line here-
string)
PS > $x = @"
>> line 1
>> line 2
>> line 3
>> "@
>> 
PS > write-s3object mybucket -key myobject.txt -content $x
```
## <span id="page-59-0"></span>IAM and Tools for PowerShell

This section describes some common tasks related to Amazon Identity and Access Management (IAM) and how to perform them using the Amazon Tools for PowerShell.

The commands shown here assume that you have set default credentials and a default region for your PowerShell session. Therefore, credentials and regions are not included in the invocation of the cmdlets.

#### **Topics**

- Create New IAM Users and [Groups \(p. 56\)](#page-59-1)
- Set an IAM Policy for an IAM [User \(p. 57\)](#page-60-0)
- Set an Initial Password for an IAM [User \(p. 58\)](#page-61-1)

### <span id="page-59-1"></span>Create New IAM Users and Groups

This section describes how to create a new IAM group and a new IAM user and then add the user to the group.

First, use the New-IAMGroup cmdlet to create the group. Although we've included it here, the -Path parameter is optional.

```
PS > New-IAMGroup -Path "/ps-created-groups/" -GroupName "powerUsers"
Path : /ps-created-groups/
GroupName : powerUsers
GroupId : AGPAJPHUEYD5XPCGIUH3E
Arn : arn:aws:iam::455364113843:group/ps-created-groups/powerUsers
CreateDate : 11/20/2012 3:32:50 PM
```
Next, use the New-IAMUser cmdlet to create the user. Similar to the preceding example, the -Path parameter is optional.

```
PS > New-IAMUser -Path "/ps-created-users/" -UserName "myNewUser"
Path : /ps-created-users/
```

```
UserName : myNewUser
UserId : AIDAJOJSPSPXADHBT7IN6
Arn : arn:aws:iam::455364113843:user/ps-created-users/myNewUser
CreateDate : 11/20/2012 3:26:31 PM
```
Finally, use the Add-IAMUserToGroup cmdlet to add the user to the group.

```
PS > Add-IAMUserToGroup -UserName myNewUser -GroupName powerUsers
```

```
ServiceResponse
---------------
Amazon.IdentityManagement.Model.AddUserToGroupResponse
```
To verify that the powerUsers group contains the myNewUser, use the Get-IAMGroup cmdlet.

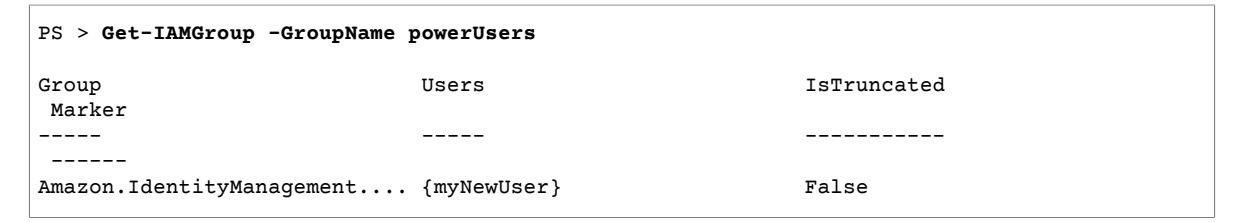

You can also view IAM users and groups with the Amazon Web Services Management Console

- [Users View](https://console.amazonaws.cn/iam/home#/users)
- [Groups](https://console.amazonaws.cn/iamv2/home?#/groups) View

### See Also

- Using the Amazon Tools for [PowerShell \(p. 49\)](#page-52-1)
- Adding a New User to Your [Amazon](https://docs.amazonaws.cn/IAM/latest/UserGuide/Using_SettingUpUser.html) Account (IAM User Guide)
- [CreateGroup](https://docs.amazonaws.cn/IAM/latest/APIReference/API_API_CreateGroup.html) (IAM Service Reference)

## <span id="page-60-0"></span>Set an IAM Policy for an IAM User

The following commands show how to assign an IAM policy to an IAM user. The policy specified below provides the user with "Power User Access". This policy is identical to the *Power User Access* policy template provided in the IAM console. The name for the policy shown below follows the naming convention used for IAM policy templates such as the template for *Power User Access*. The convention is

```
<template name>+<user name>+<date stamp>
```
In order to specify the policy document, we use a PowerShell here-string. We assign the contents of the here-string to a variable and then use the variable as a parameter value in Write-IAMUserPolicy.

```
PS > $policyDoc = @"
>> {
>> "Version": "2012-10-17",
>> "Statement": [
>> {
>> "Effect": "Allow",
>> "NotAction": "iam:*",
>> "Resource": "*"
```

```
>> }
>> ]
>> }
>> "@
>> 
PS > Write-IAMUserPolicy -UserName myNewUser -PolicyName "PowerUserAccess-
myNewUser-201211201605" -PolicyDocument $policyDoc
ServiceResponse
---------------
Amazon.IdentityManagement.Model.PutUserPolicyResponse
```
### See Also

- Using the Amazon Tools for [PowerShell \(p. 49\)](#page-52-1)
- Using Windows PowerShell ["Here-Strings"](http://technet.microsoft.com/en-us/library/ee692792.aspx)
- [PutUserPolicy](https://docs.amazonaws.cn/IAM/latest/APIReference/API_PutUserPolicy.html)

## <span id="page-61-1"></span>Set an Initial Password for an IAM User

The following example demonstrates how to use the New-IAMLoginProfile cmdlet to set an initial password for an IAM user. For more information about character limits and recommendations for passwords, see [Password](https://docs.amazonaws.cn/IAM/latest/UserGuide/id_credentials_passwords_account-policy.html#password-policy-details) Policy Options in the *IAM User Guide*.

```
PS > New-IAMLoginProfile -UserName myNewUser -Password "&!123!&"
UserName CreateDate
-------- ----------
myNewUser 11/20/2012 4:23:05 PM
```
Use the Update-IAMLoginProfile cmdlet to change the password for an IAM user.

### See Also

- Using the Amazon Tools for [PowerShell \(p. 49\)](#page-52-1)
- Managing [Passwords](https://docs.amazonaws.cn/IAM/latest/UserGuide/Using_ManagingLogins.html)
- [CreateLoginProfile](https://docs.amazonaws.cn/IAM/latest/UserGuide/API_CreateLoginProfile.html)

## <span id="page-61-0"></span>Amazon EC2 and Tools for Windows PowerShell

You can perform common tasks related to Amazon EC2 using the Amazon Tools for PowerShell.

The example commands shown here assume that you have set default credentials and a default region for your PowerShell session. Therefore, we don't include credentials or region when we invoke the cmdlets. For more information, see Getting Started with the Amazon Tools for [Windows](#page-27-0) [PowerShell \(p. 24\).](#page-27-0)

#### **Topics**

- Creating a Key [Pair \(p. 59\)](#page-62-0)
- Create a Security Group Using Windows [PowerShell \(p. 60\)](#page-63-0)
- Find an Amazon Machine Image Using Windows [PowerShell \(p. 63\)](#page-66-0)

• Launch an Amazon EC2 Instance Using Windows [PowerShell \(p. 65\)](#page-68-0)

## <span id="page-62-0"></span>Creating a Key Pair

The following New-EC2KeyPair example creates a key pair and stores in the PowerShell variable \$myPSKeyPair

```
PS > $myPSKeyPair = New-EC2KeyPair -KeyName myPSKeyPair
```
Pipe the key pair object into the Get-Member cmdlet to see the object's structure.

```
PS > $myPSKeyPair | Get-Member
     TypeName: Amazon.EC2.Model.KeyPair
  Name MemberType Definition
 ---- ---------- ----------
 Equals Method bool Equals(System.Object obj)
 GetHashCode Method int GetHashCode()
 GetType Method type GetType()
 ToString Method string ToString()
 KeyFingerprint Property System.String KeyFingerprint {get;set;}
 KeyMaterial Property System.String KeyMaterial {get;set;}
 KeyMaterial Property System.String KeyMaterial {get;set;}<br>KeyName Property System.String KeyName {get;set;}
```
Pipe the key pair object into the Format-List cmdlet to view values of the KeyName, KeyFingerprint, and KeyMaterial members. (The output has been truncated for readability.)

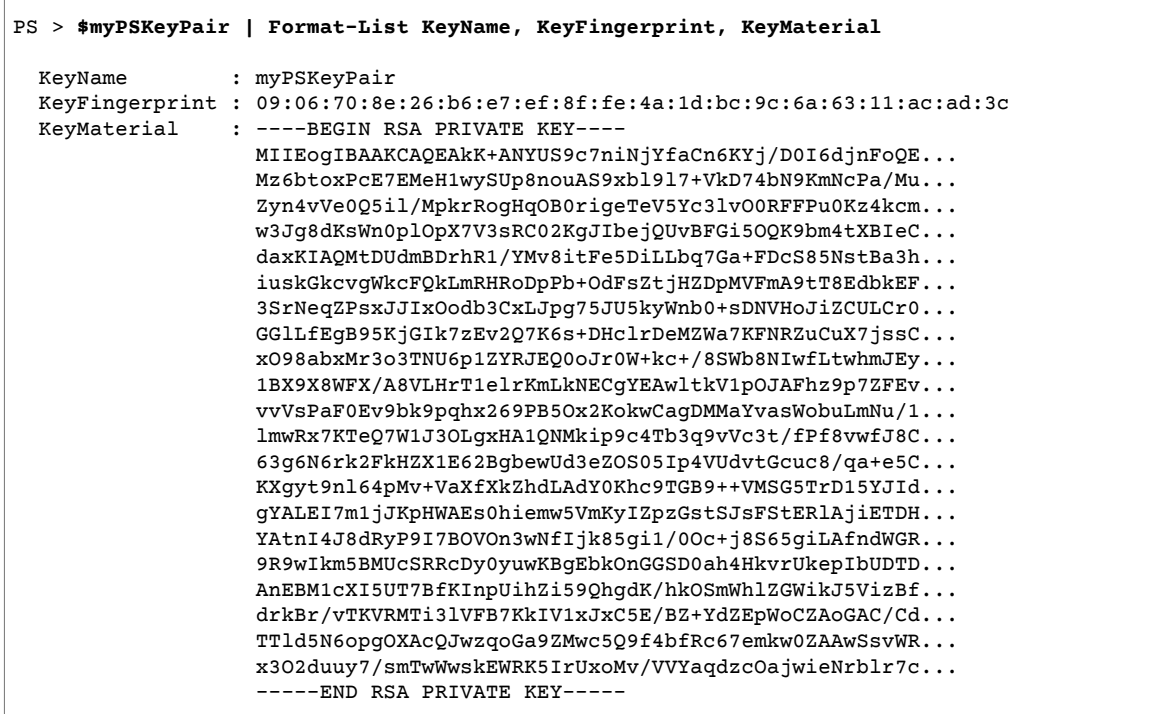

The KeyMaterial member stores the private key for the key pair. The public key is stored in Amazon. You can't retrieve the public key from Amazon, but you can verify the public key by comparing the KeyFingerprint for the private key to that returned from Amazon for the public key.

### Viewing the Fingerprint of Your Key Pair

You can use the Get-EC2KeyPair cmdlet to view the fingerprint for your key pair.

```
PS > Get-EC2KeyPair -KeyName myPSKeyPair | format-list KeyName, KeyFingerprint
  KeyName : myPSKeyPair
  KeyFingerprint : 09:06:70:8e:26:b6:e7:ef:8f:fe:4a:1d:bc:9c:6a:63:11:ac:ad:3c
```
### Storing Your Private Key

To store the private key to a file, pipe the KeyFingerMaterial member to the Out-File cmdlet.

```
PS > $myPSKeyPair.KeyMaterial | Out-File -Encoding ascii myPSKeyPair.pem
```
You must specify -Encoding ascii when writing the private key to a file. Otherwise, tools such as openssl might not be able to read the file correctly. You can verify that the format of the resulting file is correct by using a command such as the following:

PS > **openssl rsa -check < myPSKeyPair.pem**

(The openssl tool is not included with the Amazon Tools for PowerShell or the Amazon SDK for .NET.)

### Removing Your Key Pair

You need your key pair to launch and connect to an instance. When you are done using a key pair, you can remove it. To remove the public key from Amazon, use the Remove-EC2KeyPair cmdlet. When prompted, press Enter to remove the key pair.

```
PS > Remove-EC2KeyPair -KeyName myPSKeyPair
Confirm
Performing the operation "Remove-EC2KeyPair (DeleteKeyPair)" on target "myPSKeyPair".
[Y] Yes [A] Yes to All [N] No [L] No to All [S] Suspend [?] Help (default is "Y"):
```
The variable, \$myPSKeyPair, still exists in the current PowerShell session and still contains the key pair information. The myPSKeyPair.pem file also exists. However, the private key is no longer valid because the public key for the key pair is no longer stored in Amazon.

### <span id="page-63-0"></span>Create a Security Group Using Windows PowerShell

You can use the Amazon Tools for PowerShell to create and configure a security group. When you create a security group, you specify whether it is for EC2-Classic or EC2-VPC. The response is the ID of the security group.

If you need to connect to your instance, you must configure the security group to allow SSH traffic (Linux) or RDP traffic (Windows).

#### **Topics**

- [Prerequisites \(p. 61\)](#page-64-0)
- Creating a Security Group for [EC2-Classic \(p. 61\)](#page-64-1)
- Creating a Security Group for [EC2-VPC \(p. 62\)](#page-65-0)

### <span id="page-64-0"></span>**Prerequisites**

You need the public IP address of your computer, in CIDR notation. You can get the public IP address of your local computer using a service. For example, Amazon provides the following service: [http://](http://checkip.amazonaws.com.cn/) [checkip.amazonaws.com/](http://checkip.amazonaws.com.cn/) or [https://checkip.amazonaws.com/.](https://checkip.amazonaws.com.cn/) To locate another service that provides your IP address, use the search phrase "what is my IP address". If you are connecting through an ISP or from behind your firewall without a static IP address, you need to find the range of IP addresses that can be used by your client computers.

#### **Warning**

If you specify 0.0.0.0/0, you are enabling traffic from any IP addresses in the world. For the SSH and RDP protocols, you might consider this acceptable for a short time in a test environment, but it's unsafe for production environments. In production, be sure to authorize access only from the appropriate individual IP address or range of addresses.

### <span id="page-64-1"></span>Creating a Security Group for EC2-Classic

#### **Warning**

We are retiring EC2-Classic on August 15, 2022. We recommend that you migrate from EC2- Classic to a VPC. For more information, see **Migrate from EC2-Classic to a VPC** in the [Amazon](https://docs.amazonaws.cn/AWSEC2/latest/UserGuide/vpc-migrate.html) EC2 User Guide for Linux [Instances](https://docs.amazonaws.cn/AWSEC2/latest/UserGuide/vpc-migrate.html) or the Amazon EC2 User Guide for Windows [Instances](https://docs.amazonaws.cn/AWSEC2/latest/WindowsGuide/vpc-migrate.html). Also see the blog post EC2-Classic [Networking](http://amazonaws-china.com/blogs/aws/ec2-classic-is-retiring-heres-how-to-prepare/) is Retiring – Here's How to Prepare.

The following example uses the New-EC2SecurityGroup cmdlet to create a security group for EC2- Classic.

```
PS > New-EC2SecurityGroup -GroupName myPSSecurityGroup -GroupDescription "EC2-Classic from
 PowerShell"
```

```
sg-0a346530123456789
```
To view the initial configuration of the security group, use the Get-EC2SecurityGroup cmdlet.

```
PS > Get-EC2SecurityGroup -GroupNames myPSSecurityGroup
Description : EC2-Classic from PowerShell
GroupId : sg-0a346530123456789<br>GroupName : myPSSecurityGroup
                 : myPSSecurityGroup
IpPermissions : {}
IpPermissionsEgress : {Amazon.EC2.Model.IpPermission}
         : 123456789012
Tags : {}
VpcId : vpc-9668ddef
```
To configure the security group to allow inbound traffic on TCP port 22 (SSH) and TCP port 3389, use the Grant-EC2SecurityGroupIngress cmdlet. For example, the following example script shows how you could enable SSH traffic from a single IP address, 203.0.113.25/32.

```
$cidrBlocks = New-Object 'collections.generic.list[string]'
$cidrBlocks.add("203.0.113.25/32")
$ipPermissions = New-Object Amazon.EC2.Model.IpPermission
$ipPermissions.IpProtocol = "tcp"
$ipPermissions.FromPort = 22
$ipPermissions.ToPort = 22
ipPermissions.IpRanges = $cidrBlocks
Grant-EC2SecurityGroupIngress -GroupName myPSSecurityGroup -IpPermissions $ipPermissions
```
To verify the security group was updated, run the Get-EC2SecurityGroup cmdlet again. Note that you can't specify an outbound rule for EC2-Classic.

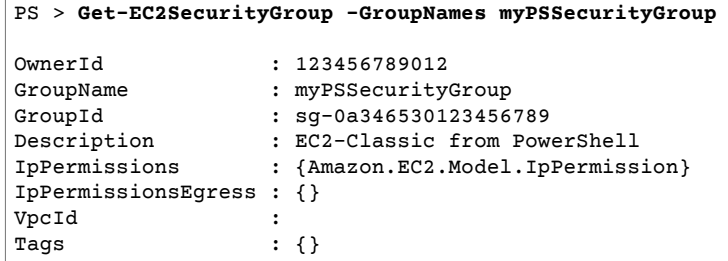

To view the security group rule, use the IpPermissions property.

```
PS > (Get-EC2SecurityGroup -GroupNames myPSSecurityGroup).IpPermissions
```

```
IpProtocol : tcp
FromPort : 22<br>ToPort : 22
ToPort
UserIdGroupPairs : {}
IpRanges : {203.0.113.25/32}
```
### <span id="page-65-0"></span>Creating a Security Group for EC2-VPC

The following New-EC2SecurityGroup example adds the -VpcId parameter to create a security group for the specified VPC.

```
PS > $groupid = New-EC2SecurityGroup `
     -VpcId "vpc-da0013b3" `
     -GroupName "myPSSecurityGroup" `
     -GroupDescription "EC2-VPC from PowerShell"
```
To view the initial configuration of the security group, use the Get-EC2SecurityGroup cmdlet. By default, the security group for a VPC contains a rule that allows all outbound traffic. Notice that you can't reference a security group for EC2-VPC by name.

```
PS > Get-EC2SecurityGroup -GroupId sg-5d293231
OwnerId : 123456789012<br>GroupName : myPSSecurity
GroupName : myPSSecurityGroup<br>GroupId : sg-5d293231
GroupId : sg-5d293231
Description : EC2-VPC from PowerShell
IpPermissions : {}
IpPermissionsEgress : {Amazon.EC2.Model.IpPermission}
VpcId : vpc-da0013b3
Tags : {}
```
To define the permissions for inbound traffic on TCP port 22 (SSH) and TCP port 3389, use the New-Object cmdlet. The following example script defines permissions for TCP ports 22 and 3389 from a single IP address, 203.0.113.25/32.

```
$ip1 = new-object Amazon.EC2.Model.IpPermission 
$ip1.IpProtocol = "tcp" 
$ip1.FromPort = 22 
$ip1.ToPort = 22 
$ip1.IpRanges.Add("203.0.113.25/32") 
$ip2 = new-object Amazon.EC2.Model.IpPermission 
$ip2.IpProtocol = "tcp" 
$ip2.FromPort = 3389 
$ip2.ToPort = 3389 
$ip2.IpRanges.Add("203.0.113.25/32")
```
**Grant-EC2SecurityGroupIngress -GroupId \$groupid -IpPermissions @( \$ip1, \$ip2 )**

To verify the security group has been updated, use the Get-EC2SecurityGroup cmdlet again.

```
PS > Get-EC2SecurityGroup -GroupIds sg-5d293231
OwnerId : 123456789012
GroupName : myPSSecurityGroup<br>GroupId : sg-5d293231
GroupId : sg-5d293231<br>Description : EC2-VPC from
Description : EC2-VPC from PowerShell<br>
IpPermissions : {Amazon.EC2.Model.IpPer<br>
InPermission
                        : {Amazon.EC2.Model.IpPermission}
IpPermissionsEgress : {Amazon.EC2.Model.IpPermission}
VpcId : vpc-da0013b3<br>Tags : \{\}: \{\}
```
To view the inbound rules, you can retrieve the IpPermissions property from the collection object returned by the previous command.

```
PS > (Get-EC2SecurityGroup -GroupIds sg-5d293231).IpPermissions
IpProtocol : tcp<br>FromPort : 22
FromPort : 22<br>ToPort : 22
ToPort
UserIdGroupPairs : {}
IpRanges : {203.0.113.25/32}
IpProtocol : tcp<br>FromPort : 3389
FromPort : 3389
ToPort : 3389
UserIdGroupPairs : {}
IpRanges : {203.0.113.25/32}
```
## <span id="page-66-0"></span>Find an Amazon Machine Image Using Windows PowerShell

When you launch an Amazon EC2 instance, you specify an Amazon Machine Image (AMI) to serve as a template for the instance. However, the IDs for the Amazon Windows AMIs change frequently because Amazon provides new AMIs with the latest updates and security enhancements. You can use the [Get-](https://docs.amazonaws.cn/powershell/latest/reference/items/Get-EC2Image.html)[EC2Image](https://docs.amazonaws.cn/powershell/latest/reference/items/Get-EC2Image.html) and [Get-EC2ImageByName](https://docs.amazonaws.cn/powershell/latest/reference/items/Get-EC2ImageByName.html) cmdlets to find the current Windows AMIs and get their IDs.

#### **Topics**

- [Get-EC2Image \(p. 63\)](#page-66-1)
- [Get-EC2ImageByName \(p. 64\)](#page-67-0)

### <span id="page-66-1"></span>Get-EC2Image

The Get-EC2Image cmdlet retrieves a list of AMIs that you can use.

Use the -Owner parameter with the array value amazon, self so that Get-EC2Image retrieves only AMIs that belong to Amazon or to you. In this context, *you* refers to the user whose credentials you used to invoke the cmdlet.

PS > **Get-EC2Image -Owner amazon, self**

You can scope the results using the -Filter parameter. To specify the filter, create an object of type Amazon.EC2.Model.Filter. For example, use the following filter to display only Windows AMIs.

```
$platform_values = New-Object 'collections.generic.list[string]'
$platform_values.add("windows")
$filter_platform = New-Object Amazon.EC2.Model.Filter -Property @{Name = "platform"; Values
 = $platform_values}
Get-EC2Image -Owner amazon, self -Filter $filter_platform
```
The following is an example of one of the AMIs returned by the cmdlet; the actual output of the previous command provides information for many AMIs.

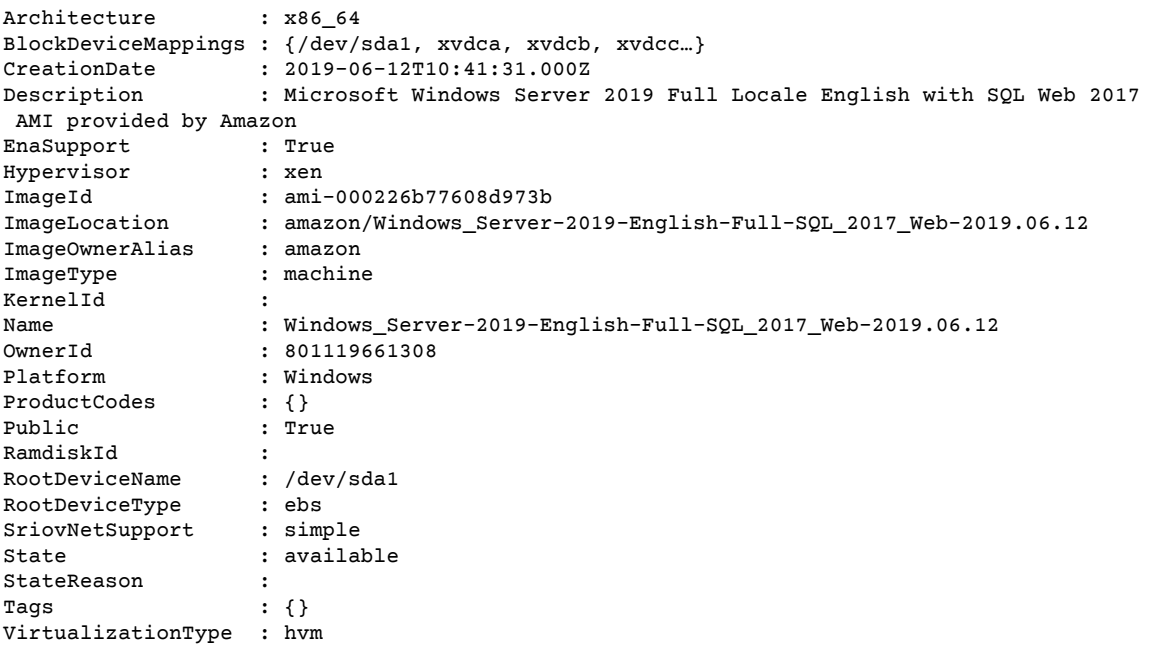

### <span id="page-67-0"></span>Get-EC2ImageByName

The Get-EC2ImageByName cmdlet enables you to filter the list of Amazon Windows AMIs based on the type of server configuration you are interested in.

When run with no parameters, as follows, the cmdlet emits the complete set of current filter names:

```
PS > Get-EC2ImageByName
```

```
WINDOWS_2016_BASE
WINDOWS_2016_NANO
WINDOWS_2016_CORE
WINDOWS_2016_CONTAINER
WINDOWS_2016_SQL_SERVER_ENTERPRISE_2016
WINDOWS_2016_SQL_SERVER_STANDARD_2016
WINDOWS_2016_SQL_SERVER_WEB_2016
WINDOWS_2016_SQL_SERVER_EXPRESS_2016
WINDOWS 2012R2 BASE
WINDOWS_2012R2_CORE
WINDOWS_2012R2_SQL_SERVER_EXPRESS_2016
WINDOWS_2012R2_SQL_SERVER_STANDARD_2016
WINDOWS_2012R2_SQL_SERVER_WEB_2016
WINDOWS_2012R2_SQL_SERVER_EXPRESS_2014
WINDOWS_2012R2_SQL_SERVER_STANDARD_2014
WINDOWS_2012R2_SQL_SERVER_WEB_2014
WINDOWS_2012_BASE
WINDOWS_2012_SQL_SERVER_EXPRESS_2014
```

```
WINDOWS_2012_SQL_SERVER_STANDARD_2014
WINDOWS_2012_SQL_SERVER_WEB_2014
WINDOWS_2012_SQL_SERVER_EXPRESS_2012
WINDOWS_2012_SQL_SERVER_STANDARD_2012
WINDOWS_2012_SQL_SERVER_WEB_2012
WINDOWS_2012_SQL_SERVER_EXPRESS_2008
WINDOWS_2012_SQL_SERVER_STANDARD_2008
WINDOWS 2012 SQL SERVER WEB 2008
WINDOWS_2008R2_BASE
WINDOWS_2008R2_SQL_SERVER_EXPRESS_2012
WINDOWS_2008R2_SQL_SERVER_STANDARD_2012
WINDOWS_2008R2_SQL_SERVER_WEB_2012
WINDOWS_2008R2_SQL_SERVER_EXPRESS_2008
WINDOWS_2008R2_SQL_SERVER_STANDARD_2008
WINDOWS_2008R2_SQL_SERVER_WEB_2008
WINDOWS_2008RTM_BASE
WINDOWS_2008RTM_SQL_SERVER_EXPRESS_2008
WINDOWS_2008RTM_SQL_SERVER_STANDARD_2008
WINDOWS_2008_BEANSTALK_IIS75
WINDOWS_2012_BEANSTALK_IIS8
VPC_NAT
```
To narrow the set of images returned, specify one or more filter names using the Names parameter.

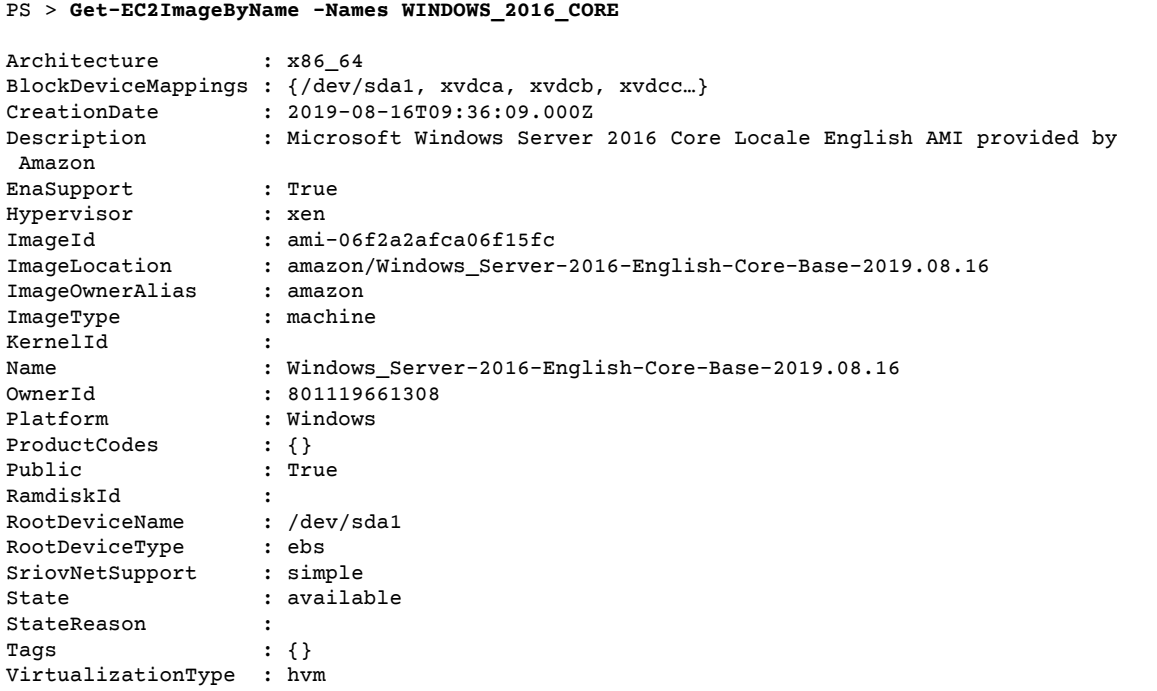

## <span id="page-68-0"></span>Launch an Amazon EC2 Instance Using Windows PowerShell

To launch an Amazon EC2 instance, you need the key pair and security group that you created in the previous sections. You also need the ID of an Amazon Machine Image (AMI). For more information, see the following documentation:

- [Creating](#page-62-0) a Key Pair [\(p. 59\)](#page-62-0)
- Create a Security Group Using Windows [PowerShell \(p. 60\)](#page-63-0)

• Find an Amazon Machine Image Using Windows [PowerShell \(p. 63\)](#page-66-0)

#### **Important**

If you launch an instance that is not within the Free Tier, you are billed after you launch the instance and charged for the time that the instance is running even if it remains idle.

#### **Topics**

- Launching an Instance in [EC2-Classic \(p. 66\)](#page-69-0)
- Launching an Instance in a [VPC \(p. 67\)](#page-70-0)
- Launching a Spot Instance in a [VPC \(p. 68\)](#page-71-1)

### <span id="page-69-0"></span>Launching an Instance in EC2-Classic

#### **Warning**

We are retiring EC2-Classic on August 15, 2022. We recommend that you migrate from EC2- Classic to a VPC. For more information, see **Migrate from EC2-Classic to a VPC** in the [Amazon](https://docs.amazonaws.cn/AWSEC2/latest/UserGuide/vpc-migrate.html) EC2 User Guide for Linux [Instances](https://docs.amazonaws.cn/AWSEC2/latest/UserGuide/vpc-migrate.html) or the Amazon EC2 User Guide for Windows [Instances](https://docs.amazonaws.cn/AWSEC2/latest/WindowsGuide/vpc-migrate.html). Also see the blog post EC2-Classic [Networking](http://amazonaws-china.com/blogs/aws/ec2-classic-is-retiring-heres-how-to-prepare/) is Retiring – Here's How to Prepare.

The following command creates and launches a single  $t1$ .micro instance.

```
PS > New-EC2Instance -ImageId ami-c49c0dac `
    -MinCount 1 `
    -MaxCount 1 `
    -KeyName myPSKeyPair `
     -SecurityGroups myPSSecurityGroup `
     -InstanceType t1.micro
ReservationId : r-b70a0ef1
OwnerId : 123456789012
RequesterId :<br>Groups :
               : {myPSSecurityGroup}
GroupName : {myPSSecurityGroup}
Instances : {}
```
Your instance is in the pending state initially, but is in the running state after a few minutes. To view information about your instance, use the Get-EC2Instance cmdlet. If you have more than one instance, you can filter the results on the reservation ID using the Filter parameter. First, create an object of type Amazon.EC2.Model.Filter. Next, call Get-EC2Instance that uses the filter, and then displays the Instances property.

```
PS > $reservation = New-Object 'collections.generic.list[string]'
PS > $reservation.add("r-5caa4371")
PS > $filter_reservation = New-Object Amazon.EC2.Model.Filter -Property @{Name =
 "reservation-id"; Values = $reservation}
PS > (Get-EC2Instance -Filter $filter_reservation).Instances
AmiLaunchIndex : 0<br>Architecture : x86 64
Architecture
BlockDeviceMappings : {/dev/sda1}
ClientToken :<br>EbsOptimized : False<br>Huncour'
EbsOptimized
Hypervisor : xen
IamInstanceProfile :
ImageId : ami-c49c0dac
InstanceId : i-5203422c
InstanceLifecycle :
InstanceType : t1.micro
```
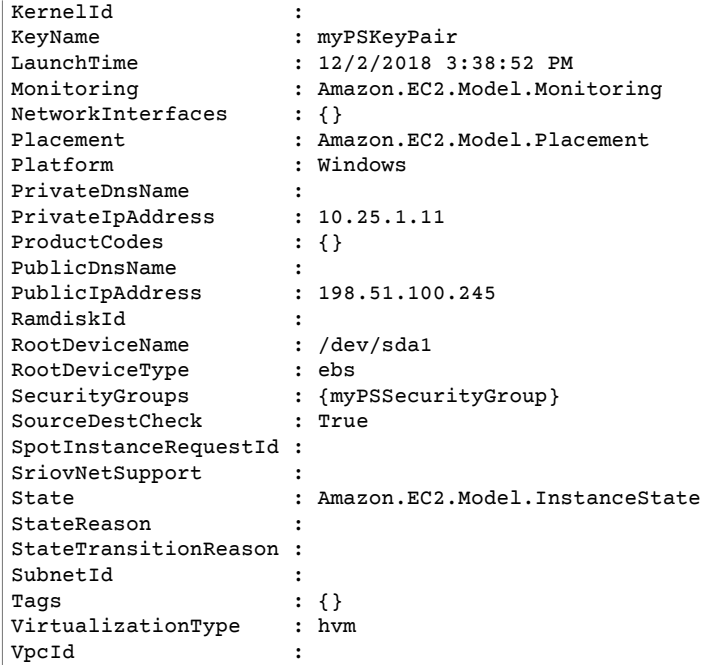

### <span id="page-70-0"></span>Launching an Instance in a VPC

The following command creates a single  $m1$ . small instance in the specified private subnet. The security group must be valid for the specified subnet.

```
PS > New-EC2Instance `
     -ImageId ami-c49c0dac `
     -MinCount 1 -MaxCount 1 `
     -KeyName myPSKeyPair `
     -SecurityGroupId sg-5d293231 `
     -InstanceType m1.small `
     -SubnetId subnet-d60013bf
ReservationId : r-b70a0ef1
OwnerId : 123456789012
RequesterId :
Groups : {}<br>GroupName : {}
GroupName : \{\}<br>Instances : \{\}Instances : {}
```
Your instance is in the pending state initially, but is in the running state after a few minutes. To view information about your instance, use the Get-EC2Instance cmdlet. If you have more than one instance, you can filter the results on the reservation ID using the Filter parameter. First, create an object of type Amazon.EC2.Model.Filter. Next, call Get-EC2Instance that uses the filter, and then displays the Instances property.

```
PS > $reservation = New-Object 'collections.generic.list[string]'
PS > $reservation.add("r-b70a0ef1")
PS > $filter_reservation = New-Object Amazon.EC2.Model.Filter -Property @{Name =
 "reservation-id"; Values = $reservation}
PS > (Get-EC2Instance -Filter $filter_reservation).Instances
AmiLaunchIndex : 0<br>Architecture : x86_64
Architecture
BlockDeviceMappings : {/dev/sda1}
```
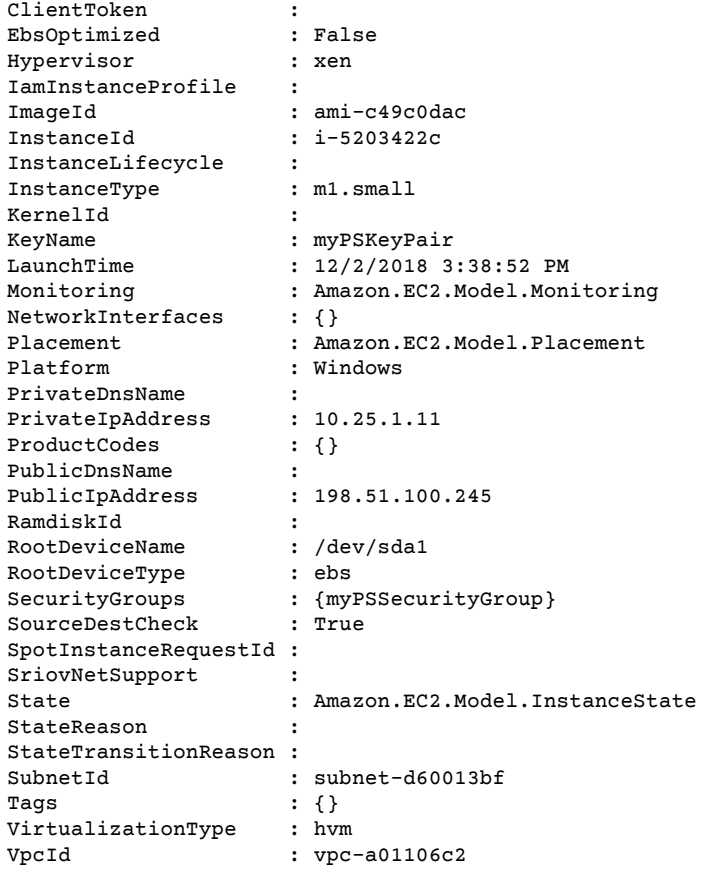

### <span id="page-71-1"></span>Launching a Spot Instance in a VPC

The following example script requests a Spot Instance in the specified subnet. The security group must be one you created for the VPC that contains the specified subnet.

```
$interface1 = New-Object Amazon.EC2.Model.InstanceNetworkInterfaceSpecification
$interface1.DeviceIndex = 0
$interface1.SubnetId = "subnet-b61f49f0"
$interface1.PrivateIpAddress = "10.0.1.5"
$interface1.Groups.Add("sg-5d293231")
Request-EC2SpotInstance `
     -SpotPrice 0.007 `
     -InstanceCount 1 `
     -Type one-time `
     -LaunchSpecification_ImageId ami-7527031c `
     -LaunchSpecification_InstanceType m1.small `
     -Region us-west-2 `
     -LaunchSpecification_NetworkInterfaces $interface1
```
## <span id="page-71-0"></span>Amazon Lambda and Amazon Tools for PowerShell

By using the [AWSLambdaPSCore](https://www.powershellgallery.com/packages/AWSLambdaPSCore) module, you can develop Amazon Lambda functions in PowerShell Core 6.0 using the .NET Core 2.1 runtime. PowerShell developers can manage Amazon resources and write automation scripts in the PowerShell environment by using Lambda. PowerShell support in Lambda lets you run PowerShell scripts or functions in response to any Lambda event, such as an Amazon S3 event or
Amazon CloudWatch scheduled event. The AWSLambdaPSCore module is a separate Amazon module for PowerShell; it is not part of the Amazon Tools for PowerShell, nor does installing the AWSLambdaPSCore module install the Amazon Tools for PowerShell.

After you install the AWSLambdaPSCore module, you can use any available PowerShell cmdlets—or develop your own—to author serverless functions. The Amazon Lambda Tools for PowerShell module includes project templates for PowerShell-based serverless applications, and tools to publish projects to Amazon.

AWSLambdaPSCore module support is available in all regions that support Lambda. For more information about supported regions, see the [Amazon](http://www.amazonaws.cn/about-aws/global-infrastructure/regional-product-services/) region table.

#### **Prerequisites**

The following steps are required before you can install and use the AWSLambdaPSCore module. For more detail about these steps, see Setting Up a PowerShell [Development](https://docs.amazonaws.cn/lambda/latest/dg/lambda-powershell-setup-dev-environment.html) Environment in the Amazon Lambda Developer Guide.

- **Install the correct release of PowerShell** Lambda's support for PowerShell is based on the crossplatform PowerShell Core 6.0 release. You can develop PowerShell Lambda functions on Windows, Linux, or Mac. If you don't have this release of PowerShell installed, instructions are available on the Microsoft PowerShell [documentation](https://docs.microsoft.com/en-us/powershell/scripting/setup/installing-powershell?view=powershell-6) website.
- **Install the .NET Core 2.1 SDK** Because PowerShell Core is based on .NET Core, the Lambda support for PowerShell uses the same .NET Core 2.1 Lambda runtime for both .NET Core and PowerShell Lambda functions. The Lambda PowerShell publishing cmdlets use the .NET Core 2.1 SDK to create the Lambda deployment package. The .NET Core 2.1 SDK is available from the Microsoft [Download](https://www.microsoft.com/net/download) Center. Be sure to install the SDK, not the Runtime.

### Install the AWSLambdaPSCore Module

After completing the prerequisites, you are ready to install the AWSLambdaPSCore module. Run the following command in a PowerShell Core session.

```
PS> Install-Module AWSLambdaPSCore -Scope CurrentUser
```
You are ready to start developing Lambda functions in PowerShell. For more information about how to get started, see [Programming](https://docs.amazonaws.cn/lambda/latest/dg/powershell-programming-model.html) Model for Authoring Lambda Functions in PowerShell in the Amazon Lambda Developer Guide.

#### See Also

- [Announcing](http://amazonaws-china.com/blogs/developer/announcing-lambda-support-for-powershell-core/) Lambda Support for PowerShell Core on the Amazon Developer Blog
- [AWSLambdaPSCore](https://www.powershellgallery.com/packages/AWSLambdaPSCore/1.0.0.2) module on the PowerShell Gallery website
- Setting Up a PowerShell [Development](https://docs.amazonaws.cn/lambda/latest/dg/lambda-powershell-setup-dev-environment.html) Environment
- Amazon Lambda Tools for [Powershell](https://github.com/aws/aws-lambda-dotnet/tree/master/PowerShell) on GitHub
- [Amazon](https://console.amazonaws.cn/lambda/home) Lambda Console

# Amazon SQS, Amazon SNS and Tools for Windows PowerShell

This section provides examples that show how to:

- Create an Amazon SQS queue and get queue ARN (Amazon Resource Name).
- Create an Amazon SNS topic.
- Give permissions to the SNS topic so that it can send messages to the queue.
- Subscribe the queue to the SNS topic
- Give IAM users or Amazon accounts permissions to publish to the SNS topic and read messages from the SQS queue.
- Verify results by publishing a message to the topic and reading the message from the queue.

### Create an Amazon SQS queue and get queue ARN

The following command creates an SQS queue in your default region. The output shows the URL of the new queue.

```
PS > New-SQSQueue -QueueName myQueue
https://sqs.us-west-2.amazonaws.com/123456789012/myQueue
```
The following command retrieves the ARN of the queue.

```
PS > Get-SQSQueueAttribute -QueueUrl https://sqs.us-west-2.amazonaws.com/123456789012/
myQueue -AttributeName QueueArn
...
QueueARN : arn:aws:sqs:us-west-2:123456789012:myQueue
```
...

#### Create an Amazon SNS topic

The following command creates an SNS topic in your default region, and returns the ARN of the new topic.

```
PS > New-SNSTopic -Name myTopic
arn:aws:sns:us-west-2:123456789012:myTopic
```
#### Give permissions to the SNS topic

The following example script creates both an SQS queue and an SNS topic, and grants permissions to the SNS topic so that it can send messages to the SQS queue:

```
# create the queue and topic to be associated
$qurl = New-SQSQueue -QueueName "myQueue"
$topicarn = New-SNSTopic -Name "myTopic"
# get the queue ARN to inject into the policy; it will be returned
# in the output's QueueARN member but we need to put it into a variable
# so text expansion in the policy string takes effect
$qarn = (Get-SQSQueueAttribute -QueueUrl $qurl -AttributeNames "QueueArn").QueueARN
# construct the policy and inject arns
$policy = @"
{
     "Version": "2012-10-17",
     "Statement": {
         "Effect": "Allow",
         "Principal": "*",
```

```
 "Action": "SQS:SendMessage",
         "Resource": "$qarn",
         "Condition": { "ArnEquals": { "aws:SourceArn": "$topicarn" } }
     }
}
"@
# set the policy
Set-SQSQueueAttribute -QueueUrl $qurl -Attribute @{ Policy=$policy }
```
#### Subscribe the queue to the SNS topic

The following command subscribes the queue myQueue to the SNS topic myTopic, and returns the Subscription ID:

```
PS > Connect-SNSNotification `
     -TopicARN arn:aws:sns:us-west-2:123456789012:myTopic `
     -Protocol SQS `
     -Endpoint arn:aws:sqs:us-west-2:123456789012:myQueue
arn:aws:sns:us-west-2:123456789012:myTopic:f8ff77c6-e719-4d70-8e5c-a54d41feb754
```
#### Give permissions

The following command grants permission to perform the  $\text{sns}}$ : Publish action on the topic myTopic

```
PS > Add-SNSPermission `
    -TopicArn arn:aws:sns:us-west-2:123456789012:myTopic `
    -Label ps-cmdlet-topic `
    -AWSAccountIds 123456789012 `
    -ActionNames publish
```
The following command grants permission to perform the sqs:ReceiveMessage and sqs:DeleteMessage actions on the queue myQueue.

```
PS > Add-SQSPermission `
     -QueueUrl https://sqs.us-west-2.amazonaws.com/123456789012/myQueue `
     -AWSAccountId "123456789012" `
     -Label queue-permission `
    -ActionName SendMessage, ReceiveMessage
```
### Verify results

The following command tests your new queue and topic by publishing a message to the SNS topic myTopic and returns the MessageId.

```
PS > Publish-SNSMessage `
     -TopicArn arn:aws:sns:us-west-2:123456789012:myTopic `
     -Message "Have A Nice Day!"
728180b6-f62b-49d5-b4d3-3824bb2e77f4
```
The following command retrieves the message from the SQS queue myQueue and displays it.

```
PS > Receive-SQSMessage -QueueUrl https://sqs.us-west-2.amazonaws.com/123456789012/myQueue
Attributes : {}
```
#### Amazon Tools for PowerShell User Guide CloudWatch from the Amazon Tools for Windows PowerShell

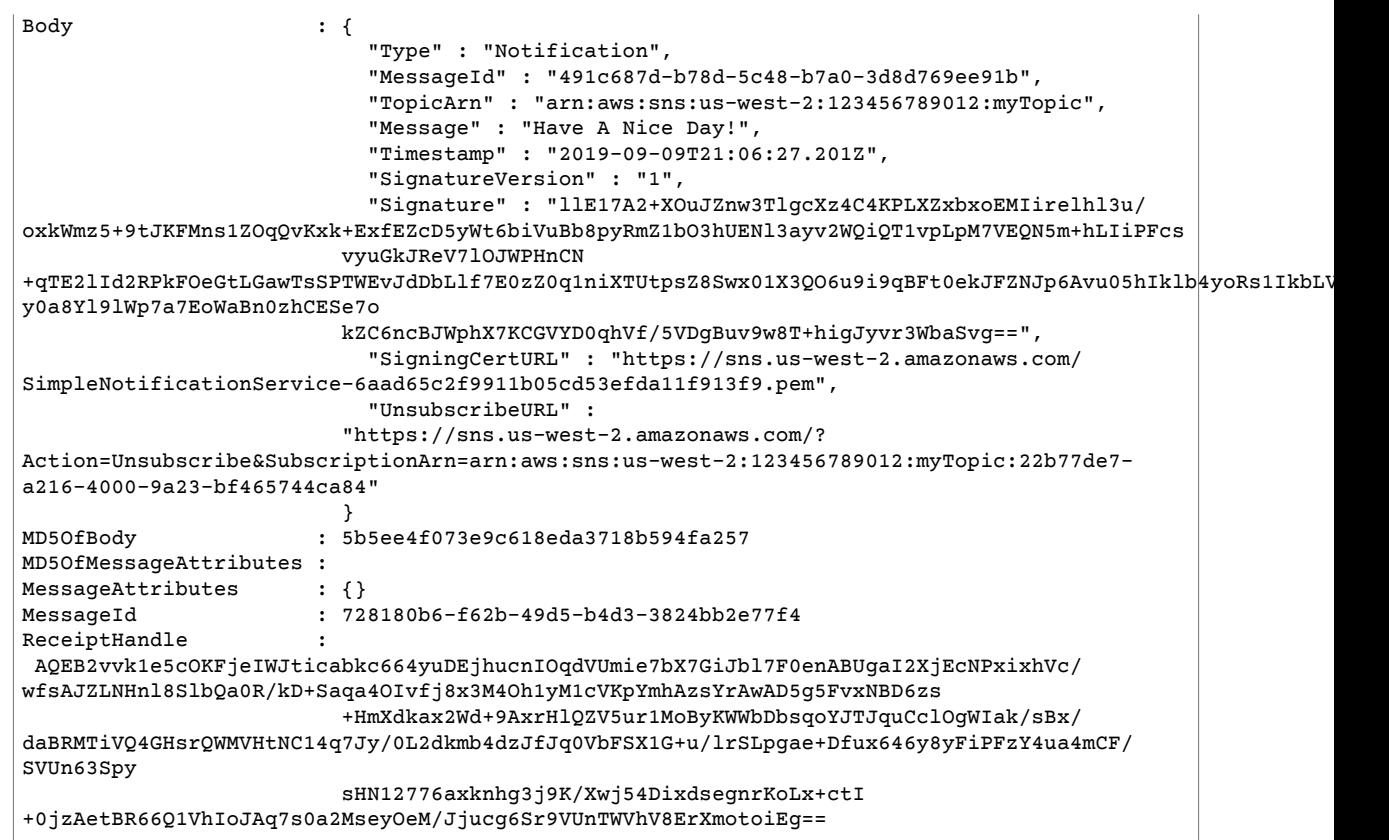

# CloudWatch from the Amazon Tools for Windows PowerShell

This section shows an example of how to use the Tools for Windows PowerShell to publish custom metric data to CloudWatch.

This example assumes that you have set default credentials and a default region for your PowerShell session.

### Publish a Custom Metric to Your CloudWatch **Dashboard**

The following PowerShell code initializes an CloudWatch MetricDatum object and posts it to the service. You can see the result of this operation by navigating to the [CloudWatch](https://console.amazonaws.cn/cloudwatch/home) console.

```
$dat = New-Object Amazon.CloudWatch.Model.MetricDatum
$dat.Timestamp = (Get-Date).ToUniversalTime()
$dat.MetricName = "New Posts"
$dat.Unit = "Count"
$dat.Value = ".50"
Write-CWMetricData -Namespace "Usage Metrics" -MetricData $dat
```
Note the following:

- The date-time information that you use to initialize \$dat. Timestamp must be in Universal Time (UTC).
- The value that you use to initialize \$dat. Value can be either a string value enclosed in quotes, or a numeric value (no quotes). The example shows a string value.

#### See Also

- Using the Amazon Tools for [PowerShell \(p. 49\)](#page-52-0)
- [AmazonCloudWatchClient.PutMetricData](https://docs.amazonaws.cn/sdkfornet/v3/apidocs/items/CloudWatch/MCloudWatchPutMetricDataPutMetricDataRequest.html) (.NET SDK Reference)
- [MetricDatum](https://docs.amazonaws.cn/AmazonCloudWatch/latest/APIReference/API_MetricDatum.html) (Service API Reference)
- Amazon [CloudWatch](https://console.amazonaws.cn/cloudwatch/home) Console

# Security in the Amazon Tools for PowerShell

Cloud security at Amazon is the highest priority. As an Amazon customer, you benefit from a data center and network architecture that is built to meet the requirements of the most security-sensitive organizations.

Security is a shared [responsibility](https://aws.amazon.com/compliance/shared-responsibility-model/) between Amazon and you. The shared responsibility model describes this as security *of* the cloud and security *in* the cloud:

- **Security of the cloud** Amazon is responsible for protecting the infrastructure that runs Amazon services in the Amazon Cloud. Amazon also provides you with services that you can use securely. Third-party auditors regularly test and verify the effectiveness of our security as part of the [Amazon](https://aws.amazon.com/compliance/programs/) [Compliance](https://aws.amazon.com/compliance/programs/) Programs. To learn about the compliance programs that apply to Amazon Tools for PowerShell, see Amazon Services in Scope by [Compliance](https://aws.amazon.com/compliance/services-in-scope/) Program.
- **Security in the cloud** Your responsibility is determined by the Amazon service that you use. You are also responsible for other factors including the sensitivity of your data, your company's requirements, and applicable laws and regulations.

This documentation helps you understand how to apply the shared responsibility model when using the Amazon Tools for PowerShell. The following topics show you how to configure the Amazon Tools for PowerShell to meet your security and compliance objectives. You also learn how to use the Amazon Tools for PowerShell to help you to monitor and secure your Amazon resources.

#### **Topics**

- Data protection in the Amazon Tools for [PowerShell \(p. 74\)](#page-77-0)
- Identity and Access Management for the Amazon Tools for [PowerShell \(p. 75\)](#page-78-0)
- Compliance Validation for the Amazon Tools for [PowerShell \(p. 76\)](#page-79-0)

## <span id="page-77-0"></span>Data protection in the Amazon Tools for PowerShell

The Amazon shared [responsibility](https://aws.amazon.com/compliance/shared-responsibility-model/) model applies to data protection in the Amazon Tools for PowerShell. As described in this model, Amazon is responsible for protecting the global infrastructure that runs all of the Amazon Web Services Cloud. You are responsible for maintaining control over your content that is hosted on this infrastructure. This content includes the security configuration and management tasks for the Amazon Web Services that you use. For more information about data privacy, see the Data [Privacy](http://www.amazonaws.cn/compliance/data-privacy-faq) [FAQ](http://www.amazonaws.cn/compliance/data-privacy-faq).

For data protection purposes, we recommend that you protect Amazon Web Services account credentials and set up individual user accounts with Amazon Identity and Access Management (IAM). That way each user is given only the permissions necessary to fulfill their job duties. We also recommend that you secure your data in the following ways:

- Use multi-factor authentication (MFA) with each account.
- Use SSL/TLS to communicate with Amazon resources. We recommend TLS 1.2 or later.
- Set up API and user activity logging with Amazon CloudTrail.
- Use Amazon encryption solutions, along with all default security controls within Amazon services.
- Use advanced managed security services such as Amazon Macie, which assists in discovering and securing personal data that is stored in Amazon S3.
- If you require FIPS 140-2 validated cryptographic modules when accessing Amazon through a command line interface or an API, use a FIPS endpoint. For more information about the available FIPS endpoints, see Federal [Information](http://www.amazonaws.cn/compliance/fips/) Processing Standard (FIPS) 140-2.

We strongly recommend that you never put confidential or sensitive information, such as your customers' email addresses, into tags or free-form fields such as a **Name** field. This includes when you work with the Amazon Tools for PowerShell or other Amazon services using the console, API, Amazon CLI, or Amazon SDKs. Any data that you enter into tags or free-form fields used for names may be used for billing or diagnostic logs. If you provide a URL to an external server, we strongly recommend that you do not include credentials information in the URL to validate your request to that server.

#### Data encryption

A key feature of any secure service is that information is encrypted when it is not being actively used.

#### Encryption at Rest

The Amazon Tools for PowerShell does not itself store any customer data other than the credentials it needs to interact with the Amazon services on the user's behalf.

If you use the Amazon Tools for PowerShell to invoke an Amazon service that transmits customer data to your local computer for storage, then refer to the Security & Compliance chapter in that service's User Guide for information on how that data is stored, protected, and encrypted.

#### Encryption in Transit

By default, all data transmitted from the client computer running the Amazon Tools for PowerShell and Amazon service endpoints is encrypted by sending everything through an HTTPS/TLS connection.

You don't need to do anything to enable the use of HTTPS/TLS. It is always enabled.

# <span id="page-78-0"></span>Identity and Access Management for the Amazon Tools for PowerShell

The Amazon Tools for PowerShell uses the same IAM users and roles that you use to access your Amazon resources and their services with the Amazon Web Services Management Console. The policies that grant permissions are also the same because the Amazon Tools for PowerShell calls the same API operations that are used by the service console. For more information, see the "Identity and Access Management" section in the "Security" chapter for the Amazon service that you want to use.

The only major difference is how you authenticate when using a standard IAM user and long-term credentials. Although an IAM user requires a password to access an Amazon service's console, that same IAM user requires an access key instead of a password to perform the same operations using the Amazon Tools for PowerShell. All other short-term credentials are used in the same way they are used with the console.

The credentials used by the Amazon Tools for PowerShell are typically stored in plaintext files and are *not* encrypted. However, you do have an option to use the encrypted .NET SDK credential store when you run on Windows.

• The \$HOME/.aws/credentials file stores long-term credentials required to access your Amazon resources. These include your access key ID and secret access key.

#### **Mitigation of Risk**

- We strongly recommend that you configure your file system permissions on the \$HOME/. aws folder and its child folders and files to restrict access to only authorized users.
- Use roles with temporary credentials wherever possible to reduce the opportunity for damage if the credentials are compromised. Use long-term credentials only to request and refresh short-term role credentials.

# <span id="page-79-0"></span>Compliance Validation for the Amazon Tools for PowerShell

Third-party auditors assess the security and compliance of Amazon services as part of multiple Amazon compliance programs. Using the Amazon Tools for PowerShell to access a service does not alter that service's compliance.

For a list of Amazon services in scope of specific compliance programs, see Amazon [Services](https://aws.amazon.com/compliance/services-in-scope/) in Scope by [Compliance](https://aws.amazon.com/compliance/services-in-scope/) Program. For general information, see Amazon [Compliance](https://aws.amazon.com/compliance/programs/) Programs.

You can download third-party audit reports using the Amazon Artifact. For more information, see [Downloading](https://docs.aws.amazon.com/artifact/latest/ug/downloading-documents.html) Reports in Amazon Artifact.

Your compliance responsibility when using Amazon Tools for PowerShell is determined by the sensitivity of your data, your company's compliance objectives, and applicable laws and regulations. Amazon provides the following resources to help with compliance:

- Security and [Compliance](http://www.amazonaws.cn/quickstart/?awsf.quickstart-homepage-filter=categories%23security-identity-compliance) Quick Start GuidesSecurity and [Compliance](https://aws.amazon.com/quickstart/?awsf.quickstart-homepage-filter=categories%23security-identity-compliance) Quick Start Guides These deployment guides discuss architectural considerations and provide steps for deploying security- and compliance-focused baseline environments on Amazon.
- [Architecting](https://d0.awsstatic.com/whitepapers/compliance/AWS_HIPAA_Compliance_Whitepaper.pdf) for HIPAA Security and Compliance Whitepaper This whitepaper describes how companies can use Amazon to create HIPAA-compliant applications.
- Amazon [Compliance](https://aws.amazon.com/compliance/resources/) Resources This collection of workbooks and guides might apply to your industry and location.
- [Evaluating](https://docs.amazonaws.cn/config/latest/developerguide/evaluate-config.html) Resources with Rules in the *Amazon Config Developer Guide* The Amazon Config service assesses how well your resource configurations comply with internal practices, industry guidelines, and regulations.
- [Amazon](https://docs.amazonaws.cn/securityhub/latest/userguide/what-is-securityhub.html) Security Hub This Amazon service provides a comprehensive view of your security state within Amazon that helps you check your compliance with security industry standards and best practices.

# <span id="page-80-0"></span>Document History

This topic describes significant changes to the documentation for the Amazon Tools for PowerShell.

We also update the documentation periodically in response to customer feedback. To send feedback about a topic, use the feedback buttons next to "Did this page help you?" located at the bottom of each page.

For additional information about changes and updates to the Amazon Tools for PowerShell, see the [release](http://www.amazonaws.cn/releasenotes/PowerShell) notes.

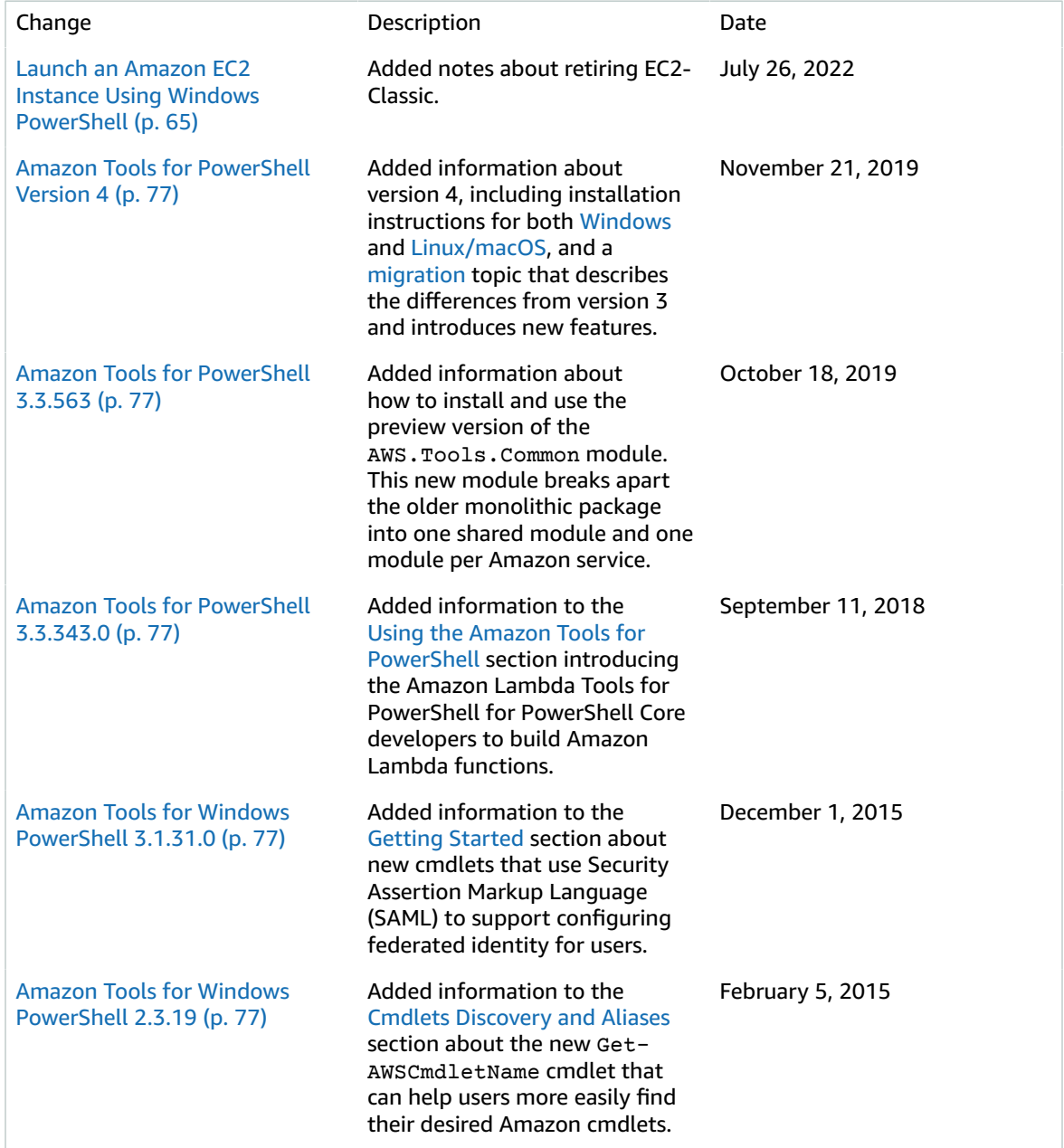

Amazon Tools for [Windows](#page-80-0) [PowerShell](#page-80-0) 1.1.1.0 [\(p. 77\)](#page-80-0)

Collection output from cmdlets is always enumerated to the PowerShell pipeline. Automatic support for pageable service calls. New \$AWSHistory shell variable collects service responses and optionally service requests. AWSRegion instances use Region field instead of SystemName to aid pipelining. Remove-S3Bucket supports a -DeleteObjects switch option. Fixed usability issue with Set-AWSCredentials. Initialize-AWSDefaults reports from where it obtained credentials and region data. Stop-EC2Instance accepts Amazon.EC2.Model.Reservation instances as input. Generic List<T> parameter types replaced with array types (T[]). Cmdlets that delete or terminate resources prompt for confirmation prior to deletion. Write-S3Object supports inline text content to upload to Amazon S3.

May 15, 2013

Amazon Tools for [Windows](#page-80-0) [PowerShell](#page-80-0) 1.0.1.0 [\(p. 77\)](#page-80-0)

The install location of the Tools for Windows PowerShell module has changed so that environments using Windows PowerShell version 3 can take advantage of autoloading. The module and supporting files are now installed to an AWSPowerShell subfolder beneath AWS ToolsPowerShell. Files from previous versions that exist in the AWS ToolsPowerShell folder are automatically removed by the installer. The PSModulePath for Windows PowerShell (all versions) is updated in this release to contain the parent folder of the module (AWS ToolsPowerShell). For systems with Windows PowerShell version 2, the Start Menu shortcut is updated to import the module from the new location and then run Initialize-AWSDefaults. For systems with Windows PowerShell version 3, the Start Menu shortcut is updated to remove the Import-Module command, leaving just Initialize-AWSDefaults. If you edited your PowerShell profile to perform an Import-Module of the AWSPowerShell.psd1 file, you will need to update it to point to the file's new location (or, if using PowerShell version 3, remove the Import-Module statement as it is no longer needed). As a result of these changes, the Tools for Windows PowerShell module is now listed as an available module when executing Get-Module -ListAvailable. In addition, for users of Windows PowerShell version 3, the execution of any cmdlet exported by the module will automatically load the module in the current PowerShell shell without needing to use Import-Module first. This enables interactive use of the cmdlets on a system

December 21, 2012

with an execution policy that disallows script execution.

Amazon Tools for [Windows](#page-80-0) [PowerShell](#page-80-0) 1.0.0.0 [\(p. 77\)](#page-80-0)

Initial release **December 6, 2012**